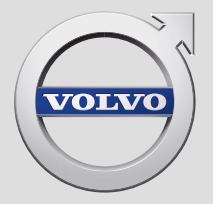

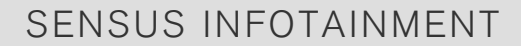

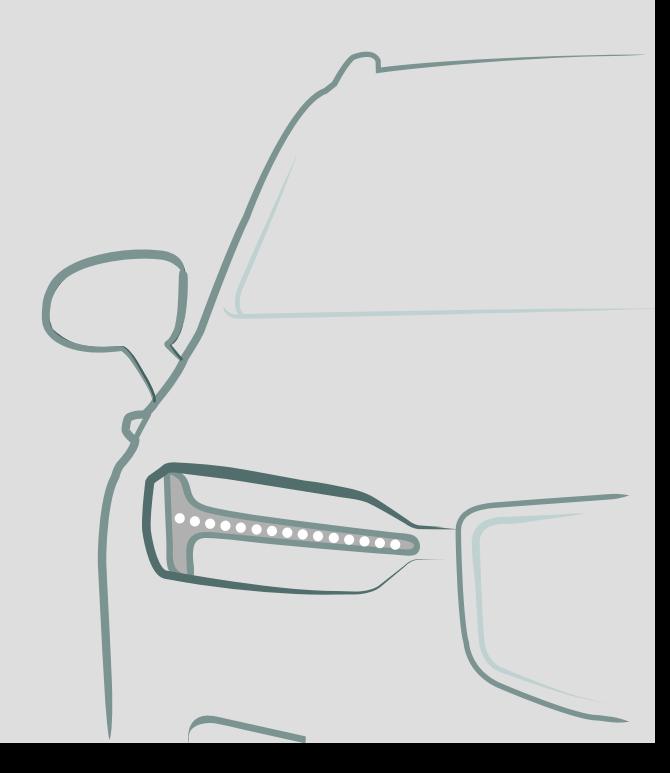

# VÄLKOMMEN!

Volvo'nuzu uzun yıllar zevkle kullanacağınızı ümit ediyoruz. Otomobiliniz, sizin ve yolcularınızın rahatı ve güvenliği dikkate alınarak tasarlanmıştır. Volvo, dünyadaki en güvenli otomobillerden biridir. Volvo'nuz aynı zamanda tüm güncel güvenlik ve çevre gereksinimlerini karşılamak üzere tasarlanmıştır.

Volvo aracınızla memnuniyetinizi artırmak için kullanıcı el kitabındaki talimatları ve bakım bilgilerinin yanı sıra bu ilaveyi de okumanızı öneriyoruz. Kullanıcı el kitabı bir mobil uygulama olarak (Volvo Kılavuzu) ve Volvo Cars destek sitesinde de (support.volvocars.com) mevcuttur.

# İÇİNDEKİLER

# GİRİŞ

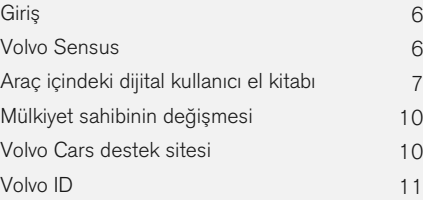

# MY CAR

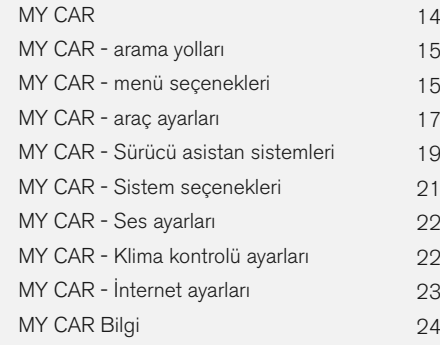

# INFOTAİNMENT

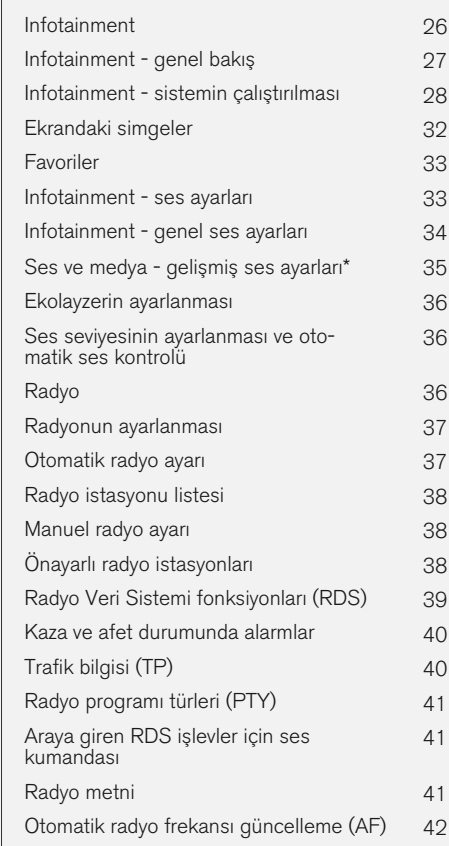

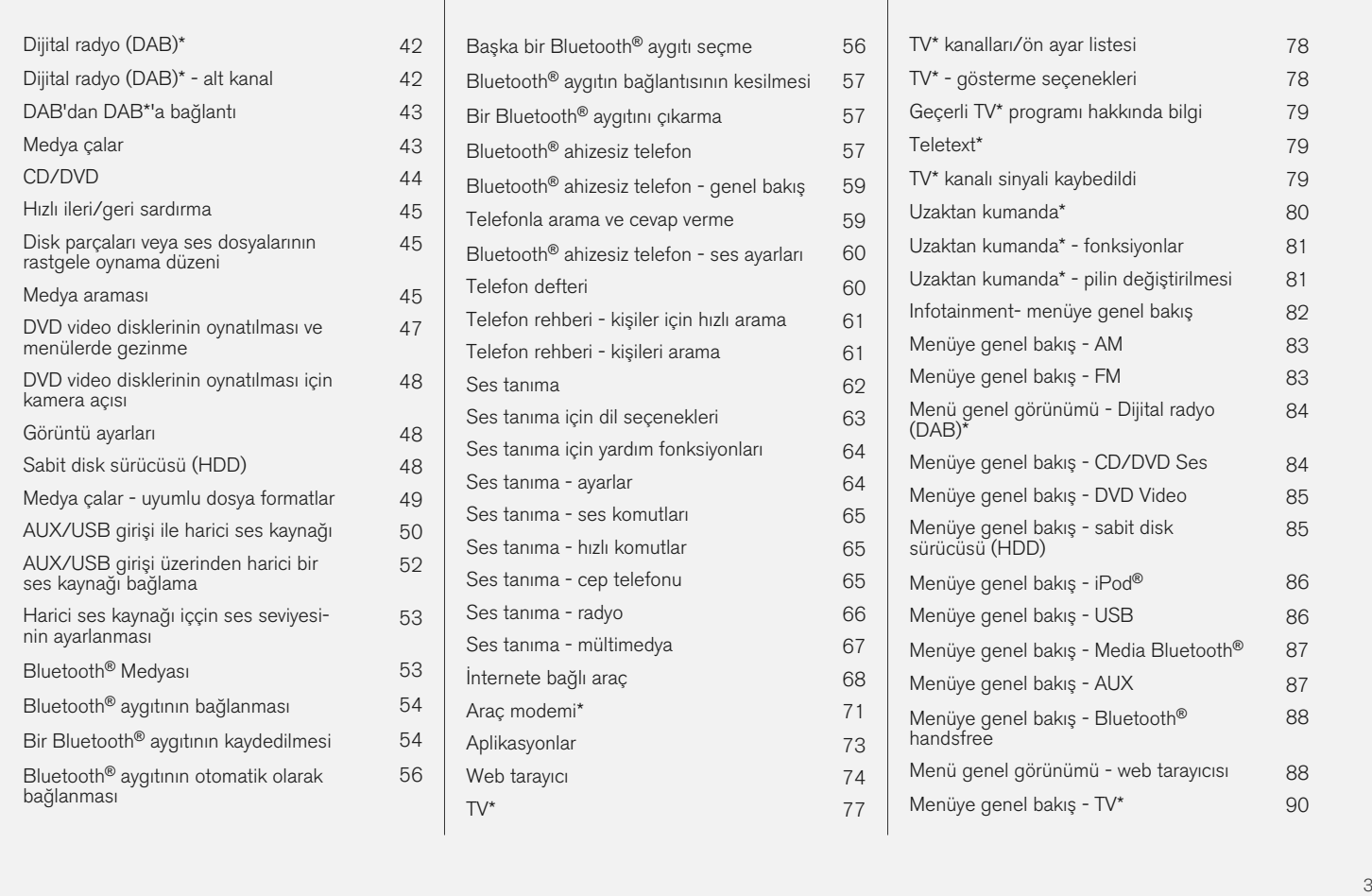

[79](#page-80-0)

\* [80](#page-81-0)

[81](#page-82-0)

[84](#page-85-0)

[85](#page-86-0)

® [86](#page-87-0)

[88](#page-89-0)

\* [90](#page-91-0)

Lisanslar - ses ve ortam [90](#page-91-0) Tip onayı - infotainment [94](#page-95-0)

# İNTERNET HARİTASI

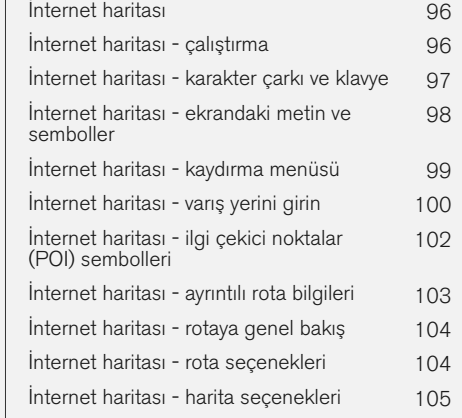

# ALFABETİK İNDEKS

Alfabetik İndeks 107

# GİRİŞ

# <span id="page-7-0"></span>Giriş

Bu tamamlayıcı, araç için normal kullanıcı el kitabı için tasarlanmış bir tamamlayıcıdır.

Aracın fonksiyonlarıyla ilgili herhangi bir şüpheye düşüldüğünde, öncelikle kullanıcı el kitabına danışın. İlave soruların yanıtları için bir yetkili satıcıya veya Volvo Car Corporation'ın bir temsilcisine danışmak önerilir.

Bu tamamlayıcıdaki teknik özellikler, tasarım özellikleri ve resimler bağlayıcı değildir. Önceden bildirimde bulunmadan değişiklik yapma hakkımızı saklı tutarız.

© Volvo Car Corporation

#### Seçenekler/aksesuarlar

Tüm seçenek/aksesuar türleri, bir yıldız işareti: \* ile işaretlenmiştir.

Standart donanıma ek olarak, bu ek aynı zamanda isteğe bağlı donanımları (fabrikada takılan donanımı) ve belirli aksesuarları da (sonradan takılan ekstra donanımı) açıklamaktadır.

Ekte anlatılan ekipman tüm otomobillerde bulunmaz - farklı pazarların ve ulusal veya yerel kanunlar ve yönetmeliklerin ihtiyaçlarına uyum için farklı ekipmana sahip olabilirler.

Neyin standart neyin isteğe bağlı/aksesuar olduğu konusunda bir belirsizlik söz konusuysa bir Volvo satıcısıyla irtibata geçin.

## Mobil cihazlarda Kullanıcı El Kitabı

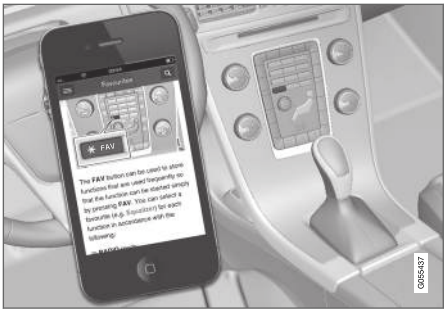

#### $\mathbf{\widehat{i}}$ [DİKKAT](https://voice.cbg.com:443/cmsweb/workspace/item/metadata/details.do?io=5fee5d11d3c6a75cc0a801e80036f60b&version=2&language=tr&variant=TR)

Kullanıcı el kitabı mobil bir uygulama olarak indirilebilir (belirli araç modelleri ve mobil cihazlar için geçerlidir), bkz. [www.volvocars.com](http://www.volvocars.com).

Mobil uygulama aynı zamanda video ve aranabilir içerik ve farklı bölümler arasından kolay navigasyonu da içerir.

# Volvo Sensus

Volvo Sensus, kişisel Volvo deneyiminin kalbidir ve sizi araca ve dış dünyaya bağlar. Sensus gerektiğinde bilgi, eğlence ve yardım sunar. Sensus hem araçla seyahati iyileştiren hem de araç sahipliğini kolaylaştıran içgüdüsel işlevler içerir.

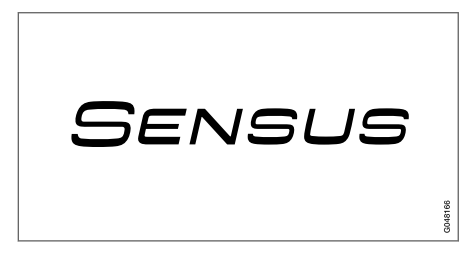

İçgüdüsel navigasyon yapısı, sürücünün dikkatini dağıtmadan gerektiğinde ilgili desteğe, bilgilere ve eğlenceye ulaşmayı mümkün kılar.

Sensus dış dünya ile bağlantı\* sağlayan tüm araç çözümlerini kapsar ve size aracın bütün yetenekleri üzerinde sezgisel bir kontrol sunar.

Volvo Sensus, araçtaki sistemlerde yer alan pek çok fonksiyonu birleştirir ve orta konsoldaki gösterge ekranında sunar. Volvo Sensus ile araç sezgisel kullanıcı arayüzü sayesinde kişiselleştirilebilir. Araç ayarları, Infotainment, Klima kontrolü vb. ile ilgili ayarlar yapılabilir.

Orta konsol düğmeleri ve kumandaları veya direksiyon simidinin sağ tuş takımı ile\* fonksiyonlar

<span id="page-8-0"></span>devreye alınabilir veya devre dışı bırakılabilir ve farklı ayarlar yapılabilir.

MY CAR düğmesine bir basma ile City Safety (Şehir Güvenliği), kilitler ve alarm, otomatik fan hızı, saati ayarlama vb. sürüş ve aracın kontrolü ile ilgili tüm ayarlar sunulur.

İlgili RADIO, MEDIA, TEL\*, (i)\*, NAV\* ve CAM<sup>1</sup> fonksiyonuna basarak diğer kaynaklar, sistemler ve fonksiyonlar etkinleştirilebilir, örneğin AM, FM, CD, DVD\*, TV\*, Bluetooth®\*, navigasyon\* ve park yardımı kamerası\*.

Bütün fonksiyonlar/sistemler hakkında daha fazla bilgi için kullanıcı el kitabında veya ekinde yer alan ilgili bölüme bakın.

1 Bazı araç modelleri için geçerlidir.

#### Genel Bakış

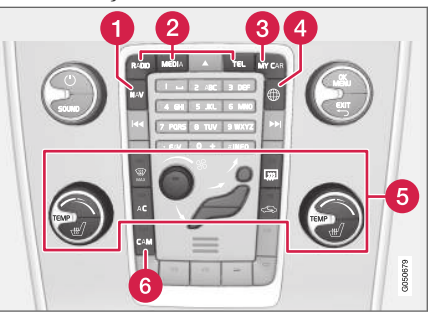

Orta konsol kontrol paneli. Figür şematiktir - fonksiyon sayısı ve düğmelerin yerleşimi seçilen donanım ve pazara göre değişir.

- Navigasyon\* NAV, bkz. ayrı ek (Sensus Navigation).
- Ses ve medya RADIO, MEDIA, TEL\*, bkz. bu ek içindeki ilgili bölüm.
- **R** Fonksiyon ayarları - [MY CAR](#page-15-0), bkz. MY CAR [\(s. 14\)](#page-15-0).
- İnternete bağlı araç (i)\*, bu ekteki<sup>2</sup> ayrı bölüme bakın.
- Klima kontrol sistemi, bkz. Kullanıcı El Kitabı.
- Park yardımı kamerası CAM<sup>1</sup>, bkz. Kullanıcı El Kitabı.

# Araç içindeki dijital kullanıcı el kitabı

Kullanıcı el kitabı araç içindeki ekranda okunabilir<sup>3</sup>. İçerikte arama yapılabilir ve farklı bölümler arasında gezinmek kolaydır.

Dijital kullanıcı el kitabını açın - orta konsoldaki MY CAR düğmesine basın, OK/MENU düğmesine basın ve Kullanıcı el kitabı öğesini seçin.

Temel navigasyon için Sistemin çalıştırılması bölümüne bakın. Daha ayrıntılı bir açıklama için aşağı bakın.

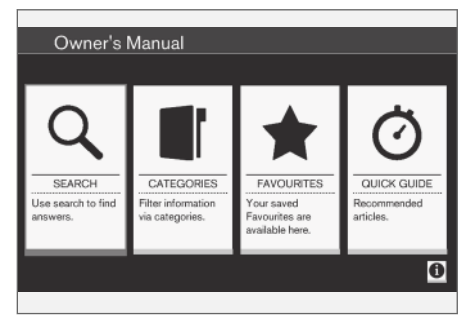

Kullanıcı el kitabı, başlangıç sayfası.

Dijital kullanıcı el kitabında bilgi bulmak için dört seçenek vardır:

}}

<sup>2</sup> Bilgi sadece araç bu fonksiyonla donatılmışsa mevcuttur.

<sup>3</sup> Bazı araç modelleri için geçerlidir.

## GİRİŞ

- $\blacktriangleleft$ • Arama - Bir madde bulmak için arama fonksiyonu.
	- Kategoriler Bütün maddeler kategoriler halinde sıralanmış durumda.
	- Favoriler Favori-yer imine sahip maddelere hızlı erişim.
	- Quick Guide Sık kullanılan işlevler için çeşitli makaleler.

Dijital kullanıcı el kitabı hakkında bilgi almak için sağ köşede yer alan bilgi sembolünü seçin.

#### [DİKKAT](https://voice.cbg.com:443/cmsweb/workspace/item/metadata/details.do?io=06a347c86e993528c0a801e800f0194e&version=2&language=tr&variant=TR)  $\left( \widehat{\mathbf{i}} \right)$

Dijital kullanıcı el kitabı sürüş sırasında kullanılamaz.

#### Arama

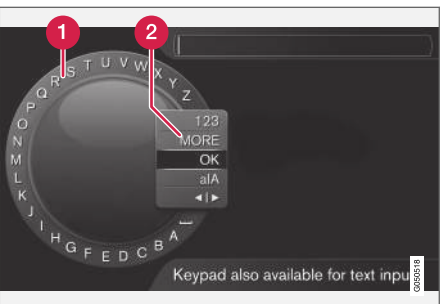

Karakter çarkı kullanarak arama yapmak.

- Karakter listesi.
- Giriş modunun değiştirilmesi (aşağıdaki tab- $\boldsymbol{\Omega}$ loya bakınız).

Örneğin "emniyet kemeri" gibi bir arama terimi girmek için karakter çarkını kullanın.

- 1. TUNE düğmesini istediğiniz harfe döndürün, onaylamak için OK/MENU düğmesine basın. Orta konsoldaki kumanda panelindeki numara ve harf düğmeleri de kullanılabilir.
- 2. Bir sonraki harfle devam edin.

3. Giriş modunu rakam veya özel karakter olarak değiştirmek veya bir arama yapmak için TUNE düğmesini giriş modunu (2) değiştirme listesindeki seçeneklerden birine (aşağıdaki tabloda verilen açıklamalara bakın) döndürün, OK/MENU düğmesine basın.

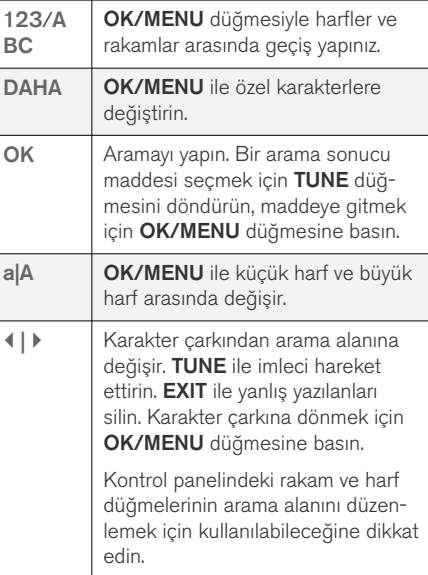

#### Nümerik klavyeyle giriş yapın

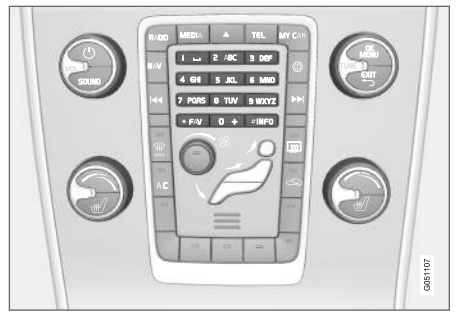

Nümerik klavye.

Karakterleri girmenin bir diğer yolu da orta konsoldaki 0-9, \* ve # düğmelerini kullanmaktır.

Örn. 9 düğmesine basıldığında düğme altında tüm karakterleri<sup>4</sup> içeren bir çubuk görüntülenir, örn. W, x, y, z ve 9. Düğmeye hızlı basışlar imleci bu karakterlere ilerletir.

- İstediğiniz karakteri seçmek için imleci o karakter üzerine getirerek durdurun - karakter giriş hattında görüntülenir.
- EXIT kullanarak silin/kaldırın.

Bir rakam girmek için ilgili rakam tuşunu basılı tutunuz.

### Kategoriler

Kullnıcı el kitabındaki maddeler ana kategoriler ve alt kategorilere ayrılmıştır. Aynı madde daha kolay bulunması için birden fazla uygun kategoride bulunabilir.

Kategori ağacında gezinmek için TUNE düğmesini çevirin ve bir kategori açmak için OK/MENU düğmesine basın - seçili | - veya madde - seçili Bir önceki görünüme dönmek için EXIT düğmesine basın.

#### Favoriler

Burada favori olarak kaydedilen makaleler yer alır. Bir makaleyi favori olarak seçmek için aşağıdaki "Makalede dolaşma" başlığına bakın.

Favori listesinde dolaşmak için TUNE düğmesini çevirin ve makaleyi açmak için OK/MENU düğmesine basın. Bir önceki görünüme dönmek için EXIT düğmesine basın.

# Quick Guide

Burada aracın en sık kullanılan işlevlerini tanımak için çeşitli makaleler yer alır. Makalelere aynı zamanda kategoriler üzerinden de erişilebilir, ama hızlı erişim için burada toplanmışlardır.

Quick Guide içinde dolaşmak için TUNE düğmesini çevirin ve bir makaleyi açmak için OK/MENU düğmesine basın. Bir önceki görünüme dönmek için **EXIT** düğmesine basın.

## Bir madde içinde gezinmek

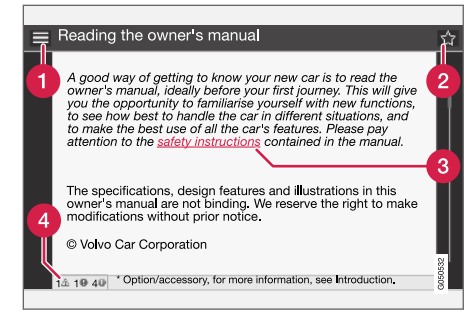

- Ana kullanıcı el kitabının başlangıç sayfasına yönlendirir.
- Favori bir makaleyi favori olarak ekler/çıkarır. Bir makaleyi favori olarak eklemek/çıkarmak için orta konsoldaki FAV düğmesine de basabilirsiniz.
- Vurgulanmış bağlantı ilişkilendirilmiş makaleye yönlendirir.
- Özel metinler makale uyarılar, önemli veya dikkat edilmesi gereken metinler içeriyorsa makaledeki bu tip metinlerin sayısının yanı sıra ilgili bir sembol de gösterilir.

Bağlantılar arasında gezinmek veya bir madde içinde dolaşmak için TUNE düğmesini çevirin. Ekran bir makalenin başlangıcına/sonuna geldiğinde, ana ve favori seçeneklerine bir adım daha yukarı/aşağı kayarak erişilebilir. Seçimi/vurgula-

<sup>4</sup> Her bir düğmenin karakteri pazar/ülke/dile göre farklılık gösterebilir.

<span id="page-11-0"></span>|| nan bağlantıyı etkinleştirmek için OK/MENU düğmesine basın. Bir önceki görünüme dönmek için EXIT düğmesine basın.

## İlgili bilgiler

• Volvo Cars destek sitesi (s. 10)

# Mülkiyet sahibinin değişmesi

Mülkiyet sahibinin değişmesi durumunda, tüm kullanıcı verilerini ve sitem ayarlarını orijinal fabrika ayarlarına sıfırlamak önemlidir.

Fabrika ayarlarını geri yüklemek için orta konsolda MY CAR , daha sonra OK/MENU düğmesine

basın ve Ayarlar  $\rightarrow$  Fabrika ayarlarına dön öğelerini seçin.

Kullanıcı verileri sıfırlanır (örneğin [uygulamalar](#page-74-0), [web tarayıcısı\)](#page-75-0) ve menülerdeki kişisel ayarlar (örneğin [klima ayarları](#page-23-0), [araç ayarları](#page-18-0)) orijinal fabrika ayarlarını döner.

Volvo On Call\* özelliği olan araçlarda araca kaydedilen kişisel ayarlar silinir. Volvo On Call aboneliğinden çıkmak için bkz. Volvo On Call özelliği olan bir aracın satın alınması veya satılması.

# İlgili bilgiler

- [MY CAR menü seçenekleri \(s. 15\)](#page-16-0)
- $\bullet$  [Volvo ID \(s. 11\)](#page-12-0)

# Volvo Cars destek sitesi

Aracınızla ilgili daha fazla bilgi Volvo Cars web sitesinde ve destek sitesinde bulunmaktadır.

# İnternet üzerinde destek

Sayfayı ziyaret etmek için [support.volvocars.com](http://support.volvocars.com) adresine gidin veya aşağıdaki QR kodunu kullanın. Destek sayfası çoğu pazar için mevcuttur.

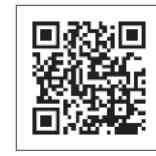

Destek sayfasına yönlendiren QR kodu.

Destek sayfasındaki bilgiler aranabilir ve farklı katergorilere bölünebilir. Burada örn. internet bağlantılı servisler ve işlevler, Volvo On Call\*, navigasyon sistemi\* ve uygulamalarla ilgili seçenekler için destek bulunmaktadır. Video ve adım adım talimatlar farklı prosedürleri açıklamaktadır, örn. aracın bir cep telefonu üzerinden internete nasıl bağlandığı.

# Destek sayfasından indirilebilir bilgi

#### Haritalar

Sensus Navigation\* ile donatılmış araçlar için destek sayfasından haritalar indirme imkanı bulunmaktadır.

#### <span id="page-12-0"></span>Uygulamalar

Model yılı 2014 ve 2015'ten seçili Volvo modelleri için, kullanıcı el kitabı uygulama biçiminde mevcuttur. Volvo On Call\* uygulamasına da buradan erişilebilir.

#### Önceki model yıllarından kullanıcı el kitapları

Önceki model yıllarından kullanıcı kılavuzları burada PDF biçiminde bulunmaktadır. Quick Guide ve eklere de destek sayfasından erişilebilir. Gerekli yayını indirmek için araç modelini ve model yılını seçin.

## **iletisim**

Destek sayfasında müşteri desteği ve en yakın Volvo yetkili satıcısı için iletişim bilgileri bulunmaktadır.

## Volvo Cars web sitesine oturum açın

Kişisel bir Volvo ID oluşturun ve

[www.volvocars.com](http://www.volvocars.com) adresine oturum açın. Oturum açtığınızda diğer şeylerin yanı sıra servis, sözleşmeler ve garantiler ile ilgili genel bir bakışa sahip olacaksınız. Ayrıca burada araç modelinize uyarlanmış aksesuarlar ve yazılım hakkında bilgiler de yer alır.

# Volvo ID

Volvo ID, çeşitli kişiselleştirilmiş Volvo hizmetine<sup>5</sup> çevrimiçi erişim sunar.

Hizmetlere örnekler:

- İnternete bağlı bir araç\* Belirli işlevler ve hizmetler, örneğin İnternet üzerindeki bir harita servisinden doğrudan araca yeni bir adres gönderebilmek için aracınızı kişisel Volvo ID hesabınıza kaydetmenizi gerektirir.
- Volvo On Call\* Volvo ID Volvo On Call uygulamasına oturum açarken kullanılır.

# Volvo ID avantajları

- Cevrimici hizmetlere erismek için bir kullanıcı adı ve bir şifre, başka bir deyişle hatırlanması gereken bir kullanıcı adı ve bir şifre.
- Bir hizmet (örneğin Volvo On Call) için kullanıcı adını/şifreyi değiştirirken diğer hizmetler için de otomatik olarak değişecektir.

# Bir Volvo ID oluşturulması

Bir Volvo ID oluşturmak için kişisel bir e-posta adresinizi girmeniz gerekir. Ardından kayıt işlemini tamamlamak için belirttiğiniz adrese otomatik olarak gönderilen e-posta mesajındaki talimatları uygulayın. Aşağıdaki hizmetlerden birinde bir Volvo ID oluşturmak mümkündür:

- Volvo Cars web sitesi [www.volvocars.com](http://www.volvocars.com/) adresine gidin ve üst sağdaki simgeden oturum açın<sup>6</sup>. Volvo ID oluştur seçeneğini seçin.
- İnternete bağlı bir araç\* için Volvo ID gerektiren uygulamada e-posta adresinizi girin ve talimatları takip edin. Alternatif olarak orta konsolda Bağlantı düğmesine iki kez basın ve Uygulamalar -> Ayarlar seceneklerini seçip talimatları takip edin.
- Volvo On Call\* Volvo On Call uygulamasının son sürümünü yükleyin. Başlangıç sayfasından bir Volvo ID oluşturmayı seçin, e-posta adresini girin ve talimatları takip edin.

# İlgili bilgiler

- [Volvo Cars destek sitesi \(s. 10\)](#page-11-0)
- [Aplikasyonlar \(s. 73\)](#page-74-0)
- [İnternete bağlı araç \(s. 68\)](#page-69-0)
- [Mülkiyet sahibinin değişmesi \(s. 10\)](#page-11-0)

<sup>5</sup> Mevcut servisler zaman içinde değişebilir ve donanım seviyesi ve pazara göre çeşitlilik gösterebilir.

<sup>6</sup> Belirli pazarlarda mevcuttur.

# MY CAR

# <span id="page-15-0"></span>MY CAR

MY CAR, örneğin City Safety™, kilitler ve alarm, otomatik fan hızı, saat ayarlama, vs. gibi aracın pek çok fonksiyonunu idare eden bir menü kaynağıdır.

Belirli işlevler standart iken diğerleri opsiyoneldir mesafe de pazara göre farklılık gösterir.

## Çalıştırma

Menülerdeki navigasyon, orta konsol üzerindeki düğmeler veya direksiyonun sağ tuş takımı\* kullanılarak yürütülür.

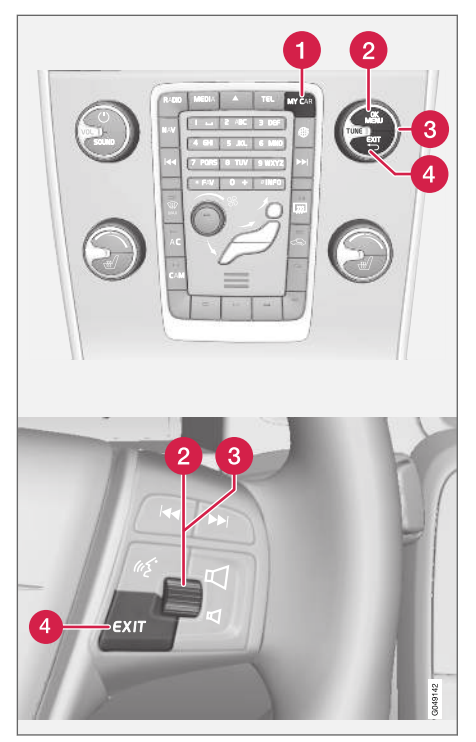

Orta konsoldaki kumanda paneli ve direksiyon simidi tuş takımı. Figür şematiktir - fonksiyon sayısı ve düğmelerin yerleşimi seçilen donanım ve pazara göre değişir.

**MY CAR** - MY CAR menü sistemini açar.

- OK/MENU vurgulanmış menü seçeneğinde Ω seçim yapmak/işaretleme yapmak veya seçili fonksiyonu hafızaya kaydetmek için orta konsoldaki düğmeye veya direksiyon simidindeki başparmak tekerleğine basın.
- TUNE menü seçenekleri arasında yukarı/ A aşağı gezinmek için orta konsoldaki düğmeyi veya direksiyon simidindeki başparöak tekerleğini çevirin.

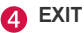

## EXIT fonksiyonları

Kısa süreliğine EXIT tuşuna basıldığında imlecin hangi işlev üstünde ve hangi menü seviyesinde olduğuna bağlı olarak aşağıdakilerden biri meydana gelir:

- telefon görüşmesi reddedilir
- geçerli işlev kesilir
- girilen karakterler silinir
- en son seçimler iptal edilir
- menü sisteminde bir yukarı çıkılır.

EXIT tuşuna uzun basış, MY CAR için normal görünüme veya normal görünümdeyseniz en yüksek menü seviyesine (ana kaynak menüsü) götürür.

# <span id="page-16-0"></span>MY CAR - arama yolları

MY CAR, saat, kapı aynaları ve kilitlerin ayarlanması gibi aracın birçok fonksiyonunun yer aldığı bir menü kaynağıdır.

Geçerli menü seviyesi orta konsoldaki ekranın en üstünde gösterilir. Menü sistemi fonksiyonlarının arama yolları şu şekilde belirlenmiştir:

### Avarlar → Arac avarları → Kilit avarları → Kapı kilitlerini açmak  $\rightarrow$  Sürücü kapısı ve tümü.

Aşağıda direksiyon simidi tuş takımı kullanılarak bir işleve nasıl erişilebileceği ve nasıl ayarlanacağına dair bir örnek verilmiştir:

- 1. Orta konsol düğmesi MY CAR'ne basın.
- 2. Başparmak tekerleğine basın.
- 3. İstenen menüye, örneğin Ayarlar, ayar düğmesiyle gelin ve ayar düğmesine basın - bir alt menü açılır.
- 4. İstenen menüye gelin, örneğin Araç ayarları ve ayar düğmesine basın - bir alt menü açılır.
- 5. Kilit ayarları satırına gelin ve ayar düğmesine basın - yeni bir alt menü açılır.
- 6. Kapı kilitlerini açmak satırına gelin ve başparmak tekerleğine basın - seçilebilir işlevlerden oluşan bir menü açılır.
- 7. Başparmak tekerleği ile Bütün kapılar ve Sürücü kapısı ve tümü seçenekleri arasında dolaşın ve başparmak tekerleğine basın - seçenek seçilir.
- 8. EXIT'e kısa basışlarla menülerden kademeli olarak veya tek bir uzun basışla programdan çıkın.

Prosedür, [orta konsol kumandaları \(s. 14\)](#page-15-0) ile aynıdır: OK/MENU, EXIT ve TUNE düğmesi.

# İlgili bilgiler

- $\bullet$  [MY CAR \(s. 14\)](#page-15-0)
- MY CAR menü seçenekleri (s. 15)

# MY CAR - menü seçenekleri

MY CAR saat, kapı aynaları ve kilitlerin ayarlanması gibi aracın fonksiyonlarının yürütüldüğü bir menü kaynağıdır.

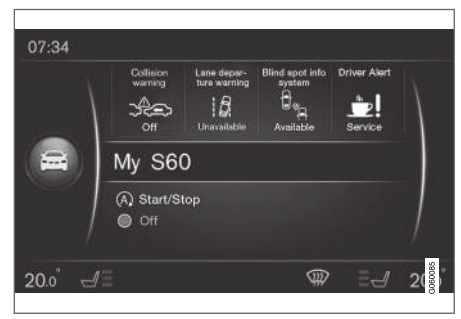

MY CAR normal görünüm örneği.

MY CAR normal görünümüne gitmek için orta konsolda MY CAR düğmesine basın. Normal görünüm ekranın alt kısmında Start/Stop\* işlevinin durumu ile birlikte ekranın üst kısmında aracın sürücü destek sistemlerinin bazılarının durumunu gösterir.

OK/MENU düğmesine basılması, aşağıdaki seçenekler mevcut olduğunda My Car menü kaynağına erişir:

- $S60'$ <sub>im</sub><sup>1</sup>
- Yolculuk istatistikleri

#### $\blacktriangleleft$ Drive-E<sup>2</sup>/Hibrid<sup>3</sup>

- Lastik hava basıncı
- Ayarlar
- Servis ve onarım
- Kullanıcı el kitabı

### $S60<sup>1</sup>$ 'ım

My Car  $\rightarrow$  S60'<sub>im</sub><sup>1</sup>

Ekran penceresi, aracın tüm sürücü destek sistemini bir grup şeklinde gösterir - Bunlar, burada etkinleştirilebilir veya devre dışı bırakılabilir.

## Yol istatistikleri

My Car → Yolculuk istatistikleri

Ekran geçmişi ortalama elektrik<sup>3</sup> ve yakıt tüketimi çubuk çizelgesi şeklinde gösterir.

# Drive-E<sup>2</sup>

#### My  $Car \rightarrow Drive-E$

Volvo Drive-E konseptinin parçaları, diğer şeylerle birlikte burada tanımlanır. Aşağıdaki başlıklar arasından seçin:

• Start/Stop

Burada Başlatma/Durdurma fonksiyonu ile ilgili bilgiler vardır.

• ECO sürüş rehberi

İpuçları, tavsiye ve ekonomik sürüşün tanımı burada bulunabilir.

# Hibrid<sup>3</sup>

#### My Car  $\rightarrow$  Hibrid

Aracın sürüş sistemine dair bilgiler burada bulunur. Aşağıdaki başlıklar arasından seçin:

• Güç akışı

Ekran hangi motorun araca güç verdiğini ve tahrik kuvvetinin nasıl aktığını gösterir.

• Sürüş modları

Aracın farklı sürüş modları açıklanmıştır.

• ECO sürüş rehberi

İpuçları, tavsiye ve ekonomik sürüşün tanımı burada bulunabilir.

# Lastik basıncı

#### My Car $\rightarrow$  Lastik hava basıncı

Ekran, aracın lastik basıncı izlemesi hakkında bilgi gösterir - sistem buradan etkinleştirilebilir veya devreden çıkarılabilir.

– SETUP

#### My Car  $\rightarrow$  Ayarlar

Menüler aşağıdaki gibi yapılandırılır:

### Menü seviyesi 1

#### Menü seviyesi 2

Menü seviyesi 3

Menü seviyesi 4

Burada gösterilenler, Ayarlar altındaki ilk 4 menü düzeyidir. Belirli işlevler standart iken diğerleri opsiyoneldir - mesafe de pazara göre farklılık gösterir.

Bir fonksiyon ister etkinleştirilecek olsun/Açık ister devre dışı bırakılsın/Kapalı, secerken bir kare görüntülenir:

Açık: Seçilen kare.

Kapalı: Boş kare.

• OK ile Açık/Kapalı öğesini seçin - daha sonra **EXIT** ile menüden çıkın.

<sup>3</sup> V60 Twin Engine ve S60L Twin Engine için geçerlidir.

<sup>1</sup> Araç modeline bağlı olarak değişir.

#### <span id="page-18-0"></span>Ayarlar altındaki menüler

- Araç ayarları, bkz. MY CAR araç ayarları (s. 17)
- Sürüş destek sistemi, bkz. [MY CAR -](#page-20-0) [Sürücü asistan sistemleri \(s. 19\)](#page-20-0)
- Sistem seçenekleri, bkz. [MY CAR Sistem](#page-22-0) secenekleri (s. 21)
- Sesli kontrol ayarları, bkz. [MY CAR Ses](#page-23-0) [ayarları \(s. 22\)](#page-23-0)
- Klima ayarları, bkz. [MY CAR Klima kon](#page-23-0)[trolü ayarları \(s. 22\)](#page-23-0)
- İnternet ayarları, bkz. [MY CAR İnternet](#page-24-0) [ayarları \(s. 23\)](#page-24-0)
- Volvo On Call, dijital kullanıcı el kitabına bakın.
- FAV tuş opsiyonları Normalde MY CAR içinde kullanılan bir işlevi FAV düğmesiyle ilişkilendirin, bkz. [Favoriler \(s. 33\)](#page-34-0)
- Bilgi, bkz. [MY CAR Bilgi \(s. 24\)](#page-25-0)
- Fabrika ayarlarına dön Tüm kullanıcı verileri sıfırlanır ve tüm menülerdeki tüm ayarlar fabrika ayarlarını alır.

#### Servis ve tamir

#### My Car $\rightarrow$  Servis ve onarim

Burada, aracın servis ve atölye bilgilerinin yanı sıra rezervasyonu yapılan servis randevuları hakkında bilgiler yer alır.

# Kullanıcı el kitabı

My Car → Kullanıcı el kitabı

Ekran [dijital kullanıcı el kitabını \(s. 7\)](#page-8-0) gösterir.

# İlgili bilgiler

- $\bullet$  [MY CAR \(s. 14\)](#page-15-0)
- [MY CAR arama yolları \(s. 15\)](#page-16-0)

# MY CAR - araç ayarları

MY CAR menü kaynağındaki araç ayarları menü seçeneği, örneğin araç anahtar belleği ve kapılar için kilit ayarları gibi aracın pek çok fonksiyonunu içerir.

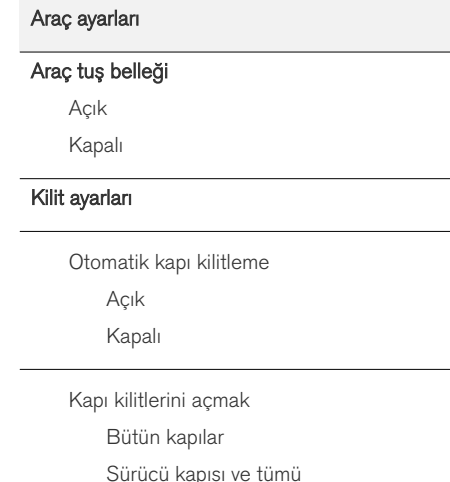

 $|$ 

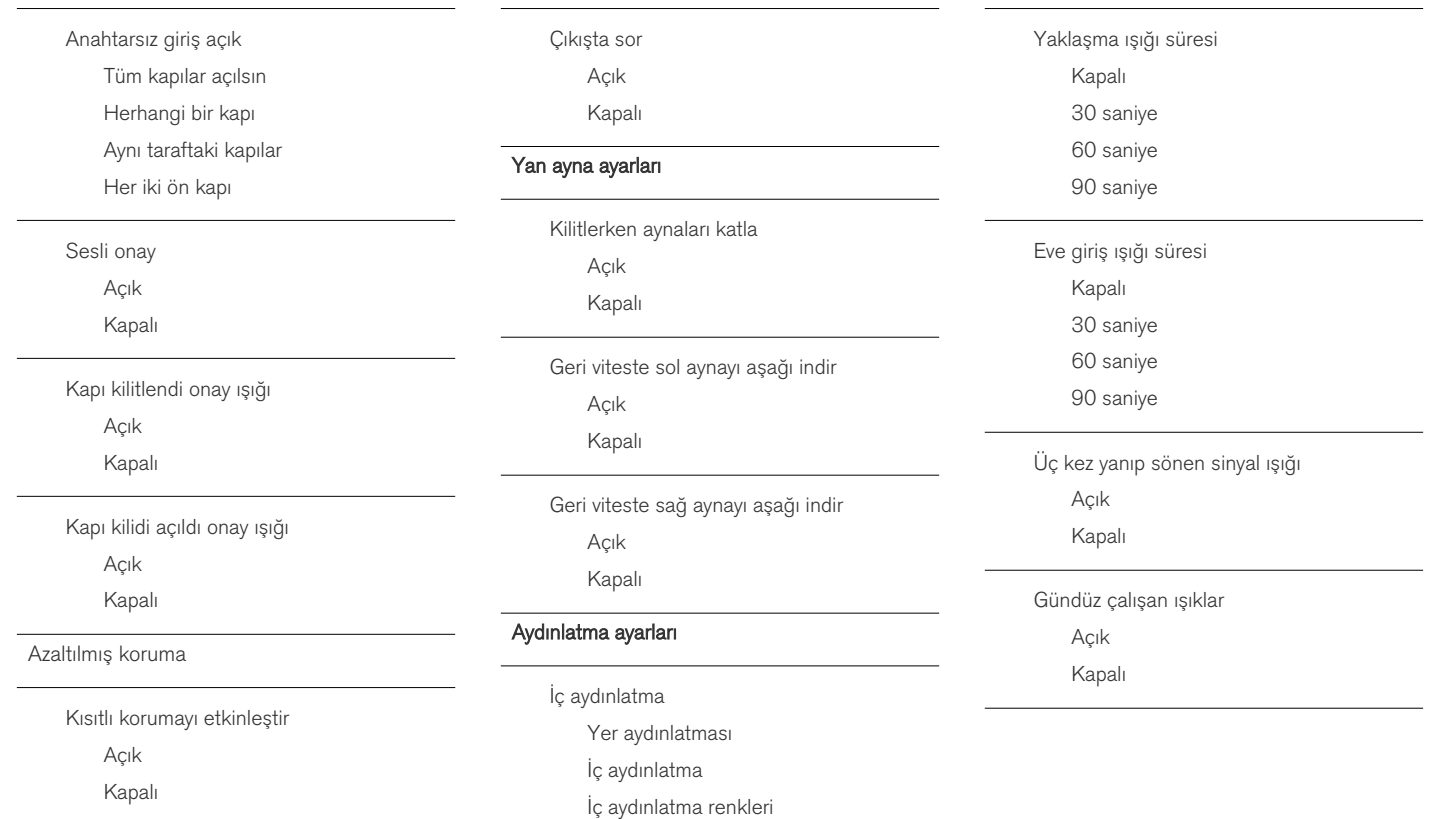

<span id="page-20-0"></span>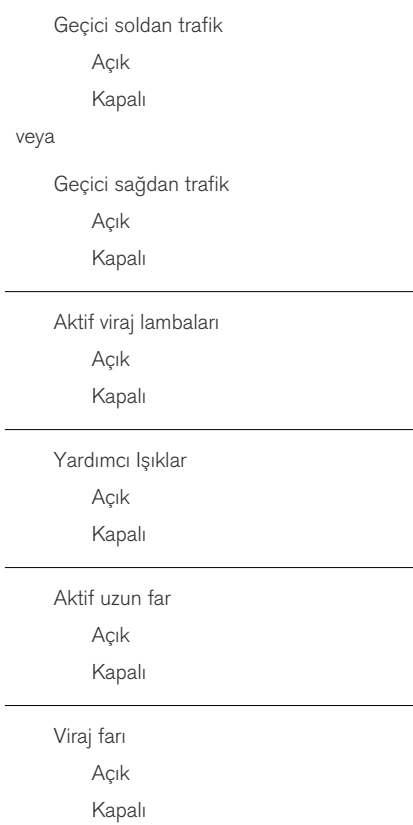

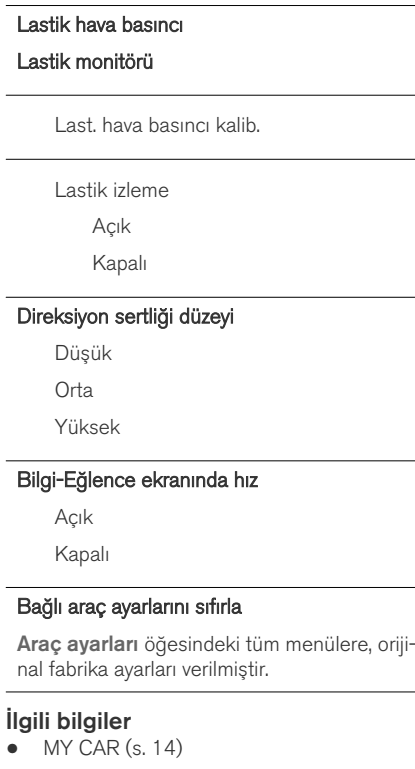

• [MY CAR - menü seçenekleri \(s. 15\)](#page-16-0)

# MY CAR - Sürücü asistan sistemleri

MY CAR menü kaynağındaki sürüş destek sistemleri menü seçeneği Çarpışma uyarı sistemi ve Şeritte kalma desteği gibi fonksiyonları yürütür.

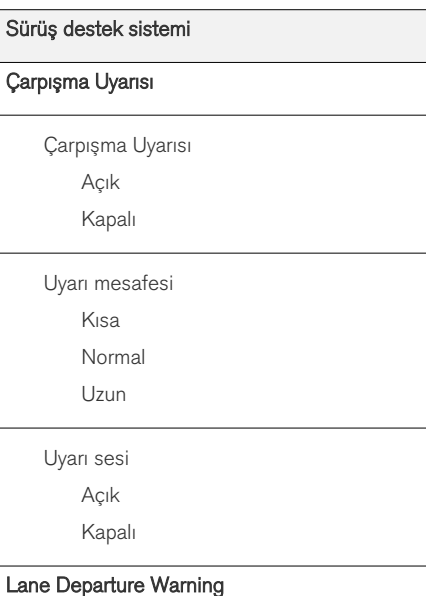

#### MY CAR

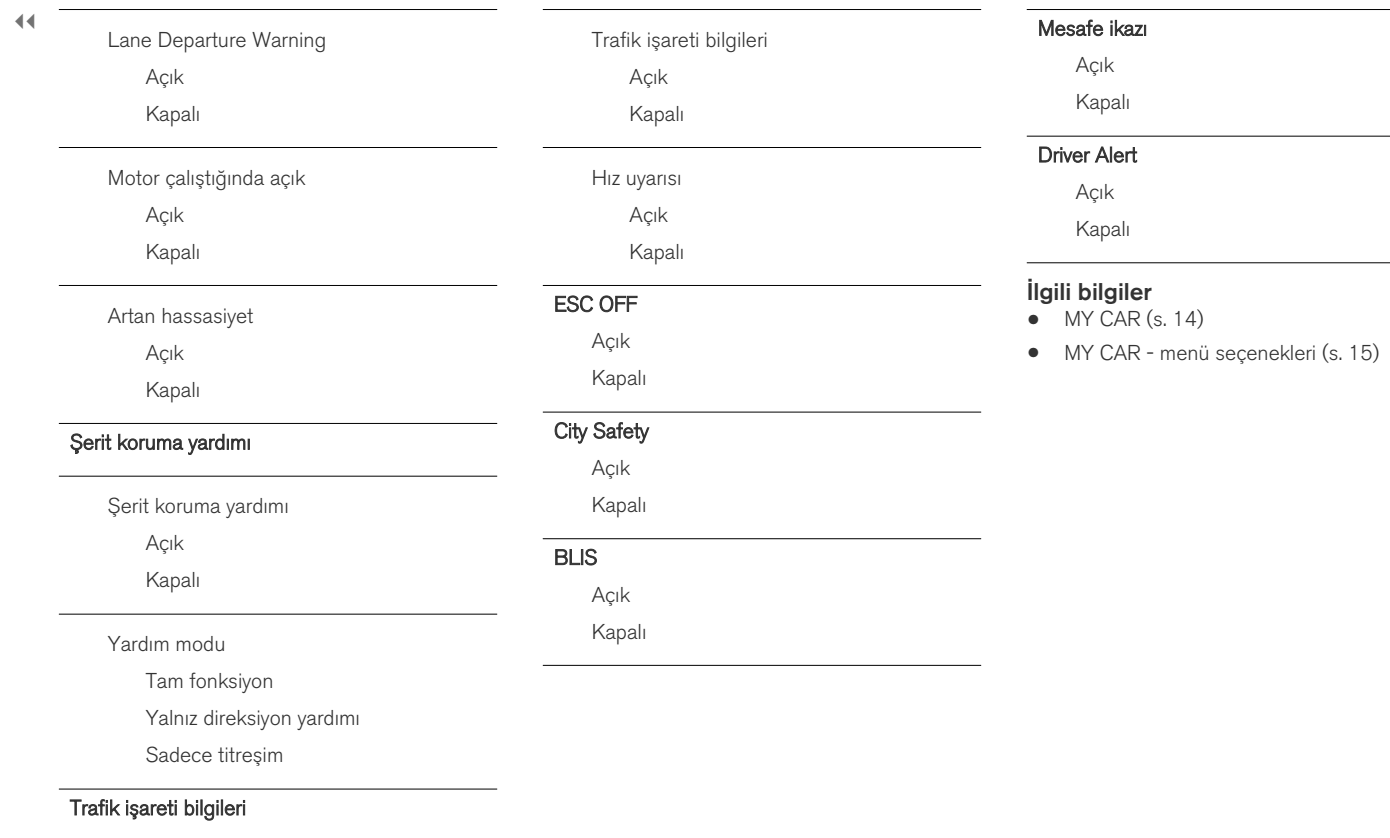

# <span id="page-22-0"></span>MY CAR - Sistem seçenekleri

MY CAR menü kaynağındaki sistem ayarları menü seçeneği zaman ve diller gibi fonksiyonları yürütür.

#### Sistem seçenekleri

#### Saat ayarları

Kombine gösterge tablosunun saati burada ayarlanır.

24 saatlik

Açık

Kapalı

Yaz saati

Otomatik

Açık

Kapalı

Otomatik zaman

Açık

Kapalı

Konum

#### Dil

Ekran ve kombine gösterge tablosundaki metinler için dili seçer.

# Dil: Sürücü ekranı

Kombine gösterge tablosundaki metinler için dili seçin.

#### Mesafe ve yakıt birimleri

MPG(US) MPG(UK) km/l

l/100km

## Sıcaklık birimi

Santigrat

Fahrenheit

Dış sıcaklığı gösterme birimini ve klima kumanda sisteminin ayarını seçer.

#### Ekran koruyucu

Açık

Kapalı

Gösterge ekranı, belirli bir süreden fazla işlevsiz kaldığında yavaşça kapatılır ve bu seçenek seçilmişse boş ekran gösterilir.

Gösterge ekranının herhangi bir düğmesi veya kumandalar çalıştırıldığında mevcut ekran tekrar gösterilir.

#### Yardım metni göster

Açık

Kapalı

Ekran penceresinin mevcut içeriği için açıklayıcı metin, bu seçeneğin seçilmesiyle gösterilir.

#### Sistem seçeneklerini sıfırla

Sistem seçenekleri öğesindeki tüm menülere, orijinal fabrika ayarları verilmiştir.

## İlgili bilgiler

- $\bullet$  [MY CAR \(s. 14\)](#page-15-0)
- [MY CAR menü seçenekleri \(s. 15\)](#page-16-0)

# <span id="page-23-0"></span>MY CAR - Ses ayarları

MY CAR menü kaynağındaki ses ayarları menü seçeneği, ses ayarı için ses eğitimi ve komut listesi gibi fonksiyonları yönetir.

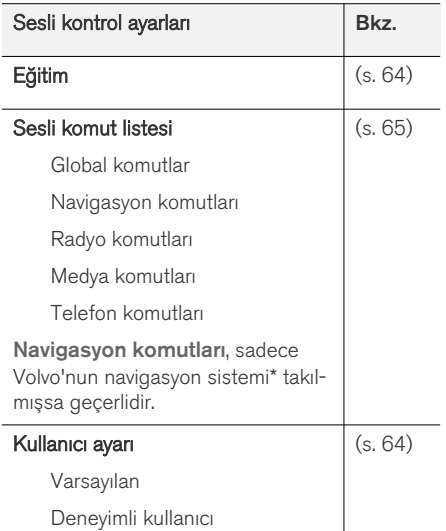

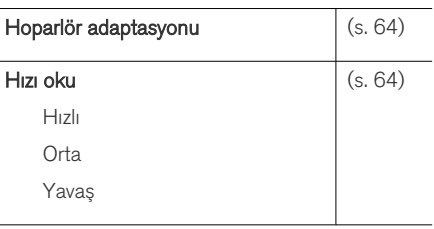

# İlgili bilgiler

- $\bullet$  [MY CAR \(s. 14\)](#page-15-0)
- [MY CAR menü seçenekleri \(s. 15\)](#page-16-0)

# MY CAR - Klima kontrolü ayarları

MY CAR menü kaynağındaki klima ayarları menü seçeneği fan ayarı ve iç hava dolaşımı gibi fonksiyonları yürütür.

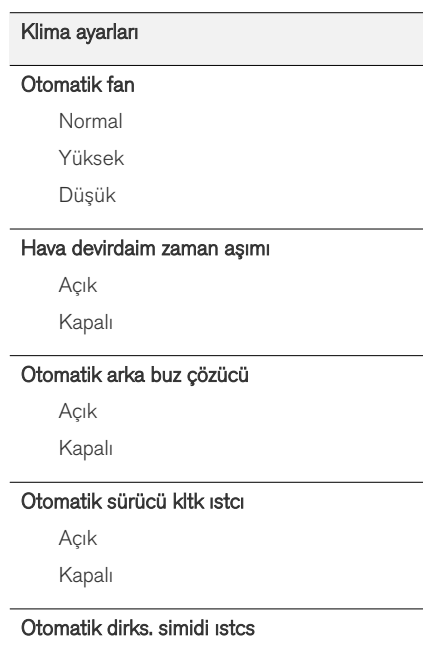

Açık

Kapalı

## <span id="page-24-0"></span>İç hava kalitesi sistemi

Açık

Kapalı

# Klima ayarlarını sıfırla

Klima ayarları öğesindeki tüm menülere, orijinal fabrika ayarları verilmiştir.

## İlgili bilgiler

- $\bullet$  [MY CAR \(s. 14\)](#page-15-0)
- [MY CAR menü seçenekleri \(s. 15\)](#page-16-0)

# MY CAR - İnternet ayarları

MY CAR menü kaynağındaki internet ayarları menü seçeneği Bluetooth® ve Wi-Fi gibi fonksiyonları yürütür.

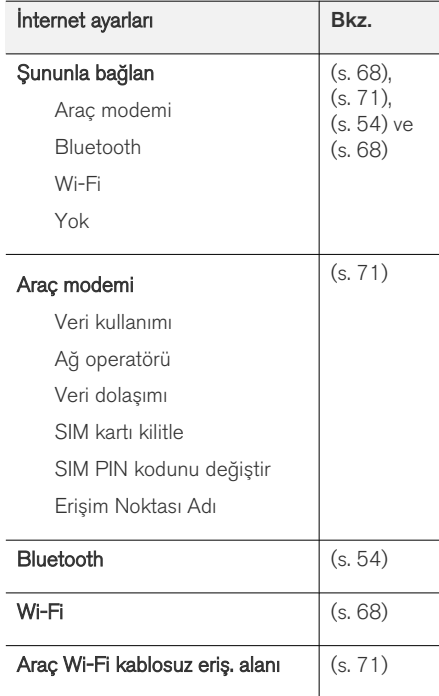

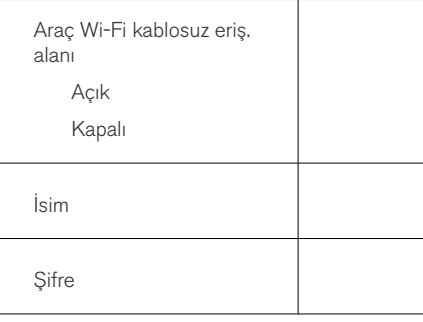

# İlgili bilgiler

- $\bullet$  [MY CAR \(s. 14\)](#page-15-0)
- [MY CAR menü seçenekleri \(s. 15\)](#page-16-0)

# <span id="page-25-0"></span>MY CAR Bilgi

MY CAR menüsündeki Bilgi menüsü seçeneği, Anahtar adedi ve VIN numarası gibi fonksiyonları içerir.

Bilgi

Tuş sayısı

VIN numarası

# İlgili bilgiler

- $\bullet$  [MY CAR \(s. 14\)](#page-15-0)
- [MY CAR menü seçenekleri \(s. 15\)](#page-16-0)

# INFOTAİNMENT

# <span id="page-27-0"></span>Infotainment

Ses ve medya sistemi [radyo \(s. 36\),](#page-37-0) [medya](#page-44-0) [oynatıcı \(s. 43\)](#page-44-0), TV\* [\(s. 77\)](#page-78-0) ve [cep telefonu](#page-58-0) [\(s. 57\)](#page-58-0) ile iletişim kurma seçeneğinden oluşur, bu da bazı durumlarda [ses tanıma ile kontrol edi](#page-63-0)[lebilir \(s. 62\).](#page-63-0) Örneğin [uygulamalar \(s. 73\)](#page-74-0) vasıtasıyla ses akışı için aracı [internete bağlamak](#page-69-0) [\(s. 68\)](#page-69-0) mümkündür.

Bilgiler orta konsolun üst kısmında 7 inç bir ekranda sunulur. Fonksiyonlar direksiyon simidindeki düğmelerden, ekranın altındaki orta konsoldan ya da [uzaktan kumanda](#page-81-0)\* (s. 80) ile kontrol edilebilir. Hoparlör ve amfi sayısı araçta bulunan ses sistemine göre değişir.

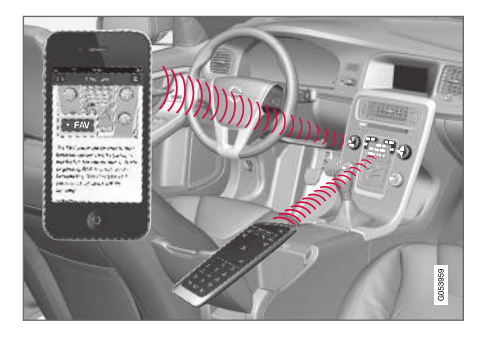

Bilgi-eğlence sistemi devredeyken motor kapatılırsa, anahtarın I anahtar konumuna veya üzeri bir konuma getirildiği bir sonraki seferde otomatik olarak devreye girer ve motor kapatıldığı zamanki kaynaktan (örneğin radyo) çalmaya devam eder

(Anahtarsız giriş sistemlerinde\* sürücü kapısının kapatılması gerekir).

Infotainment sistemi, On/Off düğmesine basılmak suretiyle uzaktan kumanda anahtarı kontakta olmaksızın bir seferde 15 dakika süresince kullanılabilir.

Araç çalıştırılırken ses ve medya sistemi geçici olarak kapatılır ve motor çalıştığında kaldığı yerden çalışmaya devam eder.

# [DİKKAT](https://voice.cbg.com:443/cmsweb/workspace/item/metadata/details.do?io=7d57c3edcd584622c0a801e801dada81&version=1&language=tr&variant=TR)

Motor kapatıldığında ses ve medya sistemi kullanılmaktaysa uzaktan kumanda anahtarını kontaktan çıkarın. Bu sayede pilin gereksiz yere boşalması önlenir.

# Gracenote®

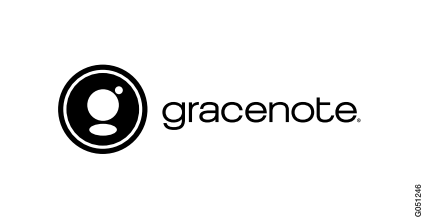

Gracenote,Gracenote logosu ve logo tipi, "Powered by Gracenote" ve Gracenote MusicID, Gracenote, Inc. şirketinin ABD ve/veya diğer ülkelerdeki tescilli markaları veya markalarıdır.

Dolby Digital, Dolby Pro Logic\*

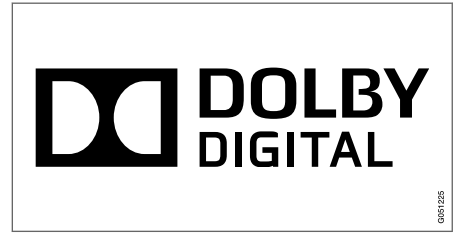

Dolby Laboratories. Dolby, Pro Logic, MLP Lossless lisansı altında yapılmış olup çift D simgesi Dolby Laboratories'in tescilli markasıdır.

#### Dirac Live

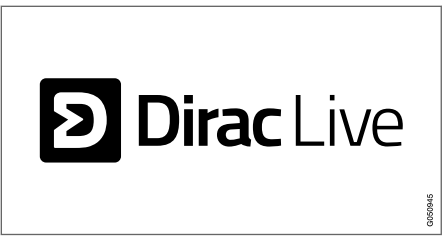

Dünya sınıfında bir ses deneyimi için sesin geliştirilmesinde ve ayarında Dirac Live teknolojisi kullanılmıştır. Dirac Live ve D simgesi Dirac Research AB'ın tescilli ticari markalarıdır.

# İlgili bilgiler

• [Infotainment - ses ayarları \(s. 33\)](#page-34-0)

# <span id="page-28-0"></span>Infotainment - genel bakış

Ses ve medya sisteminin farklı parçalarına genel bakış.

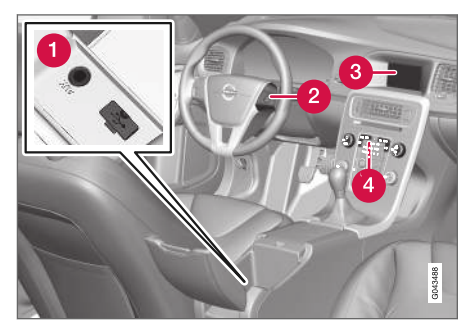

- [harici ses kaynakları \(s. 50\)](#page-51-0) (örneğin iPod®) için AUX ve USB girişleri<sup>1</sup>. .
- Direksiyon simidi tuş takımı.
- 7 inç ekran. Ekrandaki görünüm değiştirilebilir ve kombine gösterge tablosundaki ayarları izler, bkz. kullanıcı el kitabı.
- Orta konsol kontrol paneli.  $\bullet$

<sup>1</sup> AUX sadece bazı modeller için geçerlidir.

# <span id="page-29-0"></span>Infotainment - sistemin çalıştırılması

Müzik ve medya sistemi direksiyon üzerindeki tuşlarla, [ses tanıma \(s. 62\)](#page-63-0) veya [uzaktan](#page-81-0) [kumanda](#page-81-0)\* (s. 80) merkez konsoldan kontrol edilir. Bilgiler, orta konsolun üst kısmındaki ekranda gösterilir.

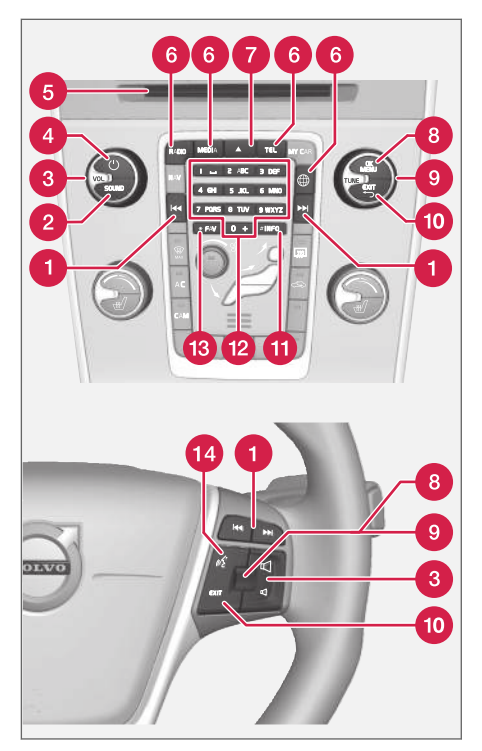

Kaydırma/hızlı sarma/arama - Kısa basma disk parçaları, ön ayarlı radyo istas-

yonları<sup>2</sup> veya bölümler<sup>3</sup> arasında geçiş yapar. Uzun basma disk parçalarını hızla sarar veya bir sonraki radyo istasyonunu arar.

- SOUND ses ayarlarına (bass, treble, vs.)  $\boldsymbol{\Omega}$ erişmek için basın. Daha fazla bilgi için bkz. [genel ses ayarları \(s. 34\)](#page-35-0).
- VOL ses seviyesini yükseltir veya alçaltır.
- $\bigodot$  ( $\bigcirc$ ) ON/OFF/MUTE kısa basma sistemi başlatır ve uzun basma (ekran kapanıncaya kadar) kapatır. Tüm Sensus sisteminin (gezinme\* ve telefon işlevleri dahil) aynı anda çalışacağını/kapanacağını unutmayın. Sesi kesmek (MUTE) için veya kapatılmışsa sesi açmak için kısaca basın.

**Disk takma ve çıkarma yuvası.** 

- Ana kaynaklar ana kaynağı (örneğin RADIO, MEDIA) seçmek için basın. Son aktif kaynak gösterilir (örneğin radyo için FM). Eğer bir kanyak içindeyseniz ve ana kaynak düğmesine basarsanız, bir kısayol menüsü görüntülenir.
- $\bullet$  disk cıkart. Bir disk yaklaşık 12 saniye boyunca çıkık vaziyette bekler, süre sonunda güvenlik nedeniyle oynatıcıya geri alınır.
- OK/MENU menülerdeki seçimleri kabul A etmek için direksiyon simidindeki başparmak tekerleğine veya orta konsoldaki düğmeye

<sup>2</sup> DAB (Dijital Ses Yayını) için geçerli değildir.

<sup>3</sup> Sadece DVD disklerinde geçerlidir.

basın. Normal görünümdeyseniz ve OK/ MENU düğmesine basarsanız, seçili kaynak için bir menü görüntülenir (örn. RADIO veya MEDIA). Açılır menüler olduğunda ekranın sağ tarafında ok görüntülenir.

TUNE - disk parçaları/klasörleri, radyo ve TV\*  $\boldsymbol{\Omega}$ istasyonları, telefon kişileri arasında dolaşmak veya gösterge ekranındaki seçenekler arasında gezinmek için direksiyon simidindeki

başparmak tekerleğini veya orta konsoldaki düğmeyi çevirin.

- EXIT kısa basış menü sisteminde yukarı yönlendirir, geçerli işlevi keser, telefon çağrılarını keser/reddeder veya girilen karakterleri siler. Uzun basma normal görünüme veya normal görünümdeyseniz en yüksek menü seviyesine (ana kaynak menüsü) götürür; bu orta konsolda (6) bulunan ana kaynak düğmeleriyle aynıdır.
- INFO Ekranda görüntülenebilecek başka bilgiler varsa kalan bilgileri görmek için INFO düğmesine basın.
- Ön ayar düğmeleri numara ve harflerin girilmesi.
- FAV Bazı fonksiyonları FAV düğmesi ile bağlantılandırmak mümkündür. Bağlanan fonksiyon bundan sonra basitçe FAV düğmesine basılarak etkinleştirilir, bkz [Favoriler](#page-34-0) [\(s. 33\).](#page-34-0)
- Ses tanıma ses tanımayı etkinleştirmek için basın.

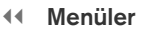

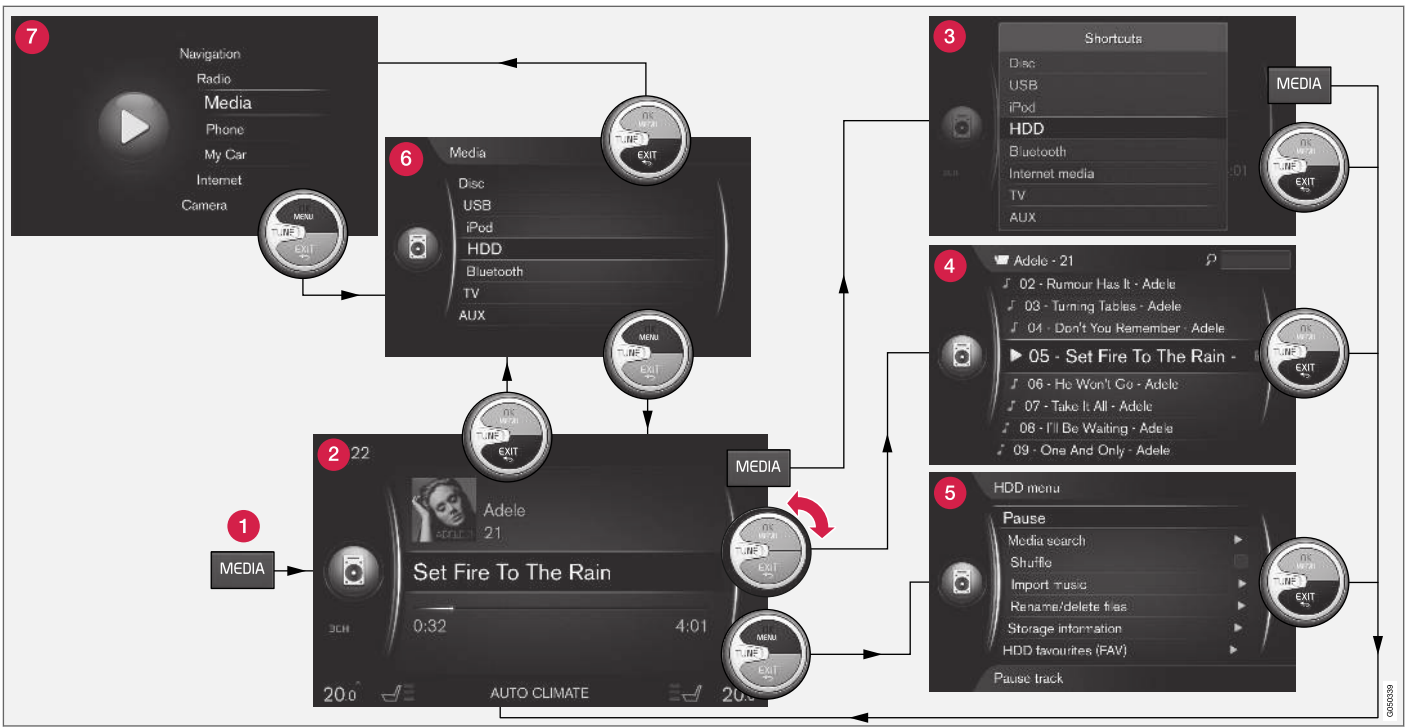

Örnekte, ortam aracın sabit disk sürücüsünden oynatıldığında farklı işlevler arasında nasıl gezinileceği gösterilmektedir.

Ana kaynak düğmesi - ana kaynağı değiştirmek veya etkin kaynaktaki kısayol menüsünü göstermek için basın.

Normal görünüm – kaynak için normal mod.  $\boldsymbol{\Omega}$ 

- Kısayol menüsü sık kullanılan menü Q seçimlerini gösterir.
- Hızlı menü TUNE döndürüldüğünde, örneğin disk parçalarını, radyo istasyonunu vs. değiştirmek için hızlı mod.
- Kaynak menüsü etkin kaynaktaki işlevler ve ayarlar.
- Kaynak seçme menüsü<sup>4</sup> seçilebilecek olan kaynakları gösterir.
- Ana kaynak menüsü aynı zamanda ana kaynak tuş takımıyla (1) seçilebilecek olan ana kaynakları gösterir.

Görünüm kaynağa, araç içindeki ekipmana, ayarlara vs. bağlı olarak değişir.

Bir ana kaynak düğmesine (1) (örn. RADIO, MEDIA) basarak ana kaynağı seçin. Kaynak menüleri içerisinde gezinmek için, TUNE, OK/ MENU, EXIT kontrollerini veya ana kaynak düğmesini (1) kullanın.

Bir menü çubuğu üstündeki metin griyse, bu seçeneği tercih etmek mümkün değildir. Bunun nedeni araçta bu fonksiyonun bulunmaması, kaynağın etkin veya bağlı olmaması veya kaynak içinde herhangi bir şey olmaması olabilir.

Kullanılabilir işlevler için bkz. [Infotainment](#page-83-0)[menüye genel bakış \(s. 82\)](#page-83-0).

<sup>4</sup> Yalnızca birçok kaynağı olan ana kaynaklarda mevcuttur.

# <span id="page-33-0"></span>Ekrandaki simgeler

Ekranın faaliyet/durum alanında gösterilebilecek olan simgelere genel bakış.

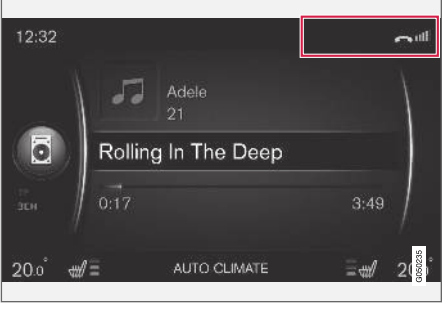

Etkinlik/durum alanı.

Etkinlik/durum alanı devam eden etkinliklerin neler olduğunu ve bazı durumlarda da bunların durumunu görüntüler. Alandaki kısıtlı yer sebebiyle bütün faaliyet/durum sembolleri her zaman görüntülenmez.

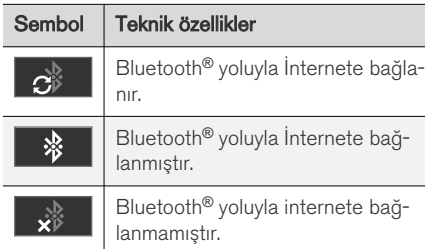

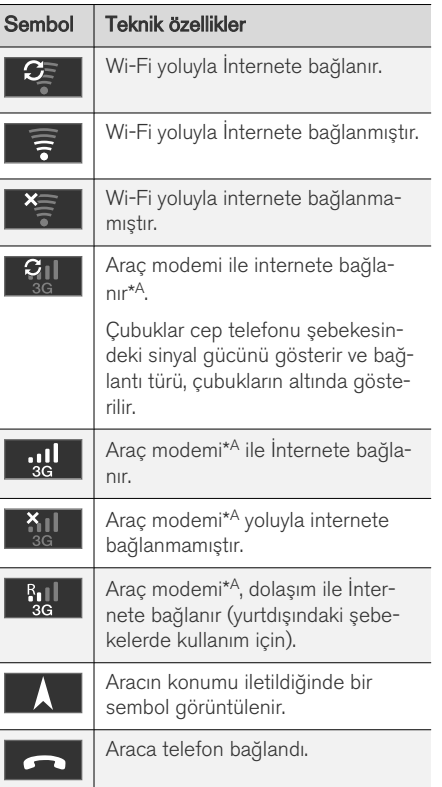

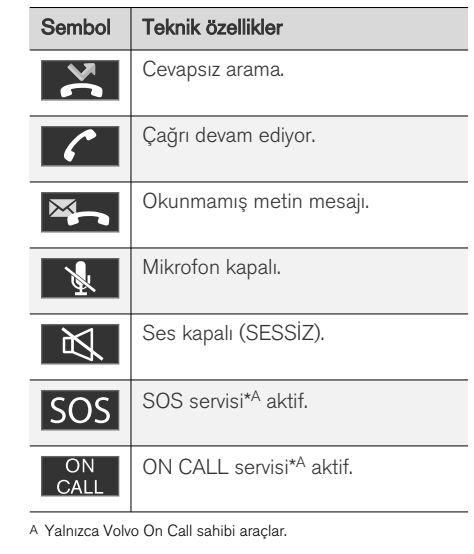

### İlgili bilgiler

- [İnternete bağlı araç \(s. 68\)](#page-69-0)
- Bluetooth<sup>®</sup> [ahizesiz telefon \(s. 57\)](#page-58-0)

# <span id="page-34-0"></span>Favoriler

Sık kullanılan bir işlevi FAV düğmesi ile ilişkilendirin. Radyo, medya, MY CAR ve (internete bağlı bir araçta) web tarayıcı ana kaynaklarında her bir ilgili kaynak içindeki bir işlevi ilişkilendirmek mümkündür. Bağlanan fonksiyon bundan sonra basitçe **FAV** düğmesine basılarak etkinleştirilir.

## Favorileri bağlayın

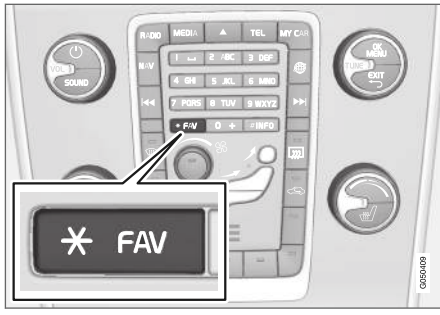

- 1. Bir ana kaynak seçin (örneğin RADIO, MEDIA).
- 2. Kaynağı seçin (örn. AM, Bluetooth).
- 3. Kaynağın normal görünümünde, OK/MENU düğmesine basınve FAV menüsünü seçin.

Bunun yerine, menü gösterilene kadar FAV düğmesine uzun süre basabilirsiniz.

- 4. FAV ile bağlantılandırmak için menü öğesi içinde bir fonksiyon seçin.
	- > Kaynak (örneğin AM, Bluetooth®) aktif olduğunda FAV tuşuna basarak kaydedilen fonksiyona erişilebilir.

## İlgili bilgiler

- [Infotainment \(s. 26\)](#page-27-0)
- [MY CAR \(s. 14\)](#page-15-0)
- [Radyo \(s. 36\)](#page-37-0)
- [Medya çalar \(s. 43\)](#page-44-0)
- [İnternete bağlı araç \(s. 68\)](#page-69-0)

# Infotainment - ses ayarları

Ses sistemi, ideal ses üretimi için önceden kalibre edilmiş olmakla birlikte ihtiyaçlarınıza göre uyarlanabilir.

# İdeal ses üretimi ayarları

Ses sistemi dijital sinyal işleme yöntemiyle optimum ses üretimi için önceden ayarlanır.

Bu ayarlama işlemi her araç modeli ve ses sistemi kombinasyonu için hoparlörleri, ses yükselticileri, yolcu bölmesinin akustiğini, dinleyici konumunu vs. dikkate alır.

Ayrıca ses kontrolünü, radyo sinyal gücünü ve araç hızının konumunu dikkate alan dinamik bir ayar işlemi de vardır.

Örneğin Bas, Tizler ve Ekolayzer gibi bu kullanıcı el kitabında açıklanan kontroller sadece kullanıcının ses üretimini kişisel tercihleri doğrultusunda uyarlayabilmesi için verilmiştir.

## İnternetten ses akışı sırasındaki ses kalitesi

Aktarılan veri miktarı araçta kullanılan servislere veya aplikasyonlara dayalıdır. Örneğin, ses dosyalarının oynatılması iyi bağlantı ve güçlü sinyal isteyen büyük veri miktarları gerektirebilir.

Bazı uygulamalarda ses kalitesini ayarlamak mümkündür. Yüksek bir ses kalitesinin seçilmesi yükleme süresini uzatabilir ve seste kesilmelere neden olabilir. İstikrarlı bir ses deneyimi sağlaya-

#### <span id="page-35-0"></span>INFOTAİNMENT

|| bilmek için daha düşük bir ses kalitesinin seçilmesi tavsiye edilir.

# İlgili bilgiler

• [İnternete bağlı araç \(s. 68\)](#page-69-0)

# Infotainment - genel ses ayarları

Infotainment sistemi için genel ses ayarları.

Müzik ayarları (Bas, Tizler vs) menüsüne erişmek için SOUND düğmesine basın. TUNE düğmesini çevirerek seçiminize gidin (örn. Tizler) ve seçmek için OK/MENU düğmesine basın.

TUNE düğmesini döndürerek ayarı ayarlayın ve OK/MENU ile ayarı kaydedin. Ses düzeyinin sadece konforlu aralıkta ayarlanabileceğini unutmayın. Bir fonksiyon aktifken (örneğin navigasyon sistemi) ses düzeyi VOL min/maks pozisyona döndürülerek ayarlanabilir.

Diğer seçeneklere erişmek için TUNE düğmesini döndürmeye devam edin:

- Premium sound\* [Gelişmiş ses ayarları](#page-36-0) [\(s. 35\)](#page-36-0).
- Bas Bas seviyesi.
- **•** Tizler Tiz seviyesi.
- Kısıcı Ön ve arka hoparlörler arasındaki balans.
- Balans Sağ ve sol hoparlörler arasındaki balans.
- Ekolayzer [Farklı dalga boyları için ses sevi](#page-37-0)[yesi \(s. 36\)](#page-37-0).
- Navigasyon ses seviyesi Navigasyon sisteminin ses seviyesi\* sistem sesi.
- Sesli kontrol sesi [ses tanıma \(s. 62\)](#page-63-0) sistem sesinin ses seviyesi.
- Zil sinyal sesi [bağlı cep telefonu \(s. 57\)](#page-58-0) için aracın zil sesinin seviyesi.
- Park yardım sesi Park yardımı için ses seviyesi\*.
- Cross Traffic Alert sesi CTA sistemi için ses seviyesi\*.
- Ses dengeleme [Yolcu bölmesindeki aşırı](#page-37-0) [gürültü için ses telafisi \(s. 36\).](#page-37-0)
- Ses ayarlarını sıfırla Ses ayarlarını fabrika ayarlarına geri yükler.

# İlgili bilgiler

• [Infotainment - sistemin çalıştırılması \(s. 28\)](#page-29-0)
## <span id="page-36-0"></span>Ses ve medya - gelişmiş ses ayarları**\***

Radyo ve medya ayarlarını istediğiniz şekilde uyarlayın.

Bütün gelişmiş ses ayarlarına ses ayarları menüsüne erişmek için SOUND düğmesine basılarak erişilir. TUNE düğmesini çevirerek Premium sound\* öğesine gidin ve OK/MENU düğmesine basın.

#### Ses kademesi

Ses deneyimi aracın farklı parçaları için optimize edilebilir. Ses profili Sürücü koltuğu, Arka koltuklar veya Bütün araç için ayarlanabilir.

- 1. TUNE düğmesini çevirerek Ses kademesi öğesine gidin ve OK/MENU düğmesine basın.
- 2. TUNE düğmesini döndürerek ses profilini seçin ve OK/MENU düğmesiyle onaylayın.

#### Surround

Surround sistemi Açık/Kapalı konuma ayarlanabilir. Açık olduğunda sistem en iyi ses üretimi için olan ayarı seçer. Normalde daha sonra ekranda

DPL II ve **DPLII** görüntülenir. Kayıt işlemi Dolby Digital teknolojisiyle yapılmışsa oynatma işlemi bu ayarla gerçekleştirilir, bu durumda ekranda

 görüntülenir. Kapalı seçildiğinde 3 kanallı stereo mevcuttur.

- 1. TUNE düğmesini çevirerek Surround öğesine gidin ve OK/MENU düğmesine basın.
- 2. Surround OK/MENU düğmesine basılmak suretiyle Açık/Kapalı olarak ayarlanabilir

Surround seviyesi Açık seçildiyse ayrı olarak ayarlanabilir.

- 1. Seviye ayarına gitmek için TUNE düğmesini çevirin ve OK/MENU ile onaylayın.
- 2. TUNE düğmesini döndürerek surround seviyesini seçin ve OK/MENU düğmesiyle onaylayın.

#### Subwoofer

Subwoofer için ses seviyesi ayrı olarak ayarlanabilir.

- 1. TUNE düğmesini çevirerek Subwoofer öğesine gidin ve OK/MENU düğmesine basın.
- 2. TUNE düğmesini döndürerek ses seviyesini seçin ve OK/MENU düğmesiyle onaylayın.

### Orta hoparlör

Orta hoparlör için ses seviyesi ayrı olarak ayarlanabilir. Surround Açık modundaysa bu durumda DPL II orta ses ayarlıdır, aksi halde 3 kanallı orta seviyesi ayarlıdır.

- 1. TUNE düğmesini çevirerek Merkez öğesine gidin ve OK/MENU düğmesine basın.
- 2. TUNE düğmesini döndürerek ses seviyesini seçin ve OK/MENU düğmesiyle onaylayın.

- [Infotainment sistemin çalıştırılması \(s. 28\)](#page-29-0)
- [Ekolayzerin ayarlanması \(s. 36\)](#page-37-0)
- [Ses seviyesinin ayarlanması ve otomatik ses](#page-37-0) [kontrolü \(s. 36\)](#page-37-0)
- [Harici ses kaynağı iççin ses seviyesinin ayar](#page-54-0)[lanması \(s. 53\)](#page-54-0)

## <span id="page-37-0"></span>Ekolayzerin ayarlanması

Farklı radyo frekansları ve TV için ayrı ayrı geçerli olmak üzere ekolayzerin ayarlarını yapın ve ses seviyesini ayarlayın.

- 1. Ses ayarları menüsüne erişmek için SOUND düğmesine basın. TUNE düğmesini çevirerek Ekolayzer öğesine gidin ve OK/MENU düğmesine basın.
- 2. TUNE düğmesini döndürerek dalga boyunu seçin ve OK/MENU'süyle onaylayın.
- 3. Ses ayarını TUNE düğmesini çevirerek ayarlayın ve OK/MENU ile onaylayın veya komutu EXIT düğmesini kullanarak geri alın. Değiştirilecek diğer dalga boyları ile aynı şekilde devam edin.
- 4. Ses ayarı tamamlandığında, onaylamak için EXIT düğmesine basın ve normal görünüme dönün.

## İlgili bilgiler

- [Ses ve medya gelişmiş ses ayarları](#page-36-0)\* (s. 35)
- [Infotainment sistemin çalıştırılması \(s. 28\)](#page-29-0)

## Ses seviyesinin ayarlanması ve otomatik ses kontrolü

Yolcu kabinindeki aşırı gürültü için ses dengelemesini ayarlayın.

Müzik sistemi, aracın hızına bağlı olarak ses seviyesini artırmak suretiyle rahatsız edici gürültüleri bastırır. Telafi seviyesi Düşük, Orta, Yüksek veya Kapalı olarak ayarlanabilir.

- 1. Ses ayarları menüsüne erişmek için SOUND düğmesine basın. TUNE düğmesini Ses dengeleme'ne döndürün ve OK/MENU düğmesine basın.
- 2. TUNE düğmesini döndürerek seviyeyi seçin ve OK/MENU düğmesiyle onaylayın.

## İlgili bilgiler

- [Ses ve medya gelişmiş ses ayarları](#page-36-0)\* (s. 35)
- [Infotainment sistemin çalıştırılması \(s. 28\)](#page-29-0)

# Radyo

AM<sup>5</sup> ve FM radyo frekanslarını ve bazı durumlarda [dijital radyoyu \(DAB\)](#page-43-0)\* (s. 42) da dinlemek mümkündür.

[İnternete bağlı araç \(s. 68\)](#page-69-0) İnternet radyosunu dinlemek mümkün olabilir, bkz. [Aplikasyonlar](#page-74-0) [\(s. 73\).](#page-74-0)

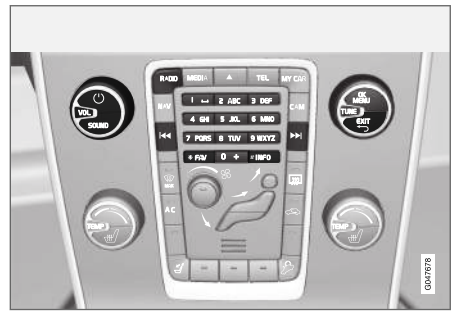

Radyo fonksiyonlarının kumandaları.

Radyonun çalışması için [sistem yönetimi ve menü](#page-29-0) [navigasyonu \(s. 28\)](#page-29-0) bölümlerini okuyun.

Bazı fonksiyonları FAV düğmesi ile bağlantılandırmak mümkündür. Bağlanan fonksiyon bundan sonra basitçe **FAV** düğmesine basılarak etkinlestirilir, bkz. [Favoriler \(s. 33\).](#page-34-0)

<sup>5</sup> V60 Twin Engine ve S60L Twin Engine için uygulanamaz.

## <span id="page-38-0"></span>AM5/FM radyo

- Radyonun ayarlanması (s. 37)
- [Önayarlı radyo istasyonları \(s. 38\)](#page-39-0)
- [Radyo Veri Sistemi fonksiyonları \(RDS\)](#page-40-0) [\(s. 39\)](#page-40-0)

## Dijital radyo (DAB)\*

- [Dijital radyo \(DAB\)](#page-43-0)\* (s. 42)
- [Dijital radyo \(DAB\)](#page-43-0)\* alt kanal (s. 42)
- DAB'dan DAB\*['a bağlantı \(s. 43\)](#page-44-0)
- [Önayarlı radyo istasyonları \(s. 38\)](#page-39-0)
- [Radyo Veri Sistemi fonksiyonları \(RDS\)](#page-40-0) [\(s. 39\)](#page-40-0)

# İnternet radyosu

• [Aplikasyonlar \(s. 73\)](#page-74-0)

## İlgili bilgiler

- Menüve genel bakıs AM (s. 83)
- [Menüye genel bakış FM \(s. 83\)](#page-84-0)
- [Menü genel görünümü Dijital radyo \(DAB\)](#page-85-0)\* [\(s. 84\)](#page-85-0)

# Radyonun ayarlanması

Radyo otomatik ya da manüel olarak ayarlanabilir.

otomatik radyo ayarlama (s. 37) bir [radyo istas](#page-39-0)[yonu listesi \(s. 38\)](#page-39-0) olup radyonun o anda aldığı frekans sinyallerinden otomatik olarak derlenir.

Radyo ayarı otomatik veya manuel olarak yapılabilir:

- 1. FM kaynağının normal görünümünde OK/MENU'ye basın ve İstasyon ayarlama yöntemi'i seçin.
- 2. TUNE'ı İstasyon listesi'e veya Elle ayar çevirin ve OK/MENU ile seçin.

#### $\mathbf{\hat{i}}$ [DİKKAT](https://voice.cbg.com:443/cmsweb/workspace/item/metadata/details.do?io=06599a4ac26d8867c0a801e801f1c418&version=1&language=tr&variant=TR)

Sinyal alımı sinyalin gücüne ve kalitesine bağlıdır. Sinyal aktarımı yüksek binalar veya vericinin çok uzakta olması gibi nedenlerden dolayı bozulabilir. Ülke içerisinde bulunduğunuz yer de kapsam seviyesini etkileyebilir.

# Otomatik radyo ayarı

Radyo otomatik olarak, otomatik radyo ayarlama sisteminin kullandığı bir [radyo istasyon listesi](#page-39-0) [\(s. 38\)](#page-39-0) düzenler.

Otomatik radyo ayarı set (s. 37) ise, normal görünümde ve istasyon listesinde ayarlanabilir.

## Normal görünümde radyo ayarlama

- 1. Kısa basma Orta konsoldaki (veya direksiyon tuş takımındaki) KI / EM kaynağının normal görünümünde.
	- > Radyo, bir önceki/bir sonraki kayıtlı istasyona geçer.
- Uzun basma Orta konsoldaki (veya direksiyon tuş takımındaki) KI / EM kaynağının normal görünümünde.
	- > Radyo erişilebilir olan bir önceki/bir sonraki istasyona geçer.

## İstasyon listesinde radyo ayarlama

- 1. FM kaynağının normal görünümünde TUNE'ı çevirin; FM istasyon listesi gösterilir.
- 2. TUNE düğmesine bir frekans istasyonuna çevirin ve OK/MENU düğmelerini kullanarak seçim yapın.

Orta konsoldaki INFO düğmesine basarak istasyon listesindeki otomatik ile [manuel radyo ayar](#page-39-0)[lama \(s. 38\)](#page-39-0) arasında geçiş yapın.

<sup>5</sup> V60 Twin Engine ve S60L Twin Engine için uygulanamaz.

## <span id="page-39-0"></span>Radyo istasyonu listesi

Radyo, en güçlü sinyalleri aktaran alan içerisinde radyo istasyonlarının bir listesini derler. Bu şekilde radyo istasyonlarını ve frekanslarını bilmediğiniz bir alanda giderken bir istasyon bulmanız sağlanır.

[otomatik radyo ayarı \(s. 37\)](#page-38-0) derlenmiş olan istasyon listesini kullanır.

#### $\widehat{f}$ [DİKKAT](https://voice.cbg.com:443/cmsweb/workspace/item/metadata/details.do?io=22c768d15ccfc612c0a801e8006a6ea7&version=2&language=tr&variant=TR)

Listede seçilen dalga boyundaki tüm radyo istasyonlarının bir listesi değil, sadece güncel olarak alınan istasyonlar görünür.

# Manuel radyo ayarı

Radyo, otomatik olarak bir radyo istasyonu listesi (s. 38) derler, ancak radyo ayarını manuel olarak yapmak da mümkündür.

Manuel radyo ayarı [set \(s. 37\)](#page-38-0) ise, normal görünümde ve frekans listesinde ayarlanabilir.

### Normal görünümde radyo ayarlama

- 1. Kısa basma Orta konsoldaki (veya direksiyon tuş takımındaki) KI / EM kaynağının normal görünümünde.
	- > Radyo, bir önceki/bir sonraki kayıtlı istasyona geçer.
- 2. Uzun basma Orta konsoldaki (veya direksiyon tuş takımındaki) KI / EM kaynağının normal görünümünde.
	- > Radyo erişilebilir olan bir önceki/bir sonraki istasyona geçer.

### Frekans listesinde radyo ayarlama

- 1. FM kaynağının normal görünümünde TUNE'ı çevirin; FM ayarları gösterilir.
- 2. TUNE düğmesine bir frekansa çevirin ve OK/MENU düğmelerini kullanarak seçim yapın.

Orta konsoldaki INFO düğmesine basarak frekans listesindeki manuel ile [otomatik radyo ayar](#page-38-0)[lama \(s. 37\)](#page-38-0) arasında geçiş yapın.

# Önayarlı radyo istasyonları

Sık kullanılan radyo istasyonları, basit bir şekilde seçilebilmelerini kolaylaştırmak amacıyla ideal olarak önayarlara kaydedilirler.

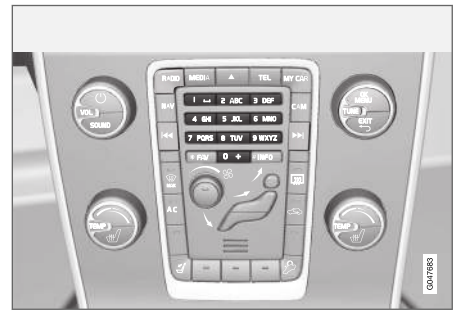

Radyo istasyonu ön seçimleri.

## AM<sup>6</sup>/FM radyo

Her dalga boyu için 10 kanal kaydedilebilir (örn. AM).

Kayıtlı kanallar önayar düğmeleri kullanılarak seçilebilir.

- 1. Bir istasyona geçin (bkz. [Radyonun ayarlan](#page-38-0)[ması \(s. 37\)](#page-38-0)).
- 2. Ön ayar düğmelerinden birini birkaç saniyeliğine basılı tutun. Kanal düğmesi artık kullanılabilir.

<sup>6</sup> V60 Twin Engine ve S60L Twin Engine için uygulanamaz.

<span id="page-40-0"></span>Ön seçimli kanalların bir listesi, ekranda gösterilebilir.

– AM/FM kaynağını normal görünümde etkinleştirmek/devre dışı bırakmak için,

OK/MENU've basın ve Göster → Ön avarlı istasyonlar'i seçin.

## Dijital radyo (DAB)\*

Dalga boyu başına 10 ön ayar kaydedilebilir. Ön ayarları, istediğiniz ön ayar düğmesini uzun basarak kaydedebilirsiniz; daha fazla bilgi için yukarıdaki AM/FM radyo bölümüne bakın. Kayıtlı kanallar önayar düğmeleri kullanılarak seçilebilir.

Önayar, bir kanal içerir ancak alt kanal içermez. Bir alt kanal çalınıyorsa ve bir önayar kayıtlıysa sadece ana kanal kaydedilir. Bu, alt kanalların geçici olmasından kaynaklanır. Önayarı geri almayı bir dahaki deneyişinizde alt kanalı içeren kanal çalınacaktır. Önayar, kanal listesine bağlı değildir.

Ön seçimli kanalların bir listesi, ekranda gösterilebilir.

– DAB kaynağını normal görünümde etkinleştirmek/devre dışı bırakmak için,

OK/MENU'ye basın ve Göster → Ön ayarlı istasyonlar'i seçin.

#### $\left( \widehat{\mathbf{i}}\right)$ [DİKKAT](https://voice.cbg.com:443/cmsweb/workspace/item/metadata/details.do?io=f182febefd3be58ac0a801e801c1ebf7&version=1&language=tr&variant=TR)

Ses sistemine ait DAB sistemi DAB standardındaki tüm fonksiyonları desteklemiyor.

## Radyo Veri Sistemi fonksiyonları (RDS)

RDS sayesinde, radyo otomatik olarak en güçlü vericiye geçebilir. RDS, örneğin trafik bilgilerinin (TP) alınması ve belirli program türlerin (PTY) aranması imkanını sunar.

RDS - FM vericileri bir ağ içinde birbirlerine bağlar. Böyle bir ağdaki bir FM vericisi bir RDS radyosuna aşağıdaki fonksiyonları veren bilgiler gönderir:

- Yayın zayıf bir alanda ise, otomatik olarak daha kuwetli bir vericiye geçilir<sup>7</sup>. .
- Örneğin program türleri<sup>8</sup> veya trafik bilgileri gibi program kategorilerini arar.
- Güncel radyo programında<sup>9</sup> metin bilgilerinin alınması.

#### $\mathbf{\hat{i}}$ [DİKKAT](https://voice.cbg.com:443/cmsweb/workspace/item/metadata/details.do?io=d40b18b8fd346408c0a801e80182b9da&version=1&language=tr&variant=TR)

Bazı radyo istasyonları RDS kullanmaz veya işlevinin sadece seçili parçalarını kullanır.

İstenen türde bir program bulunduğunda radyo, halihazırda kullanımda olan müzik sistemi kaynağını keserek istasyon değiştirebilir. Mesela, CDçalar kullanımdaysa, duraklatılır. Araya giren yayın önceden ayarlanmış ses düzeyi ile tekrar çalınır. Ayarlanan program türünün yayını kesildiğinde radyo daha önceki ses kaynağına ve ses seviyesine geri döner.

Alarm, trafik bilgileri (TP), ve program türleri (PTY) fonksiyonları, öncelik sıralamasına göre birbirlerinin yayınını keserler ve en yüksek öncelik alarmın, en düşük öncelik ise program türlerinindir. Kesilen ses kaynağına geri dönmek ve mesajı hala dinleyebilmek için OK/MENU'ye basın. Mesajı iptal etmek ve kesilen ses kaynağına geri dönmek icin **EXIT** tusuna basın.

#### <span id="page-41-0"></span> $|$ İlgili bilgiler

- Kaza ve afet durumunda alarmlar (s. 40)
- Trafik bilgisi (TP) (s. 40)
- [Araya giren RDS işlevler için ses kumandası](#page-42-0) [\(s. 41\)](#page-42-0)
- [Radyo programı türleri \(PTY\) \(s. 41\)](#page-42-0)
- [Radyo metni \(s. 41\)](#page-42-0)

# Kaza ve afet durumunda alarmlar

Radyo fonksiyonu ciddi kazaları ve felaketleri haber vermek için kullanılır. Bir alarm mesajı iletildiğinde gösterge ekranında ALARM! mesajı görüntülenir.

Alarma geçici olarak müdahale edilebilir, ancak devreden çıkarılamaz.

## İlgili bilgiler

• [Radyo Veri Sistemi fonksiyonları \(RDS\)](#page-40-0) [\(s. 39\)](#page-40-0)

# Trafik bilgisi (TP)

Bu fonksiyon, ayarlı bir radyo istasyonunun RDS ağı dahilinde yayın yapan trafik bilgilerinin öncelikli olarak dinlenmesine olanak tanır.

Fonksiyon etkinleştirildiğinde TP sembolü görüntülenir. Listedeki herhangi bir istasyon trafik bilgisi gönderebiliyorsa ekranda yanan bir TP ile gösterilir, aksi takdirde TP gri renklidir.

– FM kaynağını normal görünümde etkinleştirmek/devre dışı bırakmak için, OK/MENU'ye basın ve 'i seçin. TP.

# İlgili bilgiler

• [Radyo Veri Sistemi fonksiyonları \(RDS\)](#page-40-0) [\(s. 39\)](#page-40-0)

<sup>7</sup> FM radyoda geçerlidir.

<sup>8</sup> DAB\* radyoda geçerlidir.

<sup>9</sup> FM ve DAB\* radyoda geçerlidir.

# <span id="page-42-0"></span>Radyo programı türleri (PTY)

Pop ve klasik müzik gibi bir veya daha fazla radyo programı türü DAB\* radyo için seçilebilir. Navigasyon, bir program türünü seçtikten sonra sadece o tür yayın yapanlar arasında gerçekleşir.

- 1. DAB kaynağının normal görünümünde program türü secmek için OK/MENU'ye basın ve Program türü (PTY) filtreleme'i seçin.
- 2. TUNE'u işaretlenecek/işareti kaldırılacak program türüne getirin.
- 3. OK/MENU ile program türünü işaretleyin/ isaretini kaldırın.
- 4. Arzu edilen program türleri seçilince, EXIT düğmesini kullanarak menü sisteminden ayrılın.

Fonksiyon etkinken ekranda PTY sembolü görünür.

Bazı durumlarda DAB radyo, PTY modundan çıkacaktır, bkz. [DAB'dan DAB](#page-44-0)\*'a bağlantı [\(s. 43\).](#page-44-0)

### İlgili bilgiler

• [Radyo Veri Sistemi fonksiyonları \(RDS\)](#page-40-0) [\(s. 39\)](#page-40-0)

## Araya giren RDS işlevler için ses kumandası

Araya giren RDS -işlevler , örneğin alarm veya trafik bilgileri (TP) ilgili program türü için seçilmiş ses seviyesinde duyulur. Ses seviyesi program araya girerken ayarlanmışsa yeni seviye bir sonraki program araya girişine kadar kaydedilir.

### İlgili bilgiler

- [Radyo Veri Sistemi fonksiyonları \(RDS\)](#page-40-0) [\(s. 39\)](#page-40-0)
- [Kaza ve afet durumunda alarmlar \(s. 40\)](#page-41-0)
- [Trafik bilgisi \(TP\) \(s. 40\)](#page-41-0)

# Radyo metni

Bazı RDS istasyonları program içeriği, sanatçılar, vs hakkında bilgi yayınlarlar. Bu bilgiler gösterge ekranında görüntülenebilir. FM ve DAB\* radyo için radyo metni görüntülenebilir.

– FM/DAB kaynağını normal görünümde etkinleştirmek/devre dışı bırakmak için, OK/MENU'ye basın ve Göster'i seçin.

- [Radyo Veri Sistemi fonksiyonları \(RDS\)](#page-40-0) [\(s. 39\)](#page-40-0)
- [Dijital radyo \(DAB\)](#page-43-0)\* (s. 42)

## <span id="page-43-0"></span>Otomatik radyo frekansı güncelleme (AF)

İşlev ayarlanan radyo istasyonu için otomatik olarak en iyi frekansı seçer ve FM radyo için etkinleştirilebilir.

En iyi frekansı bulabilmek için bu fonksiyonun istisnai durumlarda tüm FM dalgaboyunu taraması gerekebilir.

Ayarlanan radyo istasyonu [ön ayar \(s. 38\)](#page-39-0) olarak kaydedilmişse otomatik radyo frekansı güncellemesi aktif olsa bile işlev frekansı değiştirmez.

Otomatik radyo frekansı güncellemeyi etkinleştirme/devre dışı bırakma:

- 1. FM kaynağının normal görünümünde OK/MENU'ye basın.
- 2. Alternatif frekans öğesini seçin.

# Dijital radyo (DAB)**\***

DAB (Digital Audio Broadcasting), [radyo \(s. 36\)](#page-37-0) için bir dijital yayın sistemidir. Araç DAB, DAB+ ve DMB destekler.

#### $\left( \widehat{\mathbf{1}}\right)$ [DİKKAT](https://voice.cbg.com:443/cmsweb/workspace/item/metadata/details.do?io=5de8a75a695c5ad4c0a801e801bfe303&version=1&language=tr&variant=TR)

Tüm bölgelerde DAB için kapsama mevcut değildir. Kapsama yok ise, görüntü ekranında Sinyal yok mesajı görünür.

### İlgili bilgiler

- [Önayarlı radyo istasyonları \(s. 38\)](#page-39-0)
- [Radyo programı türleri \(PTY\) \(s. 41\)](#page-42-0)
- [Radyo metni \(s. 41\)](#page-42-0)
- Dijital radyo (DAB)\* alt kanal (s. 42)
- DAB'dan DAB\*['a bağlantı \(s. 43\)](#page-44-0)
- [Menü genel görünümü Dijital radyo \(DAB\)](#page-85-0)\* [\(s. 84\)](#page-85-0)

# Dijital radyo (DAB)**\*** - alt kanal

İkincil bileşenler genellikle alt kanal olarak adlandırılır. Bunlar geçicidir ve örn. ana programın diğer dillere çevirilerini içerebilir.

Bir veya daha fazla kanalda yayın yapılırsa gösterge ekranındaki kanal adının solunda  $V$  simgesi gösterilir. Alt kanal, gösterge ekranındaki kanal adının solunda görünen - simgesiyle belirtilir.

Alt kanallara erişmek için TUNE düğmesini çevirin.

Alt kanallara sadece ana kanal üzerinden erişilebilir. Diğer alt kanallara ulaşabilmek için farklı bir ana kanal seçin.

#### INFOTAİNMENT

# <span id="page-44-0"></span>DAB'dan DAB**\***'a bağlantı

DAB'dan DAB'a bağlantı, DAB radyonun kötü alışı olan ya da hiç olmayan bir kanaldan daha iyi alışı olan başka bir kanal grubunda aynı kanala geçebileceği anlamına gelir.

Kanal grubunu değiştirirken belli bir gecikme olabilir. Mevcut kanalın yayını kesildiğinde başka bir kanala geçerken kısa bir sessizlik olabilir.

– DAB kaynağını normal görünümde etkinleştirmek/devre dışı bırakmak için, OK/MENU'ye basın ve DAB-DAB bağlantısı 'i seçin.

# Medya çalar

Medya oynatıcı [CD/DVD diskleri](#page-45-0) disklerden ve [AUX/USB girişi](#page-51-0) vasıtasıyla harici olarak bağlanan ses kaynaklarından ses ve videoları oynatabilir<sup>10</sup> veya harici bir cihazdan Bluetooth® vasıtasıyla [kablosuz şekilde ses dosyalarını yayınlayabilir](#page-54-0) [\(s. 53\)](#page-54-0). Bazı medya çalarlar [TV](#page-78-0)\* gösterebilir ve Bluetooth® üzerinden [bir cep telefonu \(s. 57\)](#page-58-0) ile iletişim kurma seçeneği sunar.

Bir diskten /USB<sup>11</sup> aracın [sabit disk sürücü](#page-49-0) [\(HDD\) \(s. 48\)](#page-49-0) müzik kopyalamak mümkündür.

[İnternete bağlı araç \(s. 68\)](#page-69-0) İnternet radyosunu ve sesli kitapları dinlemek ve müzik servislerini kullanmak mümkün olabilir, bkz. [Aplikasyonlar](#page-74-0) [\(s. 73\)](#page-74-0).

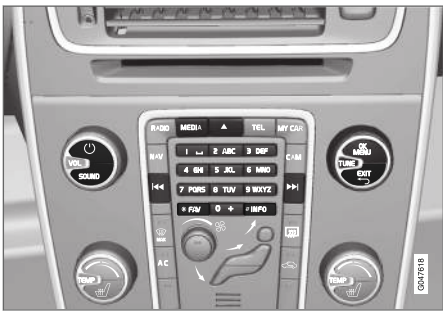

Medya oynatıcı için kumandalar.

Kayıttan yürütme ve navigasyonda temel bilgi için [sistem yönetimi ve menü navigasyonu \(s. 28\)](#page-29-0) bölümlerini okuyun.

Bazı fonksiyonları FAV düğmesi ile bağlantılandırmak mümkündür. Bağlanan fonksiyon bundan sonra basitçe FAV düğmesine basılarak etkinleştirilir, bkz. [Favoriler \(s. 33\).](#page-34-0)

#### Gracenote MusicID®

Gracenote MusicID®, müzik tanımada endüstri standardıdır. Teknoloji, CD diskleri, depolama ortamındaki dijital müzik dosyaları ve İnternetteki müzik servisleri için kapakları ve müzik bilgileri belirleyip göndermek üzere kullanılır.

- [Infotainment \(s. 26\)](#page-27-0)
- [Ses tanıma cep telefonu \(s. 65\)](#page-66-0)
- [Uzaktan kumanda](#page-81-0)\* (s. 80)
- [Medya çalar uyumlu dosya formatlar](#page-50-0) [\(s. 49\)](#page-50-0)

<sup>10</sup> AUX sadece bazı modeller için geçerlidir.

<sup>11</sup> Pazara bağlı olarak değişir.

# <span id="page-45-0"></span>CD/DVD

[Medya çalar \(s. 43\),](#page-44-0) önceden kaydedilmiş ve yazdırılmış CD/DVD disklerini oynatabilir.

Medya çalar aşağıdaki türde disk ve dosyaları destekler ve oynatabilir:

- Önceden kaydedilmiş CD/DVD diskleri (CD/DVD Ses).
- Önceden kaydedilmiş DVD-Video diskler (DVD Video).
- Ses dosyalarının kaydedildiği CD-/DVD diskler.

Desteklenen dosya formatları hakkında daha fazla bilgi için, bkz. [uyumlu dosya formatları \(s. 49\)](#page-50-0).

Bir disk, oynatılabilir maksimum 5000 dosya (çalma listeleri dahil) içerebilir.

#### $\left( \mathbf{\hat{i}}\right)$ [DİKKAT](https://voice.cbg.com:443/cmsweb/workspace/item/metadata/details.do?io=814953e7ed780111c0a801e8019966ab&version=1&language=tr&variant=TR)

Prodüksiyon şirketleri tarafından kopya korumalı olarak satılan veya özel olarak kopyalanmış ses dosyaları medya oynatıcı tarafından okunamaz.

Disk<sup>12</sup> kaynağından aracın [sabit disk sürücüsü](#page-49-0) [\(HDD\) \(s. 48\)](#page-49-0) müzik kopyalamak ve ardından oradan çalmak mümkündür.

Bazı fonksiyonları FAV düğmesi ile bağlantılandırmak mümkündür. Bağlanan fonksiyon bundan

sonra basitçe **FAV** düğmesine basılarak etkinlestirilir, bkz. [Favoriler \(s. 33\)](#page-34-0).

Kayıttan yürütme ve navigasyonda temel bilgi için [sistem yönetimi ve menü navigasyonu \(s. 28\)](#page-29-0) bölümlerini okuyun. Daha ayrıntılı bir açıklama için aşağı bakın.

#### Ses CD/DVD disklerinin oynatılması ve menülerde gezinme

Disk kaynağı normal görünümde, disk parça yapısına erişmek için OK/MENU'ye basın veTUNE'u çevirin. TUNE düğmesini çevirerek yapı içerisinde gezinin.

OK/MENU düğmesine basarak bir parçayı çalmaya başlayın.

#### Yazılmış olan CD/DVD disklerinin oynatılması ve menülerde gezinme

Oynatıcının içine ses/video dosyaları yazılmış bir disk yerleştirilmişse diskin klasör yapısının yüklenmesi gerekir. Diskin kalitesine ve içerdiği bilgi miktarına bağlı olarak çalmaya başlaması biraz zaman alabilir.

Disk kaynağı normal görünümde, disk klasör yapısına erişmek veya kategorilere göz atmak için OK/MENU'ye basın ve TUNE'u çevirin. TUNE düğmesini çevirerek yapıda gezinin, OK/MENU düğmesini kullanarak klasörü seçin ve EXIT düğmesini kullanarak yapıda geriye gidin.

OK/MENU düğmesine basarak bir dosyayı çalmaya başlayın.

Bir dosyanın çalınma işlemi tamamlandığında aynı klasördeki diğer dosyaların çalınmasına geçilir. Aynı klasördeki tüm dosyalar oynatıldığında klasör otomatik olarak değiştirilir.

#### Video DVD disklerinin oynatılması ve menülerde gezinme

Video DVD'leri kullanmak için bkz. [DVD video](#page-48-0) [disklerinin oynatılması ve menülerde gezinme](#page-48-0)  $(s, 47)$ .

#### Medya araması

Cihazlarınızda müzik arama seçeneği vardır. USB, disk ve sabit disk sürücüsünde arama taramaları. [arama fonksiyonu \(s. 45\)](#page-46-0) hakkında daha fazla bilgi alın.

- [Infotainment sistemin çalıştırılması \(s. 28\)](#page-29-0)
- [Hızlı ileri/geri sardırma \(s. 45\)](#page-46-0)
- [Disk parçaları veya ses dosyalarının rastgele](#page-46-0) [oynama düzeni \(s. 45\)](#page-46-0)
- [Menüye genel bakış CD/DVD Ses \(s. 84\)](#page-85-0)
- [Menüye genel bakış DVD Video \(s. 85\)](#page-86-0)

<sup>12</sup> Bazı pazarlar.

# <span id="page-46-0"></span>Hızlı ileri/geri sardırma

Ses ve video dosyalarını hızlı ileri/geri sarmak mümkündür<sup>13</sup>.

Ses ve video dosyalarını hızlı ileri/geri sarmak için **KK / DE düğmesini basılı tutun.** 

Ses dosyalarında hızla ileri/geri gitme tek hızda yapılırken video dosyaları birkaç farklı hızda ileri/ geri sarılabilir. Video dosyalarında hızla ileri/geri sarma hızını artırmak için ardı ardına  $\overline{K}$  /  $\overline{L}$ düğmelerine basın. Normal hızda görüntülemeye geri dönmek için düğmeyi bırakın.

## İlgili bilgiler

• [Infotainment - sistemin çalıştırılması \(s. 28\)](#page-29-0)

### Disk parçaları veya ses dosyalarının rastgele oynama düzeni

Bu fonksiyon parçaları rasgele sırayla oynatır<sup>14</sup>.

Seçilen kaynak için parçaları/müzik dosyalarını rasgele sıralamada dinlemek için:

- 1. Seçili kaynağın normal görünümünde OK/MENU'ye basın
- 2. TUNE düğmesini Rasgele çal konumuna döndürün
- 3. Bu işlevi devreye sokmak/devreden çıkarmak için OK/MENU düğmesine basın.

## İlgili bilgiler

- Infotainment sistemin calıstırılması (s. 28)
- Bluetooth® [Medyası \(s. 53\)](#page-54-0)

# Medya araması

Cihazlarınızda müzik arama seçeneği vardır. Arama işlemi [USB \(s. 50\)](#page-51-0), [disc \(s. 44\)](#page-45-0) ve [sabit](#page-49-0) [disk sürücü \(s. 48\)](#page-49-0) içerisinde gerçekleştirilir.

Medya araması, Disk, USB ve HDD kaynakları için normal görünümde mevcuttur.

Kaynağın normal görünümünde aramayı başlatmak için OK/MENU'ye basın ve Medya arama'i seçin.

## Arama işlevi

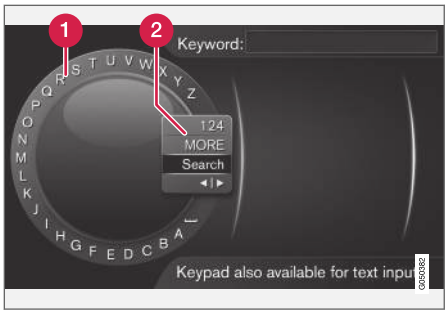

Karakter çarkını kullanarak arama yapmak.

**A** Karakter listesi.

Giriş modunun değiştirilmesi (aşağıdaki tabloya bakınız).

}}

<sup>13</sup> Yalnızca CD/DVD\* diskleri, USB ve iPod® için geçerlidir.

<sup>14</sup> DVD video diskleri için geçerli değildir. AUX/USB girişi üzerinden harici olarak bağlanan ses kaynaklarında bu fonksiyon sadece USB ve iPod® için geçerlidir. Her cep telefonu tarafından desteklenmez.

#### INFOTAİNMENT

- || Arama terimlerini girmek için karakter çarkını kullanın.
	- 1. TUNE düğmesini istediğiniz harfe döndürün, onaylamak için OK/MENU düğmesine basın. Orta konsoldaki kumanda panelindeki numara ve harf düğmeleri de kullanılabilir.

Giriş modunu rakam veya özel karakter olarak değiştirmek veya sonuçlar listesine gitmek için TUNE düğmesini giriş modunu (2) değiştirmek için listedeki seçeneklerden birine (aşağıdaki tabloda verilen açıklamalara bakın) döndürün, OK/MENU düğmesine basın.

- 2. Bir sonraki harfle devam edin.
- 3. Arama teriminizden memnunsanız, Ara öğesini seçin.
	- > Arama yapılmıştır. Sonuç gösterilir ve aşağıdaki kategorilerden birinde gruplanır: sanatçı, albüm, parça, tür, yıl ve kompozitör.
- 4. TUNE düğmesini bir kategoriye çevirin ve OK/MENU düğmesine basın.
- 5. Bir medya seçmek için TUNE düğmesini çevirin, oynatmayı başlatmak için OK/MENU düğmesine basın.

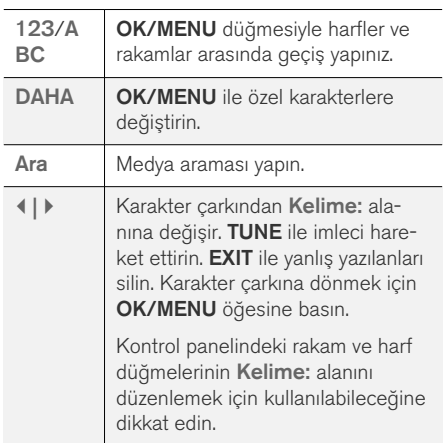

EXIT düğmesine kısa bir basış bir giriş karakterini siler. EXIT düğmesine uzun bir basış girilmiş tüm karakteri siler.

#### Nümerik klavyeyle girin

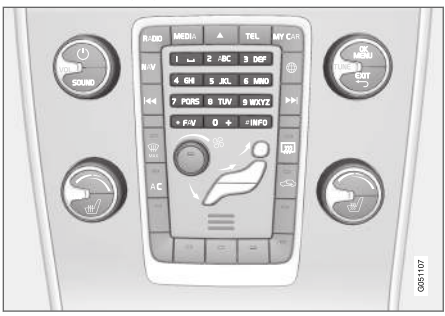

Nümerik klavye.

Karakterleri girmenin bir diğer yolu da orta konsol düğmelerini 0-9, \* ve # kullanmaktır.

Örneğin 9 tuşuna basıldığında örneğin W, x, y, z ve 9 düğmelerinin altında tüm karakterleri<sup>15</sup> iceren bir çubuk belirir. Düğmeye hızlı basışlar imleci bu karakterlere götürür.

- İstenen karakteri seçmek için imleci üzerine getirerek durdurun - karakter giriş çizgisinde gösterilir.
- **EXIT** kullanarak silin/değiştirin.

Bir rakam girmek için ilgili rakam tuşunu basılı tutunuz.

<sup>15</sup> Her bir düğmenin karakteri pazar/ülke/dile göre değişir.

#### INFOTAİNMENT

#### <span id="page-48-0"></span>DVD video disklerinin oynatılması ve menülerde gezinme

DVD video diski oynatılırken, görüntü ekranında bir video menüsü açılabilir. Disk menüsü altyazı, lisan seçimi ve sahne seçimi gibi ilave fonksiyonlara ve ayarlara erişim sağlar.

Kayıttan yürütme ve navigasyonda temel bilgi için [sistem yönetimi ve menü navigasyonu \(s. 28\)](#page-29-0) bölümlerini okuyun. Daha ayrıntılı bir açıklama için aşağı bakın.

#### $\left| \left( \mathbf{\hat{i}} \right) \right|$ [DİKKAT](https://voice.cbg.com:443/cmsweb/workspace/item/metadata/details.do?io=b2224dc557ce3ce2c0a801e8012bbd4e&version=2&language=tr&variant=TR)

Video film sadece araba dururken oynatılabilir. Araç hareket ederken resim olmayacak ve Bu hızda video kullanılamıyor ekranda görüntülenecektir ama ses dosyaları arkaplanda oynatılmaya devam edecektir. Araç neredeyse durur halde iken resimler geri döner.

### DVD video diski menüsünde gezinme

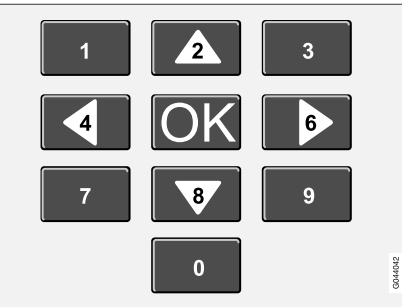

DVD video diskinin menüsünde gezinme yukarıdaki resimdeki şekilde orta konsoldaki rakam tuşları kullanılarak gerçekleştirilir.

## Bölüm veya başlığı değiştirme

Bölüm listesine erişmek ve aralarında dolaşmak için TUNE düğmesini döndürünüz (film oynatılıyorsa duraklatılır). Bölüm seçmek için OK/MENU düğmesine basınız, bu yanı zamanda orijinal konuma geri dönmenizi sağlar (film yürütülmekteyse yeniden başlatılır). Başlık listesine erişmek için EXIT düğmesine basınız.

Başlık listesindeki başlıklar TUNE düğmesi döndürülerek seçilir ve seçim OK/MENU düğmesiyle onaylanır, bu aynı zamanda bölüm listesine geri dönülmesini sağlar. Seçimi etkinleştirmek ve başlangıç konumuna dönmek için OK/MENU tuşunu kullanın. Seçimi iptal etmek için EXIT düğmesine

basınız, bu orijinal konuma geri dönülmesini sağlar (herhangi bir seçim yapılmaksızın).

Bölümler aynı zamanda orta konsoldaki

 / düğmelerine veya direksiyon tuş takımına basılarak ta değiştirilebilir.

- Infotainment sistemin calıstırılması (s. 28)
- [DVD video disklerinin oynatılması için kamera](#page-49-0) [açısı \(s. 48\)](#page-49-0)
- [Hızlı ileri/geri sardırma \(s. 45\)](#page-46-0)
- [Disk parçaları veya ses dosyalarının rastgele](#page-46-0) [oynama düzeni \(s. 45\)](#page-46-0)
- [Medya çalar uyumlu dosya formatlar](#page-50-0) [\(s. 49\)](#page-50-0)

## <span id="page-49-0"></span>DVD video disklerinin oynatılması için kamera açısı

DVD video diski destekliyorsa, fonksiyon belirli bir sahnenin hangi kamera açısından görüntüleneceğini seçmekte kullanılabilir.

– Disk kaynağının normal görünümünde **OK/MENU'**ye basın ve Gelişmiş ayarlar → Açılar'i seçin.

## İlgili bilgiler

• [Infotainment - sistemin çalıştırılması \(s. 28\)](#page-29-0)

# Görüntü ayarları

Ekran ayarları araç durur vaziyetteyken ayarlanabilir.

Parlaklık ve karşıtlığın ayarlanması:

- 1. Calma modunda, OK/MENU'ye basın ve Görüntü ayarları'i seçin, OK/MENU ile onaylayın.
- 2. TUNE düğmesini ayar seçeneğine döndürün ve OK/MENU ile onaylayın.
- 3. TUNE düğmesini döndürerek değerini ayarlayın ve OK/MENU 'süyle onaylayın.

Ayarlar listesine geri dönmek için OK/MENU veya EXIT tuşuna basın.

## İlgili bilgiler

- [Infotainment sistemin çalıştırılması \(s. 28\)](#page-29-0)
- [Infotainment \(s. 26\)](#page-27-0)

# Sabit disk sürücüsü (HDD)

Disk/USB16 kaynağından aracın sabit disk sürücüsüne (HDD) müzik kopyalamak ve ardından oradan çalmak mümkündür.

Desteklenen dosya formatları hakkında bilgi almak için, bkz. [uyumlu dosya formatları \(s. 49\)](#page-50-0).

Kayıttan yürütme ve navigasyonda temel bilgi için [sistem yönetimi ve menü navigasyonu \(s. 28\)](#page-29-0) bölümlerini okuyun. Daha ayrıntılı bir açıklama için aşağı bakın.

### Sabit disk sürücüsüne müzik kopyalamak

Klasörlerde **V** sembolü vardır.

- 1. Sabit disk sürücüsü kaynağının normal görünümünde, OK/MENU düğmesine basın ve Diskten/USB'den kopyalamak için seçin.
- 2. Neyin kopyalanacağını seçin ve ardından Devam öğesini seçin.
- 3. Kopyalanan müziğin konumu için Hedef konumu seç ve Seçilen dizine almaya başla seçin.
	- > Diskten müzik alınıyor/USB'den müzik alınıyor

Aktarım onaylanana kadar disk/USB belleği çıkarmayın - Müzik dosyaları alındı.

<sup>16</sup> Pazara bağlı olarak değişir.

#### <span id="page-50-0"></span> $\left( \widehat{\mathbf{i}}\right)$ [DİKKAT](https://voice.cbg.com:443/cmsweb/workspace/item/metadata/details.do?io=7fbf1694c87e260ec0a801e800c8a4bc&version=1&language=tr&variant=TR)

USB'den kopyalarken klasörde yer almayıp örneğin kök dizinde bulunan müzik dosyaları görünmeyecektir. Bu parçalar içe aktar Bütün şarkılar seçeneğini seçerek veya dosyaları klasörlere indirerek içe aktarılabilir.

Sistem, alt klasörlerde 8 seviyeye kadar derinde bulunan müziği kopyalayabilir.

#### Sabit disk dürücüsüne kopyalanabilen dosya biçimleri

CD-/DVD diskler: mp3, wma, aac.

USB: mp3, mp4, wma, aac, m4a, m4b.

#### Klasörü veya dosyayı yeniden adlandırın/silin

- 1. Sabit disk sürücüsü kaynağının normal görünümünde, OK/MENU'ye basın ve Dosya yeniden adlandır/sil'i seçin.
- 2. Klasör veya dosyayı seçin, OK/MENU düğmesine basın ve Yeniden adlandır veya Sil öğesini seçin.
- 3. Yeni adı girmek için karakter çarkını kullanın ve ardından Kaydet öğesini seçin.

Bir dosyanın adını başka bir dosyanın adıyla tam olarak aynı yapmak mümkün değildir. Sistem bu durumda eski adı koruyacaktır.

### Oynatma ve gezinme

Bazı fonksiyonları FAV düğmesi ile bağlantılandırmak mümkündür. Bağlanan fonksiyon bundan sonra basitçe FAV düğmesine basılarak etkinleştirilir, bkz. [Favoriler \(s. 33\)](#page-34-0).

#### Oynatma sırası

Oynatma liste sırasına göre yapılır. Çalma sırasını karıştırmak için, sabit disk sürücüsü kaynağının normal görünümünde, OK/MENU'ye basın ve Rasgele cal'i secin.

#### Medya araması

Cihazlarınızda müzik arama seçeneği vardır. USB, disk ve sabit disk sürücüsünde arama taramaları. [arama fonksiyonu \(s. 45\)](#page-46-0) hakkında daha fazla bilgi alın.

## Depolama bilgileri

Sabit disk sürücüsünün kapasitesini ve kullanımını görüntülemek için, sabit disk sürücüsü kaynağının normal görünümünde, OK/MENU'ye basın ve Bellek bilgisi'i seçin.

# İlgili bilgiler

- [Medya çalar \(s. 43\)](#page-44-0)
- [Menüye genel bakış sabit disk sürücüsü](#page-86-0) [\(HDD\) \(s. 85\)](#page-86-0)

## Medya çalar - uyumlu dosya formatlar

Medya çalar birçok dosya türünü oynatabilir ve aşağıdaki tabloda belirtilen formatlarla uyumludur.

#### CD/DVD diskleri için uyumlu dosya formatları

#### [DİKKAT](https://voice.cbg.com:443/cmsweb/workspace/item/metadata/details.do?io=38747ec58d606233c0a801e801e69604&version=3&language=tr&variant=TR)  $\mathbf{\hat{i}}$

Çift formatlı, iki taraflı diskler (DVD Plus, CD-DVD formatı), normal CD disklerden daha kalın olduğundan, bu disklerin çalınması garanti edilemez ve işlev hatası oluşabilir.

Bir CD üzerinde MP3 ve CDDA izleri birlikte bulunuyorsa, MP3'ler dikkate alınmaz.

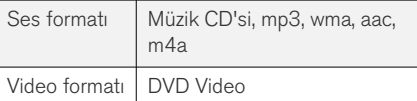

#### USB bağlantısıyla uyumlu dosya formatları

Aşağıdaki tabloda yer alan ses ve video dosyalarının USB bağlantısı üzerinde oynatımı sistem tarafından desteklenmektedir.

#### <span id="page-51-0"></span>INFOTAİNMENT

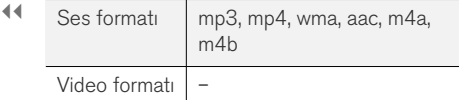

### MP3 dosya formatı için ses teknik değerleri

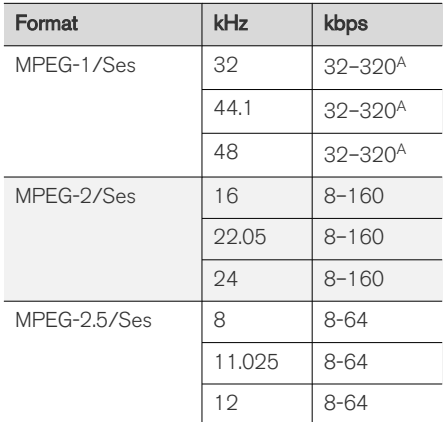

A 144 kbps'de geçerli değildir.

#### .wma dosya formatı için ses teknik değerleri

Oynatılacak dosya için aşağıdaki kriterlerin karşılanması gerekir:

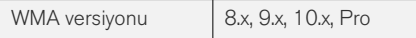

#### .aac dosya formatı için ses teknik değerleri

Oynatılacak dosya için aşağıdaki kriterlerin karşılanması gerekir:

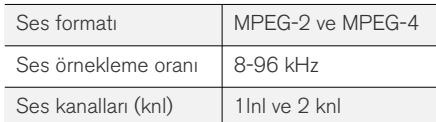

#### .wav dosya formatı için ses teknik değerleri

Bir iPod .wav dosya formatını çalmak için kullanılabilir.

Oynatılacak dosya için aşağıdaki kriterlerin karşılanması gerekir:

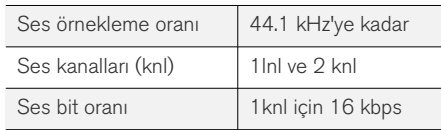

.wav dosya formatı aynı zamanda PCM formatını da destekler.

## İlgili bilgiler

- [Infotainment sistemin çalıştırılması \(s. 28\)](#page-29-0)
- $\bullet$  [CD/DVD \(s. 44\)](#page-45-0)
- AUX/USB girişi ile harici ses kaynağı (s. 50)
- [Sabit disk sürücüsü \(HDD\) \(s. 48\)](#page-49-0)

### AUX/USB girişi ile harici ses kaynağı

Ses sistemine harici bir ses kaynağı, örneği bir iPod® veya MP3 çalar [bağlanabilir \(s. 52\)](#page-53-0).

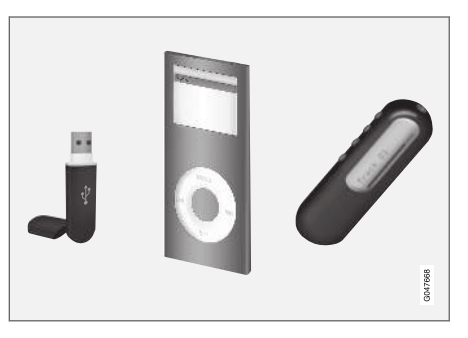

Şarjlı pillere sahip iPod® veya MP3 çalar, USB bağlantısına bağlanmışsa (kontak açıkken veya motor çalışıyorsa) şarj edilir.

USB17 kaynağından aracın [sabit disk sürücüsü](#page-49-0) [\(HDD\) \(s. 48\)](#page-49-0) müzik kopyalamak ve ardından oradan çalmak mümkündür.

Kayıttan yürütme ve navigasyonda temel bilgi için [sistem yönetimi ve menü navigasyonu \(s. 28\)](#page-29-0) bölümlerini okuyun. Daha ayrıntılı bir açıklama için aşağı bakın.

Bazı fonksiyonları FAV düğmesi ile bağlantılandırmak mümkündür. Bağlanan fonksiyon bundan sonra basitçe FAV düğmesine basılarak etkinleştirilir, bkz. [Favoriler \(s. 33\).](#page-34-0)

#### Oynatma ve gezinme

USB girişine bağlanmış bir ses kaynağı aracın ses kumandalarıyla çalıştırılabilir. AUX girişi vasıtasıyla bir cihaz bağlandı<sup>18</sup> arac vasıtasıyla kontrol edilemez.

Klasör yapısına girmek veya kategoriler içerisinde arama yapmak için ses kaynağının normal görünümünden TUNE'u çevirin. TUNE düğmesini çevirerek yapıda gezinin, OK/MENU düğmesini kullanarak klasörü seçin ve EXIT düğmesini kullanarak yapıda geriye gidin.

OK/MENU düğmesine basarak bir dosyayı çalmaya başlayın.

Bir dosyanın çalınma işlemi tamamlandığında aynı klasördeki diğer dosyaların çalınmasına geçilir.

Aynı klasördeki tüm dosyalar oynatıldığında klasör otomatik olarak değiştirilir.

#### Medya araması

Cihazlarınızda müzik arama seçeneği vardır. USB, disk ve sabit disk sürücüsünde arama taramaları. [arama fonksiyonu \(s. 45\)](#page-46-0) hakkında daha fazla bilgi alın.

## USB hafıza çubuğu

Bir USB hafıza çubuğundan faydalanılması için USB üzerinde sadece müzik dosyaları bulunmalıdır. Sistemin uyumlu müzik dosyalarının haricinde şeyler içeren bir depolama aygıtını yüklemesi daha uzun sürer.

#### [DİKKAT](https://voice.cbg.com:443/cmsweb/workspace/item/metadata/details.do?io=2f2c98d10db61904c0a801e800f3f7dd&version=4&language=tr&variant=TR)  $\widehat{a}$

Sistem USB 2.0 ve FAT32 dosya sistemiyle uyumlu mobil ortamları desteklemektedir.

#### $\left( \widehat{\mathbf{I}}\right)$ [DİKKAT](https://voice.cbg.com:443/cmsweb/workspace/item/metadata/details.do?io=f799738b9b715261c0a801e801400f0b&version=3&language=tr&variant=TR)

Daha uzun olan bir USB taşınabilir bellek modeli kullanıyorsanız bir USB adaptör kablosu kullanmanız önerilir. Bu, USB girişinin ve bağlanan USB taşınabilir belleğin mekanik hasar görmesini önlemek içindir.

#### Teknik özellikler

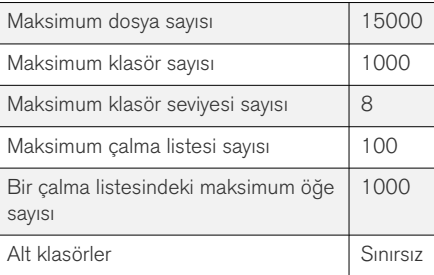

## MP3 çalar

Çoğu MP3 çalar müzik sistemi tarafından desteklenmeyen kendi dosya sistemlerini içerir. Sistemde kullanabilmek için MP3 çalar USB Removable device/Mass Storage Device moduna ayarlanmalıdır.

### iPod®

#### [DİKKAT](https://voice.cbg.com:443/cmsweb/workspace/item/metadata/details.do?io=1a1a9ce04f6dfbc9c0a801e80167bf54&version=1&language=tr&variant=TR) G

Sistem sadece iPod® ses dosyalarının kayıttan çalınmasını destekler.

<sup>17</sup> Bazı pazarlar.

<sup>18</sup> AUX sadece bazı modeller için geçerlidir.

#### <span id="page-53-0"></span> $\lvert$  $\left( \widehat{\mathbf{I}}\right)$ [DİKKAT](https://voice.cbg.com:443/cmsweb/workspace/item/metadata/details.do?io=3d5e6b66f638dffdc0a801e8001a16ef&version=2&language=tr&variant=TR)

Oynatmayı başlatmak için iPod® kaynağı kullanılmalıdır (USB değil).

Bir iPod® ses kaynağı olarak kullanıldığında, arabanın ses ve medya sistemi iPod® oynatıcının kendi menü yapısına benzer bir menü yapısına sahip olur.

## İlgili bilgiler

- [Harici ses kaynağı iççin ses seviyesinin ayar](#page-54-0)[lanması \(s. 53\)](#page-54-0)
- [Medya çalar uyumlu dosya formatlar \(s. 49\)](#page-50-0)
- [Infotainment- menüye genel bakış \(s. 82\)](#page-83-0)

## AUX/USB girişi üzerinden harici bir ses kaynağı bağlama

Örneğin iPod® veya MP3 çalar gibi bir harici müzik kaynağı orta konsoldaki bağlantılardan herhangi biriyle müzik sistemine bağlanabilir.

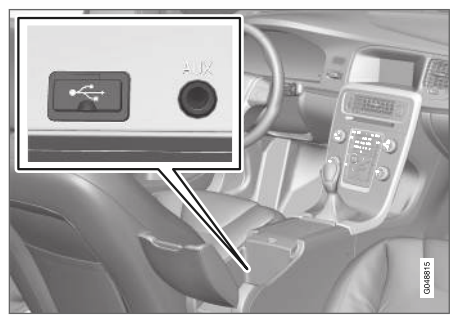

Harici müzik kaynakları için bağlantı noktaları.

Müzik kaynağını bağlamak için:

- 1. Ses kaynağınızı orta konsolun eşya bölmesinin içindeki bağlantılardan birine bağlayın (çizime bakın).
- 2. Medya kaynağının normal görünümünden MEDIA'ya basın, TUNE'u arzu edilen USB, iPod veya  $AUX^{19}$  ses kaynağına getirin ve OK/MENU üzerine basın.

Sistem, depolama aygıtından dosyaları yüklerken gösterge ekranında USB okunuyor metni gösterilir. Dosya yapısına ve adedine bağlı olarak yükleme işlemi tamamlanmadan önce bazı gecikmeler olabilir.

#### $\mathbf{\hat{i}}$ [DİKKAT](https://voice.cbg.com:443/cmsweb/workspace/item/metadata/details.do?io=0c5693420db3ea9ec0a801e801c21726&version=3&language=tr&variant=TR)

Sistem aynı zamanda 2005 yılı ve sonrasında çıkan çoğu iPod® modelini de desteklemektedir.

#### $\mathbf{G}$ [DİKKAT](https://voice.cbg.com:443/cmsweb/workspace/item/metadata/details.do?io=265f74158d6409e2c0a801e800bc4c02&version=1&language=tr&variant=TR)

USB bağlantısının zarar görmesini engellemek için, USB bağlantısı kısa devre yaparsa ya da bağlanan bir USB ünitesi aşırı güç tüketiyorsa (bu bağlanan ünite USB standartlarına uymadığında olabilir) kapatın. Sorun devam etmiyorsa USB bağlantısı bir sonraki kontak açılışında otomatik olarak yeniden etkinleştirilir.

## İlgili bilgiler

• [AUX/USB girişi ile harici ses kaynağı \(s. 50\)](#page-51-0)

<sup>19</sup> AUX sadece bazı modeller için geçerlidir.

### <span id="page-54-0"></span>Harici ses kaynağı iççin ses seviyesinin ayarlanması

[harici ses kaynağı \(s. 50\)](#page-51-0) için ses düzeyi belirleyin. Harici ses kaynağının ses seviyesi çok yüksek ya da çok düşük olursa, ses kalitesi bozulabilir.

Harici bir ses kaynağı (örneğin bir MP3 çalar veya iPod<sup>®</sup>) AUX girişine bağlanırsa<sup>20</sup> bağlanan ses kaynağı ses sistemindeki (örneğin) dahili ses seviyesinden farklı bir ses seviyesine sahip olabilir. Girişin ses seviyesini ayarlamak suretiyle bu durumu düzeltin: AUX kaynağının normal görünümünde OK/MENU'e basın, AUX girişi'i ve sonra ses seviyesi ayarını Standart veya Yüksek'ü secin.

#### $\left( \mathbf{\hat{i}}\right)$ [DİKKAT](https://voice.cbg.com:443/cmsweb/workspace/item/metadata/details.do?io=022acf0ecd5d3d8ec0a801e800c135e5&version=1&language=tr&variant=TR)

Harici ses kaynağının ses seviyesi çok yüksek ya da çok düşük olursa, ses kalitesi bozulabilir. Ses ve medya sistemi AUX modundayken çalar şarj edilirse ses kalitesi de bozulur. Bu durumda medya çaları 12 V soketi kullanarak şarj etmekten kaçının.

## İlgili bilgiler

- [Ses ve medya gelişmiş ses ayarları](#page-36-0)\* (s. 35)
- [Infotainment sistemin çalıştırılması \(s. 28\)](#page-29-0)

# Bluetooth® Medyası

Aracın medya çaları Bluetooth® ile donatılmış olup mobil telefon veya PDA gibi Bluetooth®'lu harici aygıtlardaki eş zamanlı müzik dosyalarını kablosuz olarak oynatabilir.

Öncelikle aygıt [araca kaydedilmeli ve bağlantısı](#page-55-0) [kurulmalıdır \(s. 54\)](#page-55-0).

Kayıttan yürütme ve navigasyonda temel bilgi için [sistem yönetimi ve menü navigasyonu \(s. 28\)](#page-29-0) bölümlerini okuyun. Daha ayrıntılı bir açıklama için aşağı bakın.

Bazı fonksiyonları FAV düğmesi ile bağlantılandırmak mümkündür. Bağlanan fonksiyon bundan sonra basitçe FAV düğmesine basılarak etkinleştirilir, bkz. [Favoriler \(s. 33\)](#page-34-0).

### Oynatma ve gezinme

Menülerde gezinme ve ses kontrolü orta konsoldaki düğmeler veya direksiyon simidi tuş takımı kullanılarak gerçekleştirilebilir. Bazı harici aygıtlarda parçaları aygıttan değiştirmek de mümkündür.

Bir cep telefonu araca bağlandığında, bir dizi cep telefonu fonksiyonunu uzaktan kumandayla kontrol etmek de mümkündür, bkz. [Bluetooth](#page-58-0)® ahize[siz telefon \(s. 57\).](#page-58-0) Bu fonksiyonların her birini yönetmek için TEL ve MEDIA ana kaynakları arasında geçiş yapın.

#### $\mathbf{G}$ [DİKKAT](https://voice.cbg.com:443/cmsweb/workspace/item/metadata/details.do?io=619f9df98509cbbac0a801e801cfcf19&version=1&language=tr&variant=TR)

Bluetooth® medya oynatıcı Ses/Video Uzaktan Kumanda Kontrol Profili (AVRCP) ve Gelişmiş Ses Dağıtım Profili'ni (A2DP) desteklemelidir. Medya oynatıcı AVRCP versiyon 1.3, A2DP 1.2'yi desteklemelidir. Aksi takdirde islevlerin bazıları calışmayabilir.

Piyasada satılan cep telefonları ile harici medya oynatıcıların tümü Bluetooth®arabadaki medya oynatıcının Bluetooth® işlevi ile uyumlu değildir. Volvo, uyumlu telefonlar ve harici medya oynatıcılar hakkında bilgi almak için yetkili Volvo satıcınıza başvurmanızı önerir.

#### [DİKKAT](https://voice.cbg.com:443/cmsweb/workspace/item/metadata/details.do?io=4bcc591c91b31841c0a801e8007c1f27&version=1&language=tr&variant=TR)  $\mathbf{\hat{i}}$

Arabadaki medya oynatıcı Bluetooth® işlevi üzerinden sadece ses dosyalarını okuyabilir.

- [Disk parçaları veya ses dosyalarının rastgele](#page-46-0) [oynama düzeni \(s. 45\)](#page-46-0)
- [Menüye genel bakış Media Bluetooth](#page-88-0)® [\(s. 87\)](#page-88-0)

<sup>20</sup> AUX sadece bazı modeller için geçerlidir.

# <span id="page-55-0"></span>Bluetooth® aygıtının bağlanması

Araç Bluetooth® ile donatılmış olup kayıt ve bağlantı (s. 54) yapıldıktan sonra diğer Bluetooth® aygıtlarıyla kablosuz iletişim kurabilir.

Maksimum 15 Bluetooth® aygıtı kaydedilebilir. Kayıt işlemi her aygıt için bir kez gerçekleştirilir. Kayıttan sonra aygıtın artık görünür/aranabilir olmasına gerek yoktur, sadece Bluetooth®'un etkinleştirilmesi gerekir.

Bluetooth® işlevi devredeyken en son bağlanan harici aygıt menzile girdiğinde çalıştırıldığında otomatik olarak araca bağlanır. Bağlı cihazın adı kaynağın normal görünümünde gösterilir. Başka bir aygıt bağlamak için, OK/MENU düğmesine basıp [aygıtı değiştir \(s. 56\)](#page-57-0) öğesini seçin.

Bluetooth® aygıtı menzil dışına çıktığında bağlantısı otomatik olarak kesilir. Bir aygıtın bağlantısını manuel olarak kesmek için aygıtta Bluetooth özelliğini devreden çıkarın. Bir Bluetooth® cihazının araçtaki kaydını silmek istiyorsanız, [Bir](#page-58-0) Bluetooth® [aygıtını çıkarma \(s. 57\)](#page-58-0) öğesini seçin. Araç bundan sonra cihazı otomatik olarak aramayacaktır.

Aynı anda iki Bluetooth® aygıtı bağlamak mümkündür. Bir telefon  $\odot$  ve bir medya cihazını  $\odot$ ayrı bağlayarak aralarında [geçiş yapabilirsiniz](#page-57-0) [\(s. 56\).](#page-57-0)

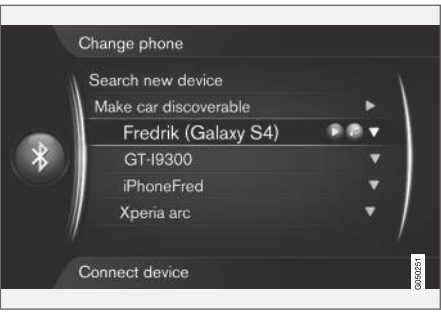

Telefon, hem telefon hem de medya aygıtı olarak bağlanır.

## İlgili bilgiler

- [Infotainment sistemin çalıştırılması \(s. 28\)](#page-29-0)
- Bluetooth® [Medyası \(s. 53\)](#page-54-0)
- Bluetooth® [ahizesiz telefon \(s. 57\)](#page-58-0)

## Bir Bluetooth® aygıtının kaydedilmesi

Aynı anda iki Bluetooth® aygıtı bağlamak mümkündür. Bir telefon ve bir medya aygıtı arasında geçiş yapabilmeniz mümkündür. Ayrıca aynı anda hem telefonda arama yapıp hem de müzik dosyalarını oynatmak mümkündür. Cep telefonunun internet bağlantısı üstünden [aracı internete bağ](#page-69-0)[lamak \(s. 68\)](#page-69-0) mümkündür.

Maksimum 15 Bluetooth® aygıtı kaydedilebilir. Kayıt işlemi her aygıt için bir kez gerçekleştirilir. Kayıttan sonra aygıtın artık görünür/aranabilir olmasına gerek yoktur, sadece Bluetooth®'un etkinleştirilmesi gerekir.

#### [DİKKAT](https://voice.cbg.com:443/cmsweb/workspace/item/metadata/details.do?io=166a6952f78ff4e7c0a801e8017e499d&version=3&language=tr&variant=TR)  $\mathbf{\hat{i}}$

Telefonunuzun işletim sistemi güncelleniyorsa, telefonun kaydının yarıda kesilmesi mümkündür. Bu tür durumlarda, telefonu ayırın, bkz. Bir Bluetooth® [aygıtını çıkarma](#page-58-0) [\(s. 57\)](#page-58-0) ve daha sonra yeniden bağlayın.

Daha önce aygıtın bağlanmış olup olmamasına bağlı olarak harici bir aygıtın bağlanması farklı şekillerde olabilir. Aşağıdaki bağlantı seçenekleri bunun aygıtın ilk bağlantısı (kaydedilişi) olduğunu ve başka bir aygıt bağlı olmadığını varsayar. Bağlantı seçenekleri bir telefonun bağlanmasını gösterir. Bir [medya aygıtını \(s. 53\)](#page-54-0) bağlama aynı

şekilde yapılır, ancak ana kaynaktan MEDIA başlar.

Aygıtları bağlamak için araçtan harici aygıtı aramak veya harici aygıttan aracı aramak şeklinde iki olası yöntem vardır. Biri seçenek çalışmazsa diğerini deneyeniz.

Eğer halihazırda telefon için normal görünümde değilseniz, orta konsoldaki TEL düğmesine basın.

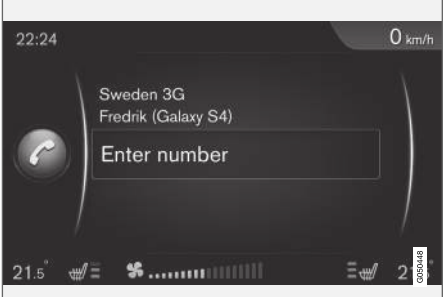

Telefonun normal görünümünün örneği.

#### Alternatif 1 - aracın menü sisteminden harici aygıtı arama

1. Bluetooth® ile harici aygıtı aranabilir/görünür yapın, harici aygıtın el kitabına veya [www.volvocars.com](http://www.volvocars.com) adresine bakın.

- 2. Telefon kaynağının normal görünümünde OK/MENU'ye basın ve Yeni telefon ara'i secin. (medya cihazı için Yeni cihaz ara).
	- > Arac simdi mevcut Bluetooth<sup>®</sup> avgıtlarını arayacaktır, bu yaklaşık bir dakika kadar sürebilir.
- 3. Listeden bağlanmak için Bluetooth® aygıtını secin. OK/MENU basın.
- 4. Aracın içinde belirtilen numara kodunun harici cihazla eşleştiğini kontrol edin. Bu durumda, her iki yerde de kabul etmeyi seçin.
- 5. Telefondaki kişiler ve mesajlar için herhangi bir seçeneği kabul veya reddetmeyi seçin. > Harici cihaz şimdi bağlıdır.

Bağlantı başarısızsa, EXIT düğmesine basın ve Alternatif 2'ye uygun biçimde cihaz bağlantısını yapın.

#### Alternatif 2 - Harici aygıtın Bluetooth® fonksiyonu ile aracı arayın

- 1. Telefon kaynağının normal görünümünde OK/MENU'ye basın ve Aracı bulunabilir yap'i seçin ve OK/MENU ile onaylayın.
- 2. Harici cihazla Bluetooth® cihazlarını arayın.
	- > Cihaz simdi mevcut Bluetooth<sup>®</sup> cihazlarını arayacaktır, bu yaklaşık bir dakika kadar sürebilir.
- 3. Harici cihazın ekranında aracın adını seçin.
- 4. Aracın içinde belirtilen numara kodunun harici cihazla eşleştiğini kontrol edin. Bu durumda, her iki yerde de kabul etmeyi seçin.
- 5. Telefonda, telefon kişileri ve mesajları için herhangi bir seçeneği kabul etmeyi veya reddetmeyi seçin.
	- > Harici cihaz şimdi bağlıdır.

Harici cihaz bağlandığında, harici cihazın Bluetooth® adı, aracın gösterge ekranında gösterilir ve cihaz araçtan kontrol edilebilir.

- [Infotainment sistemin çalıştırılması \(s. 28\)](#page-29-0)
- Bluetooth® [aygıtının bağlanması \(s. 54\)](#page-55-0)

## <span id="page-57-0"></span>Bluetooth® aygıtının otomatik olarak bağlanması

Bluetooth® işlevi devredeyken en son bağlanan harici aygıt menzile girdiğinde otomatik olarak bağlanır. Bağlanan cihaz menzil dahilinde değilse, sistem daha önceden araca [kaydedilen](#page-55-0) [\(s. 54\)](#page-55-0) cihaza bağlanmayı dener.

Başka bir aygıt bağlamak için, EXIT düğmesine basın, [yeni aygıt bağla \(s. 54\)](#page-55-0) öğesini veya kayıtlı başka bir aygıta geç (s. 56) öğesini seçin.

## İlgili bilgiler

- Infotainment sistemin calıstırılması (s. 28)
- Bluetooth® [aygıtının bağlanması \(s. 54\)](#page-55-0)

# Başka bir Bluetooth® aygıtı seçme

Araçta birden fazla aygıt bulunuyorsa bağlı aygıtı başka bir aygıtla değiştirmek mümkündür. Aygıtın öncelikle araca [kaydedilmesi \(s. 54\)](#page-55-0) gerekir.

#### Medya aygıtını seçme

- 1. Harici aygıtta Bluetooth® özelliğinin etkinleştirildiğini kontrol edin, harici aygıt el kitabına bakın.
- 2. Bluetooth® medya kaynağının normal görünümünde OK/MENU'ye basın ve Cihaz değistir'i secin.
	- > Araç, daha önce bağlanan aygıtları arar. Algılanan harici aygıtlar gösterge ekranında kendilerine özel Bluetooth® adı ile gösterilir.
- 3. Bağlanacak aygıtı seçin.
	- > Harici aygıtın bağlanması kısa bir süre içinde gerçekleşir.

## Telefonu değiştirme

1. Harici aygıtta Bluetooth® özelliğinin etkinleştirildiğini kontrol edin, harici aygıt el kitabına bakın.

- 2. Telefon kaynağının normal görünümünde OK/MENU'ye basın ve Telefon değiştir'i seçin.
	- > Araç, daha önce bağlanan aygıtları arar. Algılanan harici aygıtlar gösterge ekranında kendilerine özel Bluetooth® adı ile gösterilir.
- 3. Bağlanacak aygıtı seçin.
	- > Harici aygıtın bağlanması kısa bir süre içinde gerçekleşir.

- [Infotainment sistemin çalıştırılması \(s. 28\)](#page-29-0)
- Bluetooth® [aygıtının bağlanması \(s. 54\)](#page-55-0)

## <span id="page-58-0"></span>Bluetooth® aygıtın bağlantısının kesilmesi

Bluetooth® aygıtı menzil dışına çıktığında bağlantısı otomatik olarak kesilir.

Cep telefonunun bağlantısı kesilince mevcut çağrı, cep telefonunun dahili mikrofonu ve hoparlörünü kullanarak devam ettirilebilir.

Motor kapatıldığında ve kapı açıldığında ahizesiz mod da devre dışı kalır $^{21}$ . .

Bir Bluetooth® cihazının araçtaki kaydını silmek için, bkz. Bir Bluetooth® aygıtını çıkarma (s. 57). Araç bundan sonra cihazı otomatik olarak aramayacaktır.

### İlgili bilgiler

- [Infotainment sistemin çalıştırılması \(s. 28\)](#page-29-0)
- Bluetooth® [aygıtının bağlanması \(s. 54\)](#page-55-0)
- Bluetooth® [Medyası \(s. 53\)](#page-54-0)
- Bluetooth® ahizesiz telefon (s. 57)

# Bir Bluetooth® aygıtını çıkarma

Araçtan bir Bluetooth® cihazını kaldırmak (kaydı silmek) mümkündür. Bu durumda araç, aygıtı otomatik olarak algılamayacaktır.

### Bir medya aygıtını çıkarma

Medya kaynağının Bluetooth® normal görünümünde OK/MENU'ye basın ve Cihaz değiştir  $\rightarrow$  Cihaz sil'i secin.

### Bir telefonun kaldırılması

Telefon kaynağının normal görünümünde

OK/MENU'ye basın ve Telefon değiştir Cihaz sil'i secin.

## İlgili bilgiler

- [Infotainment sistemin çalıştırılması \(s. 28\)](#page-29-0)
- Bluetooth® [aygıtının bağlanması \(s. 54\)](#page-55-0)
- Bluetooth® [Medyası \(s. 53\)](#page-54-0)
- Bluetooth® ahizesiz telefon (s. 57)

# Bluetooth® ahizesiz telefon

Bluetooth® ile donatılmış bir cep telefonu, araca kablosuz olarak bağlanabilir.

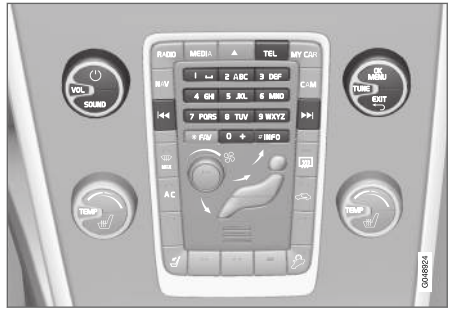

Telefon fonksiyonları, kumandalara genel bakış.

Öncelikle aygıt [araca kaydedilmeli ve bağlantısı](#page-55-0) [kurulmalıdır \(s. 54\).](#page-55-0)

Infotainment sistemi ahizesiz olarak işlev görür ve bir dizi cep telefonu fonksiyonunun uzaktan kontrolü kolaylığına sahiptir. Cep telefonu araca bağlandığında hala kendi tuşlarından da çalıştırılabilir.

Bir cep telefonu araca bağlandığında, aynı anda telefondan veya başka Bluetooth®-bağlantılı medya cihazlarından ses dosyaları akışı almak da mümkündür, bkz. Bluetooth® [Medyası \(s. 53\)](#page-54-0). Her bir kaynağın fonksiyonlarını yönetmek için ana kaynak TEL ve MEDIA arasında geçiş yapın.

<sup>21</sup> Sadece Anahtarsız Sürüş.

#### $\mathbf{\Omega}$ [DİKKAT](https://voice.cbg.com:443/cmsweb/workspace/item/metadata/details.do?io=a51e28b1850c22aac0a801e801db7846&version=1&language=tr&variant=TR)

 $\lvert$ 

Sadece belirli cep telefonları ahizesiz fonksiyonu ile tamamen uyumludur. Volvo, uygun telefonlarla ilgili bilgi almak üzere yetkili bir Volvo satıcısına başvurmanızı önermektedir.

#### Etkinleştirme

TEL düğmesine kısa basılması, son bağlanan telefonu etkinleştirir. Bir telefon zaten bağlıysa ve TEL düğmesine basılırsa telefonun sık kullanılan menü seçenekleri olan bir kısayol menüsü gösterilir. sembolü, bir telefonun bağlı olduğunu gösterir.

### Aramak için

- 1. Gösterge ekranının üst tarafında simgesi gösterildiğinden ve eller serbest fonksiyonunun telefon modunda olduğundan emin olun.
- 2. Gereken numarayı tuşlayın veya normal görünümde TUNE düğmesini [telefon rehberi](#page-61-0) [\(s. 60\)](#page-61-0) erişmek için sağa, tüm çağrıların bulunduğu [call register \(s. 59\)](#page-60-0) erişmek için ise sola döndürün.
- 3. Çağrı kaydındaki seçili kişiyi veya numarayı aramak için OK/MENU'ye basın.
- Çağrı EXIT düğmesi ile kesilir.

## Bir metin mesajını okumak<sup>22</sup>

Araç, bağlı olan mobil telefondaki kısa mesajları yansıtır.

Bağlı bir cep telefonu metin mesajı alırsa, ekranın üst kısmında  $\mathbb{X}$ sembolü gösterilir.

- 1. TEL üstüne ve ardından OK/MENU üstüne basarak Telefon menüsü öğesine erişin.
- 2. TUNE düğmesini Mesajlar'ne döndürün ve OK/MENU düğmesine basın.
- 3. TUNE öğesini okunacak mesaja çevirin ve OK/MENU öğesine basın.
	- > Mesaj ekranda görüntülenir.
- 4. OK/MENU öğesine basmak, örneğin sistem sesinin mesajı sesli olarak okuması<sup>23</sup>, mesajın göndericisini aramak veya mesajı silmek gibi seçeneklere sahip olan mesaj menüsüne erişim sağlar.

Ana kaynak TEL halihazırda etkinse, ekranda yeni mesajların gösterildiği bir açılır menü görüntülenir. OK/MENU öğesine basmak, sistem sesi aynı anda mesajı sesli biçimde okurken seçili mesajın gösterilmesini sağlar<sup>24</sup>. **EXIT** düğmesi ile okuma kesilir.

Açılır menü ve bildirim sesi Telefon menüsü -Mesaj bildirimleri altından kapatılabilir.

#### $\mathbf{\hat{i}}$ [DİKKAT](https://voice.cbg.com:443/cmsweb/workspace/item/metadata/details.do?io=954233095610d524c0a801e8016149e3&version=2&language=tr&variant=TR)

Bağlı cep telefonunun mesajlarını araç içinde göstermek için, bağlandığında cep telefonunda aynalama kabul edilmelidir. Cep telefonuna bağlı olarak bu özellik aşağıdaki şekilde etkinleştirilebilir:

- telefonda açılan bir kutu veya bildirim görüntülenir ve kabul edilir.
- araca Bluetooth® bağlantısı için telefon ayarlarında bilgi paylaşımı kabul edilir.

Bazı durumlarda aynalamanın etkinleşebilmesi için cep telefonunun araçtan ayrılıp yeniden bağlanması gerekebilir.

- Bluetooth<sup>®</sup> [ahizesiz telefon ses ayarları](#page-61-0) [\(s. 60\)](#page-61-0)
- [Menüye genel bakış Bluetooth](#page-89-0)® handsfree [\(s. 88\)](#page-89-0)

<sup>22</sup> Tüm mobil telefonlar tarafından desteklenmez.

<sup>23</sup> Belirli pazarlarda geçerlidir.

<sup>24</sup> Belirli pazarlarda geçerlidir.

## <span id="page-60-0"></span>Bluetooth® ahizesiz telefon - genel bakış

Bluetooth® ahizesiz telefon için sisteme genel bakış.

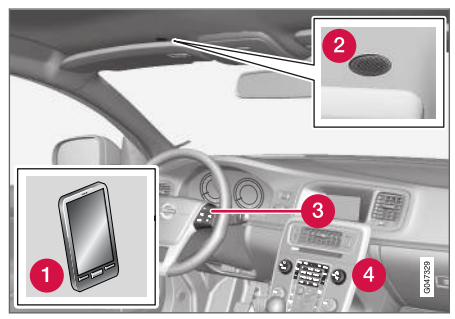

Sisteme genel bakış

**A** Mobil telefon

**2** Mikrofon

Direksiyon simidi tuş takımı

### İlgili bilgiler

- [Infotainment sistemin çalıştırılması \(s. 28\)](#page-29-0)
- Bluetooth® [aygıtının bağlanması \(s. 54\)](#page-55-0)

# Telefonla arama ve cevap verme

Telefon görüşmelerini yapmak için işlevler.

#### Gelen arama

– Gelen çağrıyı cevaplamak için OK/MENU'ye basın. Ses sistemi ör: RADIO veya MEDIA modunda olsa dahi fonksiyon etkindir.

Reddedin veya EXIT ile sonlandırın.

#### Arama menüsünde

Telefon kaynağının normal görünümünden mevcut telefon görüşmesi sırasında OK/MENU'ye bir kez basılması aşağıdaki fonksiyonlardan birine erişim sağlar:

- Mobil telefon görüşme eller serbest modundan mobil telefona aktarılır. Bazı mobil telefonlarda bağlantı yarıda kesilir. Bu normaldir. Eller serbest fonksiyonu tekrar bağlanmak isteyip istemediğinizi sorar.
- Mikrofonu sessize al ses sistemi mikrofonu susturulur.
- Numarayı çevir rakam tuşlarını kullanarak üçüncü birisini arama seçeneği (mevcut arama beklemeye alınır).

## Çağrı kaydı

Çağrı kaydı her yeni bağlantıda ahizesiz fonksiyonuna kopyalanır ve sonra bağlantı süresince güncellenir. Çağrı listesini görmek için telefon kaynağının normal görünümünde TUNE düğmesini sola döndürün.

Telefon kaynağının normal görünümünde OK/MENU'ye basarak ve sonra Çağrı listesi'i seçerek bağlı telefonun çağrı listesini görebilirsiniz.

#### $\mathbf{G}$ [DİKKAT](https://voice.cbg.com:443/cmsweb/workspace/item/metadata/details.do?io=a9d6749bf92b3fc3c0a801e801ea5acc&version=2&language=tr&variant=TR)

Bağlı cep telefonunun arama kaydını araç içinde göstermek için, bağlandığında cep telefonunda aynalama kabul edilmelidir. Cep telefonuna bağlı olarak bu özellik aşağıdaki şekilde etkinleştirilebilir:

- telefonda açılan bir kutu veya bildirim görüntülenir ve kabul edilir.
- araca Bluetooth<sup>®</sup> bağlantısı için telefon ayarlarında bilgi paylaşımı kabul edilir.

Bazı durumlarda aynalamanın etkinleşebilmesi için cep telefonunun araçtan ayrılıp yeniden bağlanması gerekebilir.

- [Infotainment sistemin çalıştırılması \(s. 28\)](#page-29-0)
- [Ses tanıma cep telefonu \(s. 65\)](#page-66-0)
- Bluetooth® [ahizesiz telefon \(s. 57\)](#page-58-0)
- Bluetooth<sup>®</sup> [ahizesiz telefon ses ayarları](#page-61-0) [\(s. 60\)](#page-61-0)
- [Telefon defteri \(s. 60\)](#page-61-0)

Orta konsol kontrol paneli

## <span id="page-61-0"></span>Bluetooth® ahizesiz telefon - ses ayarları

Çağrı ses seviyesini, ses sistemi ses seviyesini ve zil sesi seviyesini ayarlamak mümkündür.

### Tlfn arama sesi

Telefon görüşmesinin ses seviyesi görüşme sırasında değiştirilebilir. Direksiyon simidi tuş takımını kullanın veya VOL kumandasını döndürün.

## Müzik sistemi ses seviyesi

Mevcut bir çağrı olmaması koşuluyla, müzik sistemi ses seviyesine normal biçimde VOL kumandasını döndürerek kumanda edilir.

Gelen bir aramayı alma esnasında bir müzik kaynağı devredeyse otomatik olarak susturulur.

## Zil sesi seviyesi

Zil sesi seviyesi **SOUND** düğmesine basılarak, TUNE düğmesi Zil sinyal sesi tarafına doğru çevrilerek ve OK/MENU düğmesine basılarak değiştirilebilir. Zil sesi seviyesini TUNE düğmesini döndürerek ayarlayın ve OK/MENU ile ayarı kaydedin.

## Çalma sinyalleri

Ahizesiz fonksiyonun yerleşik sinyali gelen çağrılar için kullanılır.

#### $\left( \widehat{\mathbf{I}}\right)$ [DİKKAT](https://voice.cbg.com:443/cmsweb/workspace/item/metadata/details.do?io=9ed300eef6542d3fc0a801e800d00fb8&version=1&language=tr&variant=TR)

Bazı cep telefonları için bağlı cep telefonunun zil sesi kapatılmaz ve ahizesiz sistemin yerleşik sinyali olarak da kullanılır.

# İlgili bilgiler

- [Infotainment sistemin çalıştırılması \(s. 28\)](#page-29-0)
- Bluetooth<sup>®</sup> [ahizesiz telefon \(s. 57\)](#page-58-0)

# Telefon defteri

Araç bağlı cep telefonunun telefon defterini yansıtır ve cep telefonu bağlıyken yalnızca bu telefon defterini gösterir.

Telefon defterinin her kullanımı gösterge ekranı-

nın üst tarafında $\Box$ simgesinin gözükmesini ve eller serbest işlevinin telefon moduna olmasını gerektirir.

Telefon rehberi çağrı yapanın kişi bilgilerini içeriyorsa bu bilgiler gösterge ekranında görüntülenir.

#### $\bigcirc$ [DİKKAT](https://voice.cbg.com:443/cmsweb/workspace/item/metadata/details.do?io=caa4f959f92845cdc0a801e8007cfb07&version=2&language=tr&variant=TR)

Bağlı cep telefonunun adres defterini araç içinde göstermek için, bağlandığında cep telefonunda aynalama kabul edilmelidir. Cep telefonuna bağlı olarak bu özellik aşağıdaki sekilde etkinleştirilebilir:

- telefonda açılan bir kutu veya bildirim görüntülenir ve kabul edilir.
- araca Bluetooth® bağlantısı için telefon ayarlarında bilgi paylaşımı kabul edilir.

Bazı durumlarda aynalamanın etkinleşebilmesi için cep telefonunun araçtan ayrılıp yeniden bağlanması gerekebilir.

- Infotainment sistemin calıştırılması (s. 28)
- Bluetooth® [ahizesiz telefon \(s. 57\)](#page-58-0)

### Telefon rehberi - kişiler için hızlı arama

Telefon kaynağının normal görünümünde, kişi listesini görüntülemek için TUNE düğmesini sağa çevirin.

Seçmek için TUNE düğmesini döndürün ve aramak için OK/MENU düğmesine basın.

Kişinin adının altında varsayılan ayar gereği seçilmiş telefon numarası bulunur. Kişinin sağ tarafında ▼ simgesi gözüküyorsa bu kişi için kaydedilmiş birden fazla numara vardır. Numaraları göstermek için OK/MENU seçeneğine basın. TUNE düğmesini çevirerek varsayılan olarak seçilen dışında bir numaraya geçip arayın. Aramak için OK/MENU tuşuna basınız.

Kişi adının ilk harfini girmek için orta konsolun tuş takımını kullanmak suretiyle kişi listesinde arama yapın. Düğmelerin işlevi için bkz. Telefon rehberi kişileri arama (s. 61).

### İlgili bilgiler

- [Infotainment sistemin çalıştırılması \(s. 28\)](#page-29-0)
- Bluetooth® [ahizesiz telefon \(s. 57\)](#page-58-0)

# Telefon rehberi - kişileri arama

[telefon rehberinde \(s. 60\)](#page-61-0) kayıt arama.

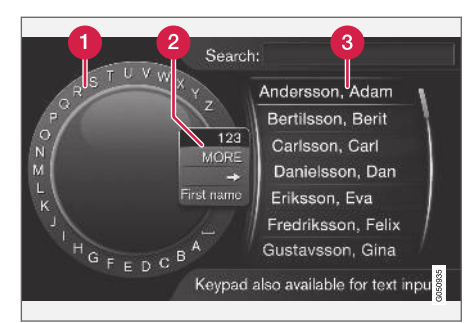

Karakter çarkı kullanarak arama yapmak.

- Karakter listesi
- Giriş modunun değiştirilmesi (aşağıdaki tabloya bakınız)
- Telefon defteri

Bir iletişim aramak için normal telefon kaynağı görünümü modunda OK/MENU'ye basın ve Kişiler'i seçin.

- 1. TUNE istenilen harfe döndürün, OK/MENU basın. Orta konsoldaki kumanda panelindeki numara ve harf düğmeleri de kullanılabilir.
- 2. Bir sonraki harfle devam edin. Arama sonucu telefon defterinde (3) gösterilir.

3. Giriş modunu rakam veya özel karakter olarak değiştirmek veya telefon defterine gitmek için TUNE düğmesini giriş modunu (2) değiştirmek için listedeki seçeneklerden birine (aşağıdaki tabloda verilen açıklamalara bakınız) döndürünüz, OK/MENU düğmesine basınız.

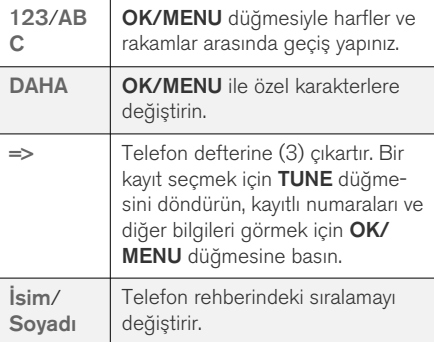

EXIT düğmesine kısa bir basış bir giriş karakterini siler. EXIT düğmesine uzun bir basış girilmiş tüm karakteri siler.

#### <span id="page-63-0"></span>|| Nümerik klavyeyle girin

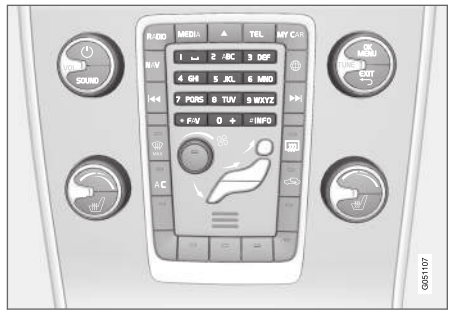

#### Nümerik klavye.

Karakterleri girmenin bir diğer yolu da orta konsol düğmelerini 0-9, \* ve # kullanmaktır.

Örneğin 9 tuşuna basıldığında örneğin W, x, y, z ve 9 düğmelerinin altında tüm karakterleri<sup>25</sup> iceren bir çubuk belirir. Düğmeye hızlı basışlar imleci bu karakterlere götürür.

- İstenen karakteri seçmek için imleci üzerine getirerek durdurun - karakter giriş çizgisinde gösterilir.
- **EXIT** kullanarak silin/değiştirin.

Bir rakam girmek için ilgili rakam tuşunu basılı tutunuz.

## İlgili bilgiler

- [Infotainment sistemin çalıştırılması \(s. 28\)](#page-29-0)
- Bluetooth® [ahizesiz telefon \(s. 57\)](#page-58-0)

### Ses tanıma

Ses tanıma özelliği sürücünün multimedya sistemi, radyo, Bluetooth® ile bağlanmış bir cep telefonu veya Volvo'nun navigasyon sistemi\* içindeki belirli işlevleri sesle etkinleştirmesini sağlar.

Ses komutu, sürücünün sürüşe konsantre olmasını ve dikkatini yola ve trafik durumuna vermesini sağlar.

## UYARI

Sürücü her zaman aracı güvenli bir şekilde sürme ve tüm geçerli yol kurallarına uyma sorumluluğunu üzerinde taşır.

Ses tanıma sistemi sürücünün ellerini direksiyon simidinden ayırmaksızın multimedya sistemi, radyo, Bluetooth® ile bağlanmış bir cep telefonu ve Volvo'nun navigasyon sistemi\* içindeki belirli işlevleri sesle etkinleştirmesini sağlar.

Ses tanıma kontrolü, kullanıcının vereceği sesli komutlar ve sistemin sesli cevaplarıyla oluşan diyaloglardan oluşur.

Ses tanıma sistemi Bluetooth® ahizesiz konuşma sistemiyle aynı mikrofonu kullanır, bkz. [Bluetooth](#page-60-0)® [ahizesiz telefon - genel bakış \(s. 59\)](#page-60-0) ve ses tanıma sisteminin yanıtları, aracın hoparlörlerinden gelir.

<sup>25</sup> Her bir düğmenin karakteri pazar/ülke/dile göre değişir.

#### <span id="page-64-0"></span>Ses tanıma fonksiyonuna giriş

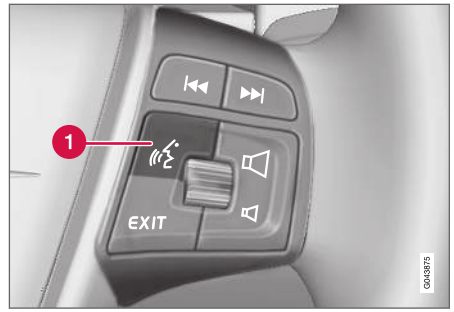

Direksiyon simidi tuş takımı.

Ses tanıma düğmesi

• Sistemi etkinleştirmek ve sesli komutla diyalog başlatmak için sesli komut düğmesine (1) basın. Sistem orta konsoldaki gösterge ekranında en sık kullanılan komutları görüntüler.

Ses tanıma sistemini kullanırken aşağıdaki hususları aklınızda bulundurun:

- Komut için, sesli ikazdan sonra normal sesinizle normal hızda konuşun.
- Sistem cevap verirken konuşmayın (sistem bu esnada komutları anlamaz).
- Kapıları, pencereleri ve açılır tavanı\* kapatarak sürücü kompartmanındaki fon gürültüsünden kaçının.

 $\left| \left( \widehat{\mathbf{i}} \right) \right|$ [DİKKAT](https://voice.cbg.com:443/cmsweb/workspace/item/metadata/details.do?io=667e57bff36e9801c0a801e80071c190&version=2&language=tr&variant=TR)

Sürücü hangi komutu kullanacağından emin değilse "Yardım" diyebilir - sistem geçerli durumda kullanılabilecek birkaç farklı komutla yanıt verecektir.

Ses tanıma şu şekilde devre dışı bırakılabilir:

- "İptal" demek
- EXIT veya başka bir ana kaynak düğmesine (örn. MEDIA) basın.

#### Ses seviyesi

Ses kontrol sistemi volümü, sistem konuşurken merkez konsolun VOL kontrolü kullanılarak ayarlanır.

### Bir cep telefonu bağlamak

Bir mobil telefonda sesli komutları kullanmak için, mobil telefonun kaydedilmesi ve Bluetooth® ahizesiz sistem vasıtasıyla bağlanması gerekir. Bir telefon komutu verilirse ve bağlı bir cep telefonu yoksa sistem bunun hakkındaki bilgileri verir. Bir cep telefonunun kaydedilmesi ve bağlanmasıyla ilgili bilgi için bkz. Bir Bluetooth® [aygıtının kayde](#page-55-0)[dilmesi \(s. 54\)](#page-55-0).

# Ses tanıma için dil seçenekleri

[ses tanıma \(s. 62\)](#page-63-0) için olası dil seçenekleri, MY CAR menü sisteminden seçilir.

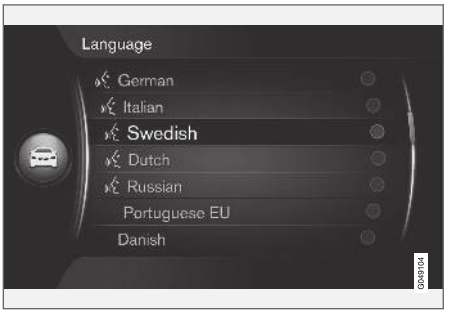

Dil listesi.

Ses tanıma tüm diller için mevcut değildir. Ses tanıma özelliğinin olduğu diller dil listesinde bir simge ile işaretlenir -  $\frac{1}{86}$ . Dil değişikliği, [MY CAR](#page-15-0) [\(s. 14\)](#page-15-0) menü sisteminden yapılır.

#### [DİKKAT](https://voice.cbg.com:443/cmsweb/workspace/item/metadata/details.do?io=4e97bec4458e7f4fc0a801e801d8cc65&version=1&language=tr&variant=TR)  $\bigcirc$

Ses tanıma için dili değiştirmek, bütün menü sistemi için dili de değiştirmeden mümkün değildir.

## Ses tanıma için yardım fonksiyonları

[ses tanıma sistemi \(s. 62\)](#page-63-0) tanımanıza yardımcı olacak ve sisteme sesiniz ve aksanınızı öğretmenizi sağlayacak yardımcı fonksiyonlar bulunmaktadır.

- Sesli talimatlar: Sisteme ve komut verme prosedürüne aşina olmanıza yardımcı olacak bir fonksiyondur.
- Ses eğitimi: Ses tanıma sisteminin sesinizi ve aksanınızı öğrenmesini sağlayan bir fonksiyondur. Bu fonksiyon bir kullanıcı profilinin ses eğitiminin yapılması olanağını sağlar.
- Kısa talimatlar: Sistemin nasıl çalıştığı hakkında kısa talimatları okuyan bir fonksiyon.

#### $\left( \widehat{\mathbf{1}}\right)$ [DİKKAT](https://voice.cbg.com:443/cmsweb/workspace/item/metadata/details.do?io=52f0db6ff3c41a34c0a801e8016b1ca9&version=1&language=tr&variant=TR)

Ses tanıma talimatları ve sesli eğitim sadece araç park halindeyken başlatılabilir.

#### Sesli talimatlar

Talimatlar, [MY CAR \(s. 14\)](#page-15-0) normal görünümünden OK/MENU'ye basarak ve sonra Ayarlar > Sesli kontrol ayarları > Eğitim'yi seçerek başlatılabilir.

Talimatlar, her birinin tamamlanması yaklaşık 5 dakika süren 3 derse bölünmüştür. Sistem ilk dersle birlikte başlar. Bir dersi atlamak ve sonrakine geçmek için **EX** üstüne basın. KI üstüne basarak bir önceki derse geri gidin.

EXIT üstüne basarak talimatları sona erdirin.

#### Ses uyarlama

Sistem söylemeniz için bir dizi ifadeyi gösterir. Ses uyarlaması, MY CAR normal görünümünden

OK/MENU'ye basarak ve sonra Ayarlar > Sesli

kontrol ayarları > Hoparlör adaptasyonu'i seçerek başlatılabilir.

Ses uyarlama tamamlandıktan sonra profili seçmeyi (s. 64) Deneyimli kullanıcı Kullanıcı ayarı altından gerçekleştirmeyi unutmayın.

Unutmayın eğer farklı bir [ses tanıma için dil seçe](#page-64-0)[neği \(s. 63\)](#page-64-0) seçildiyse, yeni ses alıştırması gereklidir.

### Kısa talimatlar

Sistem ses tanıma için kısa talimatlar okur. Talimatlar [ses tanıma düğmesi \(s. 62\)](#page-63-0) basılarak ve "Kısa talimatlar" denerek başlatılır.

## Ses tanıma - ayarlar

[ses tanıma sistemi \(s. 62\)](#page-63-0) için çeşitli ayarlar yapılabilir.

- Kullanıcı ayarı Ses profili [MY CAR \(s. 14\)](#page-15-0) normal görünümünde OK/MENU'ye basarak ve Avarlar → Sesli kontrol avarları → Kullanıcı ayarı'i seçerek ayarlanabilir. Varsayılan veya Deneyimli kullanıcı arasında bir seçim yapın. Deneyimli kullanıcı yalnızca ses eğitimi (s. 64) gerçekleştirilmisse secilebilir.
- Sentetik ses hızı Sistemin dinamik (ön kayıt olmayan) metinden sesliye okuma hızı can MY CAR normal görünümünde

OK/MENU'ye basarak ve sonra Ayarlar > Sesli kontrol ayarları + Hızı oku'i secerek değiştirilebilir. Hızlı, Orta ve Yavaş arasında bir seçim yapın.

Ses tanıma ses düzevi - Sistemin ses düzeyi SOUND düğmesine basılarak, TUNE düğmesi Sesli kontrol sesi tarafına doğru çevrilerek ve OK/MENU düğmesine basılarak değiştirilebilir. Ses düzeyini TUNE düğmesini döndürerek ayarlayın ve OK/MENU ile ayarı kaydedin.

# <span id="page-66-0"></span>Ses tanıma - ses komutları

Önceden tanımlanmış ses komutlarıyla mültimedya sistemi ve Bluetooth® bağlantılı bir cep telefonu içindeki bazı fonksiyonları [sesle kontrol](#page-63-0) [etmek \(s. 62\)](#page-63-0) mümkündür.

Sürücü, [ses tanıma düğmesine \(s. 62\)](#page-63-0) basmak suretiyle sesli komutlarla diyalog başlatır.

Bir diyalog başlatıldıktan sonra gösterge ekranında en sık kullanılan komutlar gösterilir.

Sürücü sisteme alıştığında komut diyaloğunu hızlandırıp sistem sorgularını ses tanıma düğmesine kısaca basmak suretiyle atlayabilir.

### Komutlar birkaç farklı şekilde verilebilir

Medya çalardaki bir ses parçasının aranması komutu çeşitli aşamalarda veya bir kısa komut olarak gösterilebilir:

• "Medya araması" deyin, sistemin yanıt vermesi için bekleyin ve ardından ör: "Parça" diyerek devam edin.

veya

• "Bir parça arama" deyin - bir dizi şeklinde

### İlgili bilgiler

- Ses tanıma hızlı komutlar (s. 65)
- Ses tanıma cep telefonu (s. 65)
- [Ses tanıma radyo \(s. 66\)](#page-67-0)
- [Ses tanıma mültimedya \(s. 67\)](#page-68-0)

# Ses tanıma - hızlı komutlar

[Ses tanıma \(s. 62\)](#page-63-0) fonksiyonu, bir dizi önceden tanımlı hızlı komutla çalıştırılabilir.

Çoklu ortam sistemi ve telefonun hızlı komutları [MY CAR \(s. 14\)](#page-15-0) normal görünümünden

OK/MENU'ye basarak ve sonra Ayarlar > Sesli kontrol avarları → Sesli komut listesi → Global komutlar, Telefon komutları, Medya komutları, Radyo komutları ve Navigasyon komutları\*'ı seçerek bulunabilir.

Her komutun yardım metni komutun bütün kaynaklarda kullanılıp kullanılamayacağını veya yalnızca bir kaynakta kullanılabileceğini belirtir.

# Ses tanıma - cep telefonu

[ses kontrolü \(s. 62\)](#page-63-0) ile bir Bluetooth® bağlantılı cep telefonuna bir kişiyi aramak veya bir numarayı çevirmek için komut verin.

Aşağıdaki diyaloglar yalnızca örnektir; sistemin yanıtı duruma göre çeşitlilik gösterebilir.

### Bir numara çevirin

Sistem 0 'dan (sıfır) 9 'a (dokuz) kadar olan rakamları anlar. Bu rakamlar ayrı ayrı olarak, çeşitli rakamları gruplayarak veya tek seferde tüm numara olacak şekilde telaffuz edilebilir. Sistem 9'un (dokuz) üzerindeki rakamları işleyemez, örneğin 10 (on) veya 11 (on bir) kullanmak mümkün değildir.

Ses komutlatıyla gerçekleştirilen aşağıdaki diyalog bir numarayı çevirir.

- 1. Kullanıcı şunu söyleyerek diyaloğu başlatır: "Numara çevir".
	- > Sistem şu şekilde yanıt verir: "Numarayı söyleyin".
- 2. Telefon numarasındaki sayıları (ayrı birimler olarak, yani "Altı-sekiz-yedi" olarak) söylemeye başlayın.
	- > Duraklamada sistem son söylenen sayı grubunu tekrar edecektir.
- <span id="page-67-0"></span> $|44|$ 3. Rakamları söylemeye devam edin. Bütün numara söylendiğinde şunu söyleyerek bitirin: "Tamam".
	- > Sistem numarayı çevirir.

Ayrıca numara "Düzelt" (en son söylenen rakam grubunu siler) ve "Sil" (telefon numarasının bütün söylenen kısmını siler) komutları söylenerek de değiştirilebilir. "Tekrarla" söylendiğinde, sistem bütün söylenen numarayı okuyacaktır.

#### Bir kişiyi arayın

Ses komutlarıyla gerçekleştirilen aşağıdaki diyalog telefon defterindeki bir kişiyi arar.

- 1. Kullanıcı şunu söyleyerek diyaloğu başlatır: "Kişi ara".
	- > Sistem su şekilde yanıt verir: "Adı söyleyin".
- 2. Kişinin adını söyleyin.
	- > Yalnızca bir kişi bulunduğu takdirde sistem kişiyi arar, aksi halde sistem doğru kişiyi bulmak için talimat vermeye devam eder.

Bir kişinin telefon defterinde birden fazla numarası varsa, bu durumda isimden sonra sisteme yardım etmek için örneğin "Mobil" veya "İş" demek mümkündür.

### Daha fazla komut

Mobil telefonun ses tanıma kontrolü için daha fazla komut OK/MENU'ye basarak ve Ayarlar  $\rightarrow$ Sesli kontrol ayarları > Sesli komut listesi > Telefon komutları'i seçerek [MY CAR \(s. 14\)](#page-15-0) normal görünümünde bulunabilir.

## İlgili bilgiler

• Bluetooth® [ahizesiz telefon \(s. 57\)](#page-58-0)

# Ses tanıma - radyo

[ses kontrolü \(s. 62\)](#page-63-0) ile radyoyu örneğin istasyon değiştirmek için kumanda edin.

Aşağıdaki diyaloglar yalnızca örnektir; sistemin yanıtı duruma göre çeşitlilik gösterebilir.

## İstasyon değiştir

Ses komutlarıyla yapılan aşağıdaki diyalog radyo istasyonunu değiştirir.

- 1. Kullanıcı şunu söyleyerek diyaloğu başlatır: "İstasyon seç".
	- > Sistem su sekilde yanıt verir: "İstasyonun edını söyleyin".
- 2. Radyo istasyonunun adını söyleyin.
	- > Sistem radyo istasyonu yayınına geçer.

## Frekans değiştir

Sistem 87.5 (seksen yedi nokta beş) ve 108.0 (yüz sekiz nokta sıfır) arasındaki sayıları algılar.

Ses komutlarıyla yapılan aşağıdaki diyalog radyo frekansını değiştirir.

- 1. Kullanıcı şunu söyleyerek diyaloğu başlatır: "Frekans".
	- > Sistem şu şekilde yanıt verir: "Frekansı söyleyin".
- 2. 87.5 ve 108.0 megahertz arasında bir frekans söyleyin.
	- > Sistem radyo frekansına geçer.

### <span id="page-68-0"></span>Daha fazla komut

Radyonun ses tanıma kontrolü için daha fazla komut OK/MENU'ye basarak ve Ayarlar  $\rightarrow$  Sesli kontrol ayarları > Sesli komut listesi > Radyo komutları'i seçerek [MY CAR \(s. 14\)](#page-15-0) normal görünümünde bulunabilir.

## İlgili bilgiler

• [Radyo \(s. 36\)](#page-37-0)

# Ses tanıma - mültimedya

[Ses kontrolü \(s. 62\)](#page-63-0) mültimedya sisteminin örneğin kaynak veya şarkı değiştirmesi için.

Aşağıdaki diyaloglar yalnızca örnektir; sistemin yanıtı duruma göre çeşitlilik gösterebilir.

## Kaynak değiştir

Ses komutlarıyla yapılan aşağıdaki diyalog medya kaynağını değiştirir.

- Kullanıcı şunu söyleyerek diyaloğu başlatır: "Disk".
	- > Sistem CD/DVD oynatıcıya geçer.

Diğer kaynaklara bunun yerine örneğin "Bluetooth", "TV" veya "USB" denilerek erişilir. Kaynakların o anda neyin bağlı olduğuna göre ve kaynakta oynatılabilecek bir medyanın olup olmadığına göre değişmesi olanaklıdır. Bir medya kaynağı mevcut değilse, sistem bunun nedenini açıklar.

## Parça değiştir

Sistem 0 (sıfır) ila 99 (doksan dokuz) arasındaki sayıları algılar. 99 (doksan dokuz) sayısından yukarıda olan sayılar sistem tarafından algılanamaz, örneğin 100 (yüz) veya 101 (yüz bir) mümkün değildir.

Ses komutlarıyla yapılan aşağıdaki diyalog parçayı değiştirir.

- 1. Kullanıcı şunu söyleyerek diyaloğu başlatır: "Parça seç".
	- > Sistem şu şekilde yanıt verir: "Parça numarasını söyleyin".
- 2. Parça numarasını söyleyin (tek bir numara olarak, örn. "Yirmi üç" olarak, "İki üç" olarak değil).
	- > Sistem etkin medya kaynağı için o parça numarasına geçer.

## Medya arayın

Ses komutlarıyla yapılan aşağıdaki diyalog medya için arama yapar.

- 1. Kullanıcı şunu söyleyerek diyaloğu başlatır: "Medya araması".
	- > Sistem muhtemel arama kategorilerinden oluşan sayılı bir liste görüntüler ve şu şekilde yanıt verir: "Medya araması için bir sıra numarası seçin veya bir kategori söyleyin".
- 2. Bir sıra numarası veya bir arama kategorisi söyleyin.
	- > Sistem, doğru medyayı bulmak için daha fazla talimat verir.

## Daha fazla komut

Çoklu ortam sisteminin ses tanıma kontrolü için daha fazla komut OK/MENU'ye basarak ve

#### <span id="page-69-0"></span>INFOTAİNMENT

|| Ayarlar → Sesli kontrol ayarları → Sesli komut listesi  $\rightarrow$  Medya komutları'i secerek [MY](#page-15-0) [CAR\(s. 14\)](#page-15-0) normal görünümünde bulunabilir.

### İlgili bilgiler

Medya calar (s. 43)

# İnternete bağlı araç

Aracı internete bağlamak aracı dahili örneğin [web tarayıcısı \(s. 74\),](#page-75-0) navigasyon servisleri, web radyo ve müzik servislerini [uygulama prog](#page-74-0)[ramları \(apps\)\(s. 73\)](#page-74-0) vasıtasıyla kullanma fırsatı verir.

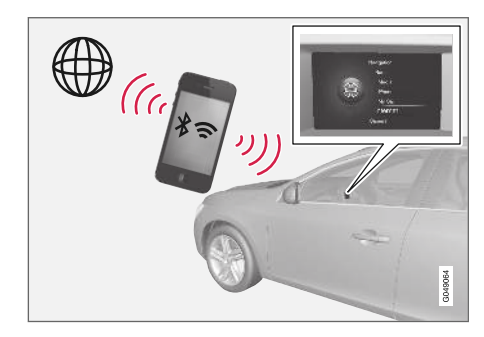

Araç internete bağlandığında uygulamaları kullanmak mümkündür. Mevcut olan uygulamalar çeşitlilik gösterebilir, ancak uygulama tipi örneğin navigasyon servislerini, sosyal medyayı, internet radyosunu ve müzik servislerini içerebilir. Araçta internet araması yapmak ve internetten bilgi görüntülemek için basit bir web tarayıcısı vardır.

İnternet bağlantısı cep telefonu ile yapılırsa, kısa mesaj okumak veya arama yapmak gibi diğer cep telefonu işlevlerini kullanmak da mümkündür, bkz. Bluetooth® [ahizesiz telefon \(s. 57\).](#page-58-0)

Cep telefonu ve ağ operatörü İnternet bağlantısının dağıtımını desteklemelidir (İnternet bağlantısını paylaşarak) ve abonelik veri trafiğini kapsamalıdır.

#### $\mathbf{\hat{i}}$ [DİKKAT](https://voice.cbg.com:443/cmsweb/workspace/item/metadata/details.do?io=77fe09f721b24291c0a801e800be601c&version=2&language=tr&variant=TR)

İnternet (veri trafiği) kullanılırken veriler aktarılır ve bu durum maliyetli olabilir.

Veri dolaşımının etkinleştirilmesi durumunda ekstra ücretler uygulanabilir.

Veri trafiği maliyeti için ağ operatörünüze danışın.

Temel çalışma için [sistem yönetimi ve menü navi](#page-29-0)[gasyonu \(s. 28\)](#page-29-0) bölümlerini okuyun.

## Aracı internete bağlayın

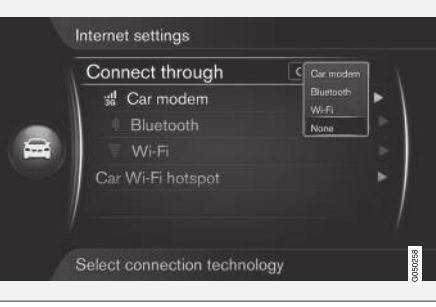

İnternet bağlantısı ayarları.

İnternet bağlantısının varsayılan ayarı İnternete bağlanmamaktadır. Bir bağlantı tercihi seçildikten sonra, seçilen bu tercih kaydedilir ve ağ kullanılabilir olduğunda araç otomatik olarak bağlanır. İnternet bağlantı yöntemini değiştirmek için bir başka bağlantı seçeneğini seçin. İnternete otomatik olarak bağlanmak için ağ bağlantısını iptal etmeyi seçin.

Bağlantı seçeneğinin seçilmesi: Bluetooth®, Wi-Fi veya araç modemi\*:

#### Araç modemi**\*** 26

Araç modemini kullanarak İnternete bağlanırken Volvo On Call hizmetleri, bağlantıyı kullanacaktır.

Araç modemi ile bağlanmak için bkz. [Araç](#page-72-0) [modemi](#page-72-0)\* (s. 71).

#### Bluetooth®

- 1. Öncelikle cep telefonu [araca kaydedilmeli ve](#page-55-0) [bağlantısı kurulmalıdır \(s. 54\).](#page-55-0)
- 2. Mobil telefondan bağlamayı (İnternet bağlantısını paylaşmayı (taşınabilir/kişisel eğlence merkezi)) etkinleştirin.
- 3. Kaynağın normal görünümüne ulaşmak için MY CAR'a basın. Daha sonra OK/MENU'ye basın ve Ayarlar  $\rightarrow$  İnternet ayarları  $\rightarrow$ Sununla bağlan Bluetooth'i seçin.
	- > Araç şimdi bağlanmıştır.

Gelecekte araç Bluetooth® üzerinden mevcut bir ağa otomatik olarak bağlanacaktır.

Bir [ekran sembolü \(s. 32\)](#page-33-0) mevcut bağlantı durumunu gösterir.

Ağ bağlantısını iptal etmek için Ağ bağlantısını iptal etme bölümüne bakın.

Araç maksimum 10 Bluetooth® ağını hatırlayabilir. Yeni bir tane daha eklendiğinde en eski ağ ve şifresi hatırlanan ağlar listesinden silinir.

Wi-Fi

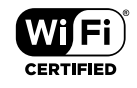

- 1. Mobil telefondan bağlamayı (İnternet bağlantısını paylaşmayı (taşınabilir/kişisel eğlence merkezi)) etkinleştirin.
- 2. Kaynağın normal görünümüne ulaşmak için MY CAR'a basın. Daha sonra OK/MENU'ye basın ve Ayarlar  $\rightarrow$  İnternet ayarları  $\rightarrow$ Sununla bağlan  $\rightarrow$  Wi-Fi'i secin.
	- > Mevcut Wi-Fi ağları için arama başlatılır.
- 3. Ağınızı seçin.
- 4. Bağlan öğesini seçiniz.

5. Ağ şifresini girin.

> Araç artık ağa bağlanma girişiminde bulunur.

Gelecekte araç Wi-Fi üzerinden mevcut bir ağa otomatik olarak bağlanacaktır. Belirli telefonların, araçla temas ayrıldıktan sonra, örneğin araçtan çıkarken ve bir sonraki kullanıma kadar İnternet paylaşımını kapatacağına dikkat edin. Bu yüzden bir sonraki kullanımda telefonda İnternet paylaşımının tekrar etkinleştirilmesi gerekir.

Bir [ekran sembolü \(s. 32\)](#page-33-0) mevcut bağlantı durumunu gösterir.

Ağ bağlantısını iptal etmek için Ağ bağlantısını iptal etme bölümüne bakın.

Araç maksimum 10 Wi-Fi ağını hatırlayabilir. Yeni bir tane daha eklendiğinde en eski ağ ve şifresi hatırlanan ağlar listesinden silinir.

### Kaydedilen Wi-Fi ağını kaldır

- 1. Kaynağın normal görünümüne ulaşmak için MY CAR'a basın.
- 2. Ardından OK/MENU düğmesine basın ve Ayarlar  $\rightarrow$  İnternet ayarları öğesini seçin.
- 3. Wi-Fi öğesini seçiniz.
	- > Kullanılabilir ağların bir listesi görüntülenir.
- 4. Kaldırılacak ağı seçin.

<sup>26</sup> Yalnızca Volvo On Call sahibi araçlar

- || 5. Unutun öğesini seçiniz.
	- > Araç artık ilgili ağa otomatik olarak bağlanmaz.

### Tüm ağları kaldır

Tüm ağlar aynı anda kaldırılabilir. Tüm kullanıcı verileri ve tüm sistem ayarlarının, orijinal fabrika ayarlarına sıfırlandığını lütfen unutmayın.

Fabrika ayarlarını geri yüklemek için orta konsolda MY CAR düğmesine basın ve ardından

OK/MENU ve Avarlar → Fabrika avarlarına dön öğesini seçin.

## Wi-Fi teknolojisi ve güvenliği

Sadece aşağıdaki tip ağa bağlanmak mümkündür:

- Frekans 2.4 GHz.
- Standartlar 802.11 b/g/n.
- Güvenlik tipi WPA2-AES-CCMP.

Aynı anda frekans üstünde birden fazla cihazın işlem görmesi halinde, bu durum performans düşüşüne yol açabilir.

### Ağ bağlantısını iptal edin

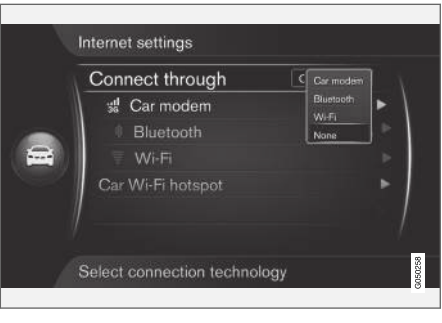

OK/MENU düğmesine basın ve Ayarlar > İnternet ayarları → Sununla bağlan → Yok öğesini seçin. Araç İnternete bağlanmayacaktır.

## İnternet bağlantısı zayıf veya yok

Aktarılan veri miktarı araçta kullanılan servislere veya aplikasyonlara dayalıdır. Örneğin, ses dosyalarının oynatılması iyi bağlantı ve güçlü sinyal isteyen büyük veri miktarları gerektirebilir.

### Cep telefonundan araca

Bağlantının hızı, cep telefonunun araçtaki konumuna bağlı olarak değişebilir. Cep telefonunu aracın ses ve medya sistemine yaklaştırarak sinyal gücünü arttırın. Aralarında herhangi bir engel bulunmadığından emin olun.

## Cep telefonundan ağa

Mobil ağın hızı mevcut lokasyondaki kapsama alanına dayalı olarak değişir. Örneğin tünellerde, dağların arkalarında, derin vadilerde veya iç mekanlarda kapsama alanı zayıf olabilir. Bağlantı hızı aynı zamanda ağınızla yaptığınız anlaşmanızla da ilgilidir.

#### $\mathbf{G}$ [DİKKAT](https://voice.cbg.com:443/cmsweb/workspace/item/metadata/details.do?io=8e44c4272243c934c0a801e80085fac8&version=1&language=tr&variant=TR)

Veri trafiği ile ilgili problemler halinde, ağ operatörünüz ile bağlantı kurun.

- [Ekrandaki simgeler \(s. 32\)](#page-33-0)
- [Mülkiyet sahibinin değişmesi \(s. 10\)](#page-11-0)
## Araç modemi**\*** 27

Araçta, aracı İnternete bağlamak için kullanılabilecek bir modem vardır. İnternet bağlantısını Wi-Fi üzerinden dağıtmak da mümkündür.

#### İnternet bağlantısı

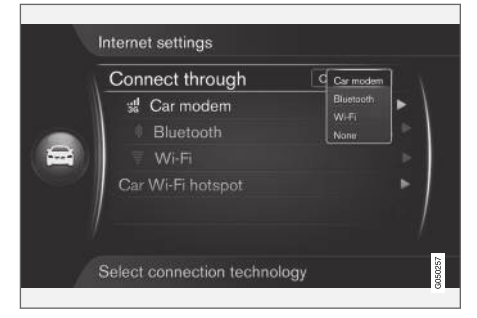

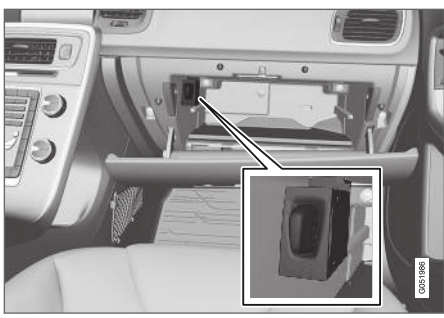

Torpido gözünde SIM kart tutucusu.

- 1. Kişisel SIM kartınızı torpido gözünde bulunan yere takın.
- 2. Kaynağın normal görünümüne ulaşmak için MY CAR'a basın. Daha sonra OK/MENU'ye basın ve Ayarlar  $\rightarrow$  İnternet ayarları  $\rightarrow$ Araç modemi'i seçin.
- 3. SIM kart PIN kodunu girin
	- > Araç internete bağlanır ve internet fonksiyonlarını kullanmak mümkündür, bkz. [İnter](#page-69-0)[nete bağlı araç \(s. 68\)](#page-69-0).

#### $\mathbf{\hat{i}}$ [DİKKAT](https://voice.cbg.com:443/cmsweb/workspace/item/metadata/details.do?io=f0c201128a6aaa9ac0a801513682d428&version=1&language=tr&variant=TR)

Araç her yeniden başlatıldığında PIN kodunu yeniden girmemek için PIN kodu kilidini devre dışı bırakmanız önerilmektedir. Kaynağın normal görünümüne erişmek için MY CAR tuşuna basın. Ardından OK/MENU düğme-

sine basın ve Ayarlar  $\rightarrow$  İnternet ayarları  $\rightarrow$ Araç modemi öğesini seçin. SIM kartı kilitle kutucuğundaki seçimi kaldırın.

#### $\mathbf{\hat{i}}$ [DİKKAT](https://voice.cbg.com:443/cmsweb/workspace/item/metadata/details.do?io=77fe09f721b24291c0a801e800be601c&version=2&language=tr&variant=TR)

İnternet (veri trafiği) kullanılırken veriler aktarılır ve bu durum maliyetli olabilir.

Veri dolaşımının etkinleştirilmesi durumunda ekstra ücretler uygulanabilir.

Veri trafiği maliyeti için ağ operatörünüze danışın.

İnternet bağlantısını etkisizleştirmek üzere kaynağın normal görünümüne ulaşmak için MY CAR'a basın. Daha sonra OK/MENU'ye basın ve Avarlar → İnternet avarları → Yok'i secin.

<sup>27</sup> Yalnızca Volvo On Call sahibi araçlar.

#### || Wi-Fi-bağlantı noktasını paylaşın

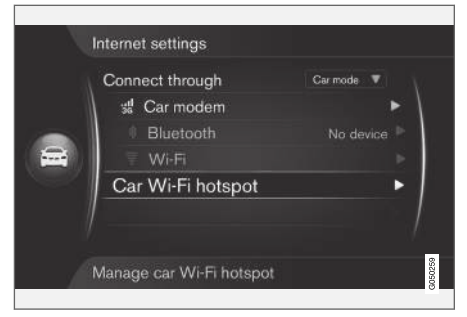

Araç internete araç modeminden bağlandığında, internet bağlantısını (Wi-Fi- bağlantı noktası) dağıtmak ve böylece araç modemini başka cihazların da kullanabilmesini sağlamak mümkündür.

Ağ operatörü (SIM kart) internet bağlantısının dağıtımını destekliyor olmalıdır (internet bağlantısı dağıtımı).

- 1. Kaynağın normal görünümüne ulaşmak için MY CAR'a basın. Daha sonra OK/MENU'ye basın ve Ayarlar  $\rightarrow$  İnternet ayarları  $\rightarrow$ Araç Wi-Fi kablosuz eriş. alanı 'i seçin
- 2. Wi-Fi ağının adını girin (SSID) ve bir parola girin. İsim 6-32 karakter ve şifre 10-63 karakter uzunluğunda olmalıdır. Adı ve şifreyi daha sonra değiştirmek mümkündür.
- 3. Kutucuğu işaretleyerek aracın Wi-Fi bağlantı noktasını etkinleştirin.
	- > Şimdi harici cihazların aracın Wi-Fi- ağına bağlanmaları mümkündür.

İnternet bağlantısının dağıtımını devre dışı bırakmak için - kutucuğun işaretini kaldırın.

#### $\mathbf{\hat{i}}$ [DİKKAT](https://voice.cbg.com:443/cmsweb/workspace/item/metadata/details.do?io=d9b0c38bf408900cc0a801e80157ff47&version=2&language=tr&variant=TR)

Wi-Fi-erişim noktalarının etkinleştirilmesi durumunda ağ operatörünüz ayrıca ücret uygulayabilir.

Veri trafiği maliyeti için ağ operatörünüze danışın.

Aracın Wi-Fi sıcak noktasına 8 cihaza kadar bağlanabilir.

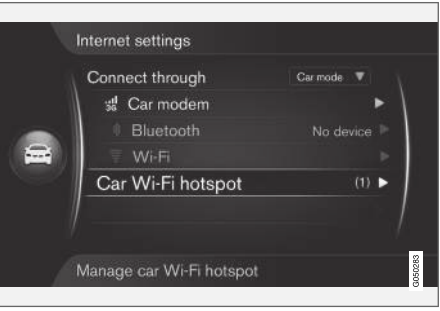

Aracın Wi-Fi ağına bağlı cihazların sayısı.

Aracın Wi-Fi sıcak noktasına bağlanan cihazlarının sayısını görüntülemek için:

– Kaynağın normal görünümüne ulaşmak için MY CAR'a basın. Ardından OK/MENU düğmesine basın ve Avarlar $\rightarrow$  İnternet avarları öğesini seçin.

hangi cihazların aracın Wi-Fi etkin noktasına bağlandığını görüntülemek için Araç Wi-Fi kablosuz eris. alanı öğesini seçin.

#### Wi-Fi ağ teknolojisi ve güvenliği

Wi-Fi ağının atanmasında 2,4GHz frekans kullanılır. Aynı anda frekans üstünde birden fazla cihaz işlem görüyorsa, bu durum bozulmuş bir performansa yol açabilir.

- Frekans 2.4 GHz.
- Standartlar 802.11 b/g/n.
- Güvenlik tipi WPA2-AES-CCMP.
- Araç modeminin anteni aracın tavanına takılmıştır.

#### İnternet bağlantısı zayıf veya yok

Bkz. [İnternete bağlı araç \(s. 68\)](#page-69-0).

### İlgili bilgiler

- [İnternete bağlı araç \(s. 68\)](#page-69-0)
- [Ekrandaki simgeler \(s. 32\)](#page-33-0)

## Aplikasyonlar

Aplikasyonlar (apl.) araç internete bağlıysa kullanılabilecek olan uygulamalardır. Kullanılabilir uygulama türleri, örneğin, navigasyon servisi olma, sosyal medya, internet radyosu veya müzik servisi.

Temel kullanım ve navigasyon için [sistem yöne](#page-29-0)[timi ve menü navigasyonu \(s. 28\)](#page-29-0) bölümlerini okuyun.

Uygulamaların kullanılması için araç öncelikle [İnternete bağlı \(s. 68\)](#page-69-0) olmalıdır.

Araç kablosuz İnternete bağlandığında ekranın sağ üst köşesinde bir [symbol \(s. 32\)](#page-33-0) sembolü görüntülenir. Herhangi bir internet bağlantısı mevcut değilse, bu durum konusunda ekranda bilgi verilecektir.

#### $\left( \mathbf{\hat{i}}\right)$ [DİKKAT](https://voice.cbg.com:443/cmsweb/workspace/item/metadata/details.do?io=77fe09f721b24291c0a801e800be601c&version=2&language=tr&variant=TR)

İnternet (veri trafiği) kullanılırken veriler aktarılır ve bu durum maliyetli olabilir.

Veri dolaşımının etkinleştirilmesi durumunda ekstra ücretler uygulanabilir.

Veri trafiği maliyeti için ağ operatörünüze danışın.

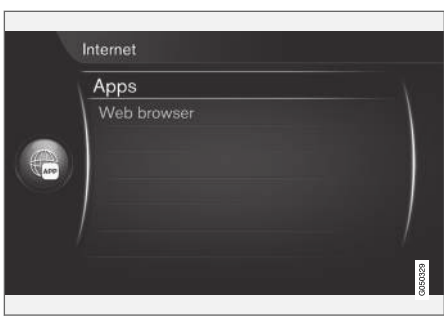

Orta konsoldaki (D'e basın ve mevcut uygulamaları <sup>28</sup> görüntülemek için Uygulamalar öğesini secin. Listeden bir uygulama secin ve OK/MENU ile kullanmaya başlayın.

Uygulamalar araca internetten indirilir ve oradan çalıştırılır. Uygulamalar açılırken her defasında yüklenirler (güncellenirler), bu da bir uygulama her kullanıldığında İnternet bağlantısının gerekli olduğu anlamına gelir.

#### Uygulamalar aracın konum bilgisini paylaşır

Bazı uygulamalar konum bilgisi gerektirir. Uygulamalar aracı bulmak için GNSS (Global Navigasyon Uydu Sistemi) kullanır.

Aracın konumu da Volvo'nun servis sağlayıcılarına gönderilebilir. Servis sağlayıcılar Volvo adına çalışır ve sadece hizmeti sunmaları için gerekli kapsam kadar konum bilgisini işleyebilir.

Tüm taşeronlar gizliliği korumalarını ve konum bilgisini geçerli yasalara uygun şekilde kullanmalarını gerektiren sözleşmelere bağlıdır.

#### Oturum aç

Bazı uygulamalar/servisler için oturum açılması gerekir. İki tür vardır:

- Bazı uygulamalar uygulama/servis sağlayıcısına kaydolmayı gerektirebilir. Uygulama açıldığında oturum açma gerekip gerekmediği konusunda bilgilendirilirsiniz. Kaydolmak veya oturum açmak üzere mevcut bir hesabı kullanmak için ekrandaki talimatları takip edin.
- Belirli uygulamalar/servisler, kişisel bir Volvo ID ile oturum açmayı gerektirir. Kaydolun veya mevcut bir hesabı kullanın ve örneğin bir harita hizmetinden İnternet üzerinden doğrudan navigasyon uygulamasına veya Volvo'nun navigasyon sistemine\* <sup>29</sup> bir adres gönderme gibi çok sayıda faydalı hizmete erişin.Daha fazla bilgi ve hesap oluşturma için bkz [Volvo](#page-12-0) [ID \(s. 11\).](#page-12-0)

<sup>28</sup> Mevcut uygulamalar zaman içinde değişebilir ve donanım seviyesi ve pazara göre çeşitlilik gösterebilir.

<sup>29</sup> Sensus Navigation.

#### <span id="page-75-0"></span>|| Navigasyon servisleri

Navigasyon servisleri önceden ayarlanmış olan varış noktasına yönlendiren yol bilgilerini vermektedir. Bununla birlikte, tavsiye edilen bütün yönlendirme bilgileri garanti olmayabilir çünkü hava durumundaki ani değişiklikler gibi navigasyon sisteminin kapasitesinin ve karar verme gücünün dışındaki bazı durumlar meydana gelebilir.

## UYARI

Aşağıdaki gözetin.

- Tüm dikkatinizi yola verin ve yalnızca sürüşe odaklanın.
- Bütün geçerli trafik kurallarına uyun ve aracı sağduyulu kullanın.
- Hava koşullarına veya bazı dönemlerdeki yol koşullarına bağlı olarak, bazı tavsiyeler daha az güvenilir olabilir.

#### [DİKKAT](https://voice.cbg.com:443/cmsweb/workspace/item/metadata/details.do?io=3dd86b769a16d754c0a801e800ae2b15&version=1&language=tr&variant=TR)  $\left( \mathbf{\hat{i}}\right)$

Daha fazla işlev ve harita veri güncellemeleri içeren Sensus Navigation seçeneğine yükseltmek mümkündür. Satıcınıza danışın.

### İlgili bilgiler

- [Ekrandaki simgeler \(s. 32\)](#page-33-0)
- [Mülkiyet sahibinin değişmesi \(s. 10\)](#page-11-0)

## Web tarayıcı<sup>30</sup>

Araçta internet araması yapmayı ve internetten bilgi görüntülemeyi mümkün kılan yerleşik bir web tarayıcısı vardır.

Temel çalışma için [sistem yönetimi ve menü navi](#page-29-0)[gasyonu \(s. 28\)](#page-29-0) bölümlerini okuyun.

Web tarayıcısı basit bir tiptedir ve metin ve görüntülerde HTML 4 standardını destekler. İnternet tarayıcısı hareketli görüntüleri, videoları ve ses akışını desteklemez. Dosyaları indirmek ve kaydetmek mümkün değildir.

Web tarayıcısının kullanılması için araç öncelikle [İnternete bağlı \(s. 68\)](#page-69-0) olmalıdır.

#### $\mathbf{\hat{i}}$ [DİKKAT](https://voice.cbg.com:443/cmsweb/workspace/item/metadata/details.do?io=77fe09f721b24291c0a801e800be601c&version=2&language=tr&variant=TR)

İnternet (veri trafiği) kullanılırken veriler aktarılır ve bu durum maliyetli olabilir.

Veri dolaşımının etkinleştirilmesi durumunda ekstra ücretler uygulanabilir.

Veri trafiği maliyeti için ağ operatörünüze danışın.

#### $\mathbf{\widehat{i}}$ [DİKKAT](https://voice.cbg.com:443/cmsweb/workspace/item/metadata/details.do?io=3822fb1630c7cd1ac0a801e80023a6bc&version=2&language=tr&variant=TR)

İnternet tarayıcısı sürüş sırasında kullanılamaz.

Orta konsol üstündeki Bağlan düğmesine basın ve Web tarayıcı öğesini seçin.

Bluetooth® kullanılarak İnternete bağlanıldığında ekranın üst sağ köşesinde Bluetooth® [sembolü](#page-33-0) [\(s. 32\)](#page-33-0) gösterilir.

Herhangi bir internet bağlantısı mevcut değilse, bu durum konusunda ekranda bilgi verilecektir.

#### Arama işlevi

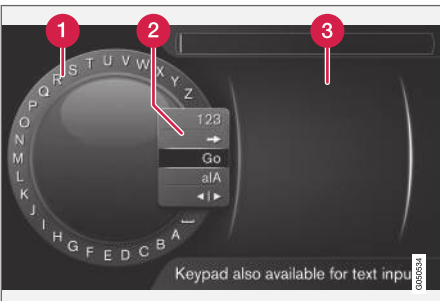

Karakter çarkını kullanarak arama yapmak.

- **A** Karakter listesi.
- Giriş modunun değiştirilmesi (aşağıdaki tabloya bakınız).
- Yakın zamanda ziyaret edilen web sayfaları (geçmiş).

<sup>30</sup> Belirli pazarlarda geçerlidir

Örneğin [www.volvocars.com](http://www.volvocars.com) gibi bir web adresine girmek için karakter çarkını kullanın.

- 1. TUNE düğmesini istediğiniz harfe döndürün, onaylamak için OK/MENU düğmesine basın. Orta konsoldaki kumanda panelindeki numara ve harf düğmeleri de kullanılabilir.
- 2. Bir sonraki harfle devam edin.
- 3. Giriş modunu rakam veya özel karakter olarak değiştirmek, girilen adresi yüklemek veya geçmişe gitmek için TUNE düğmesini giriş modunu (2) değiştirme listesindeki seçeneklerden birine (aşağıdaki tabloda verilen açıklamalara bakınız) döndürün, OK/MENU düğmesine basın.

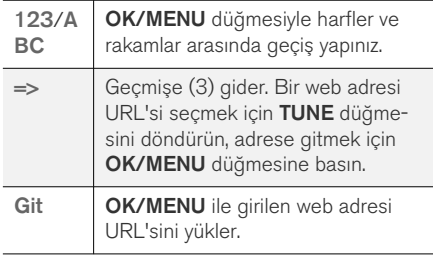

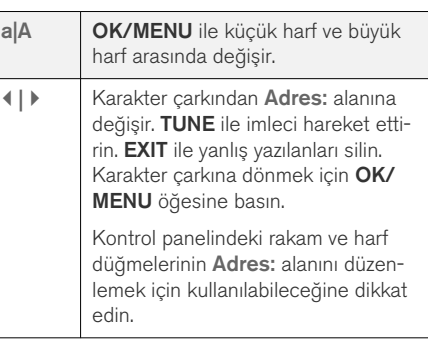

EXIT düğmesine kısa bir basış bir giriş karakterini siler. EXIT düğmesine uzun bir basış girilmiş tüm karakteri siler.

#### Nümerik klavyeyle girin

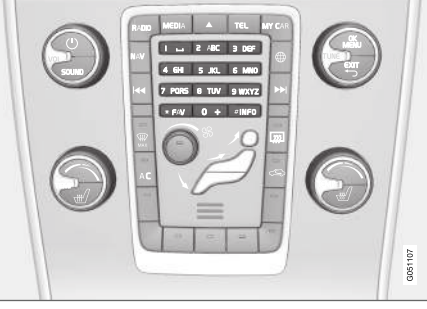

Nümerik klavye.

Karakterleri girmenin bir diğer yolu da orta konsol düğmelerini 0-9, \* ve # kullanmaktır.

Örneğin 9 tuşuna basıldığında örneğin W, x, y, z ve 9 düğmelerinin altında tüm karakterleri<sup>31</sup> iceren bir çubuk belirir. Düğmeye hızlı basışlar imleci bu karakterlere götürür.

- İstenen karakteri seçmek için imleci üzerine getirerek durdurun - karakter giriş çizgisinde gösterilir.
- EXIT kullanarak silin/değiştirin.

Bir rakam girmek için ilgili rakam tuşunu basılı tutunuz.

#### Web tarayıcı içinde gezinmek

Bağlantılar arasında gezinmek veya web sayfasında dolaşmak için TUNE düğmesini çevirin. Seçilen/vurgulanan bağlantıyı etkinleştirmek için OK/MENU üstüne basın.

}}

<sup>31</sup> Her bir düğmenin karakteri pazar/ülke/dile göre değişir.

 $\blacktriangleleft$ 

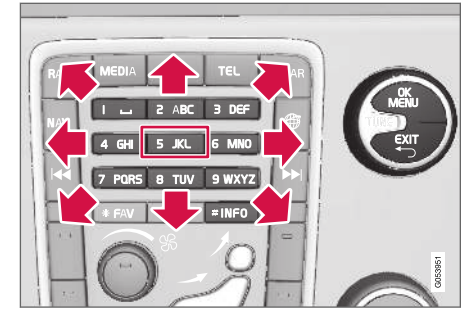

İmlecin bir web sayfasında hareket ettirilmesi.

İmleç orta konsolda bulunan tuş takımı ile sayfada serbestçe gezdirilebilir. Sayfanın başındaki menü çubuğunu değiştirmek için INFO düğmesine basın.

Açılır menüye orta konsoldaki 5 numaralı düğmeden erişilir. Alternatif olarak imleci tıklanamayan bir alana getirin ve OK/MENU düğmesine basın.

#### Fonksiyonlar

Mevcut işlevlere açılır menü üzerinden orta konsoldaki 5 numaralı düğmeden erişilir. Alternatif olarak imleci tıklanamayan bir alana getirin ve OK/MENU düğmesine basın.

- Geri Bir önceki sayfaya geri gider.
- Sonraki Eğer geri çıktıysanız, yeniden sayfaya gitmek için ileri doğru ilerlemek mümkündür.
- Yeniden yükle Sayfayı günceller.
- Durdur Sayfayı yüklemeyi durdurur ve geri gider.
- Yeni sekme Yeni bir sekme/sayfa oluşturun. Aynı anda en fazla dört sekme açık olabilir.
- Sekmeyi kapat Sekmeyi/sayfayı kapatır.
- Yakınlaştır/Uzaklaştır Sayfayı büyütür/ küçültür.
- Yer imi ekleYer imi sil Her ziyaret edildiğinde bir web sayfası adresi yazmak yerine, sayfa için hızlı bir bağlantı (yer imi) kaydetmek mümkündür. Maksimum 20 yer imi saklanabilir.
- Ayarlar İnternet tarayıcısının görüntüleme ve bilgi yönetiminin uyarlanması konusunda ayrıntılı bilgi almak için aşağıya bkz.

#### Ayarlar

- Yer imleri Yeniden adlandır, Yeniden sırala veya Sil.
- İçerik filtreleme Web sayfalarının istenilen şekilde gösterilmesi için belirli uyarlamaların yapılması mümkündür. Aşağıdaki işlevler etkinleştirilebilir/devre dışı bırakılabilir: Görüntüleri göster, Açılır pencereleri engelle ve JavaScript'leri etkinleştir.
- Çerezleri kabul et Çerezler, kaydedilen küçük metin dosyalarıdır. İnternet sayfalarında belirli işlevlerin kullanılmasını ve İnternet sayfasının sahibinin ziyaretçilerin hangi sayfa-

larda gezindiği gibi istatistiki bilgiler oluşturmasını mümkün kılar.

- Metin boyutu Kullanılacak olan karakter büyüklüğünü seçin: Büyük, Orta veya Küçük.
- Tarama verilerini temizle Çerezler, tarama geçmişi ve önbellek silinecek.
- FAV tuş opsiyonları -Bazı fonksiyonları FAV düğmesi ile bağlantılandırmak mümkündür. Bağlanan fonksiyon bundan sonra basitçe FAV düğmesine basılarak etkinleştirilir, bkz. [Favoriler \(s. 33\).](#page-34-0)

#### İlgili bilgiler

- [Ekrandaki simgeler \(s. 32\)](#page-33-0)
- [Mülkiyet sahibinin değişmesi \(s. 10\)](#page-11-0)
- [Menü genel görünümü web tarayıcısı](#page-89-0) [\(s. 88\)](#page-89-0)

## <span id="page-78-0"></span>TV**\***

TV resmi sadece araba dururken görünür. Araç hareket ederken görüntü olmayacak, ancak ses oynatılmaya devam edilecektir. Araç durduğunda resim yeniden görünür.

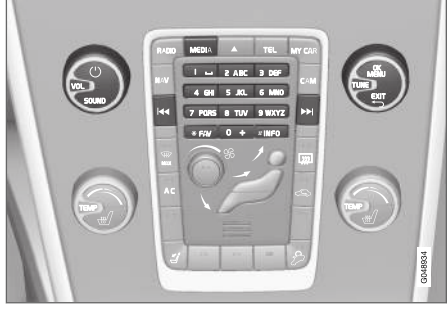

TV fonksiyonları, kumandaya genel bakış.

Kayıttan yürütme ve navigasyonda temel bilgi için [sistem yönetimi ve menü navigasyonu \(s. 28\)](#page-29-0) bölümlerini okuyun. Daha ayrıntılı bir açıklama için aşağı bakın.

Bazı fonksiyonları **FAV** düğmesi ile bağlantılandırmak mümkündür. Bağlanan fonksiyon bundan sonra basitçe FAV düğmesine basılarak etkinleştirilir, bkz. [Favoriler \(s. 33\).](#page-34-0)

#### $\left| \left( \widehat{\mathbf{i}} \right) \right|$ [DİKKAT](https://voice.cbg.com:443/cmsweb/workspace/item/metadata/details.do?io=150ac40d639ebd40c0a801e800df903d&version=3&language=tr&variant=TR)

Bu sistem sadece MPEG-2 veya MPEG-4 formatında yayın yapan ve DVB-T standardını izleyen ülkelerdeki TV yayınlarını destekler. Sistem analog yayınları desteklemez.

#### $\mathbf{G}$ [DİKKAT](https://voice.cbg.com:443/cmsweb/workspace/item/metadata/details.do?io=d2cce332e4912763c0a801e800a603c5&version=2&language=tr&variant=TR)

TV resmi sadece araba dururken görünür. Araç hareket ederken resim olmayacak ama ses dosyaları arkaplanda oynatılmaya devam edecektir. Araç durduğunda resim yeniden görünür.

#### $\mathbf{G}$ [DİKKAT](https://voice.cbg.com:443/cmsweb/workspace/item/metadata/details.do?io=0f12185107c2a076c0a801e800543d0c&version=4&language=tr&variant=TR)

Sinyal alımı sinyalin gücüne ve kalitesine bağlıdır. Sinyal aktarımı yüksek binalar veya TV vericisinin çok uzakta olması gibi nedenlerden dolayı bozulabilir. Ülke içerisinde bulunduğunuz yer de kapsam seviyesini etkileyebilir.

#### [ÖNEMLİ](https://voice.cbg.com:443/cmsweb/workspace/item/metadata/details.do?io=eac1f9fed7b61947c0a801e8005fe8ef&version=4&language=tr&variant=TR)  $\Omega$

Bazı ülkelerde bu ürün için bir TV lisansı gerekir.

#### TV izleme

- Ortam kaynağının normal görünümünde, MEDIA'ya basın, TUNE'u TV'e çevirin ve ardından OK/MENU'ye basın.
	- > Arama işlemi başlar ve kısa bir süre sonra en son kullanılan kanal gösterilir.

#### Kanal değiştirme

Kanal aşağıdaki şekilde değiştirilebilir:

- TUNE düğmesini döndürünüz, bölgede mevcut olan kanalların listesi gösterilir. Bu kanallardan herhangi biri [ön ayar \(s. 78\)](#page-79-0) olarak halihazırda kayıtlıysa kanal adının sağ tarafında ön ayar numarası gösterilir. TUNE düğmesini istediğiniz kanala çevirin ve OK/ MENU düğmesine basın.
- Ön ayar düğmelerine (0-9) basarak.
- **KI / DI düğmelerine kısaca basmak sure**tiyle bölgedeki bir sonraki mevcut kanal gösterilir.

#### $\mathbf{\hat{i}}$ [DİKKAT](https://voice.cbg.com:443/cmsweb/workspace/item/metadata/details.do?io=5dfc7d7cf7901ec6c0a801e80194ba5c&version=4&language=tr&variant=TR)

Ön ayar düğmelerinden bir kanal seçildiğinde herhangi bir sinyal alımı yoksa bunun nedeni, aracın en son kanal araması yapıldığı ve kanal listesinin yapıldığı yere göre farklı bir konumda olmasıdır.

}}

#### <span id="page-79-0"></span>|| İlgili bilgiler

- [Teletext](#page-80-0)\* (s. 79)
- [Görüntü ayarları \(s. 48\)](#page-49-0)
- TV\* [kanalı sinyali kaybedildi \(s. 79\)](#page-80-0)
- [Menüye genel bakış TV](#page-91-0)\* (s. 90)

## TV**\*** kanalları/ön ayar listesi

TV kanallarının aranması araçtan otomatik ve sürekli olarak gerçekleşir. Mevcut kanallar bir kanal listesine kaydedilir. Kanal listesi arama kriteri değiştirilebilir fakat sırası değiştirilemez. Aynı zamanda ön ayarların sırasının değiştirilebileceği bir ön ayar listesi de mevcuttur.

#### Önayarlı listede değişiklik

Ön ayar listesinde gösterilen kanalların sırasını değiştirebilirsiniz. Bir TV kanalı önayar listesinde birden fazla yere sahip olabilir. Ayını zamanda TV kanalı konumları önayar listesinde değişebilir.

- 1. Ön ayar listesini TV kaynağını normal görünümde değiştirmek için, OK/MENU'ye basın ve Ön ayarlı istasyonlar'i seçin.
- 2. TUNE düğmesini listede hareket ettirmek istediğiniz kanala döndürün ve OK/MENU ile onaylayın.
	- > Seçilen kanal işaretlenir.
- 3. TUNE düğmesini listedeki yeni yerine döndürün ve OK/MENU ile onaylayın.
	- > Kanallar birbirleriyle yer değiştirir.

Ön ayarlı kanallardan sonra (azami 30) bölgede mevcut olan diğer tüm kanallar gelir. Bir kanalı ön ayar listesinde daha yukarı taşımak mümkündür.

#### İlgili bilgiler

• [Infotainment - sistemin çalıştırılması \(s. 28\)](#page-29-0)

## TV**\*** - gösterme seçenekleri

TV'deki fonksiyonlar düzenlenebilir.

#### Altyazıyı değiştirin

- 1. Altyazıları değiştirmek için TV kaynağının normal görünümde OK/MENU'ye basın ve Altyazılar'i seçin.
- 2. TUNE'u istediğiniz altyazıya çevirin ve OK/ MENU'ye basın.
	- > Seçilen altyazı şimdi kullanılacaktır.

#### Ses dilinin değiştirilmesi

- 1. Ses dilini değiştirmek için TV kaynağının normal görünümde OK/MENU'ye basın ve Ses izleri'i seçin.
- 2. TUNE'u istediğiniz parçaya çevirin ve OK/ MENU'ye basın.
	- > Seçilen parça şimdi çalınacaktır.

#### İlgili bilgiler

- [Infotainment sistemin çalıştırılması \(s. 28\)](#page-29-0)
- [Favoriler \(s. 33\)](#page-34-0)

## <span id="page-80-0"></span>Geçerli TV**\*** programı hakkında bilgi

Geçerli program, sonraki program ve başlama saati hakkında bilgi almak için INFO [düğme](#page-29-0) [\(s. 28\)](#page-29-0) basın.

Geçerli program hakkında daha fazla bilgi göstermek için INFO düğmesine tekrar basın. Bazı durumlarda, başlangıç ve bitiş zamanı ile birlikte geçerli programın açıklaması gibi ek bilgiler mevcut olabilir.

TV görüntüsüne geri dönmek için birkaç saniye bekleyin ve **EXIT'**e basın.

#### İlgili bilgiler

• [Infotainment - sistemin çalıştırılması \(s. 28\)](#page-29-0)

#### Teletext**\***

Teletext'e bakmak mümkündür.

Aşağıdakileri yapınız:

- 1. Teleteksti izlemek için, TV modunda TV  $menüsü \rightarrow Teletekste$  gidin.
- 2. Sayfa seçmek için rakam tuşlarıyla (0-9) sayfa numarasını (3 basamaklı) girin.
	- > Sayfa otomatik olarak gösterilir.

Yeni bir sayfa numarası girin veya sonraki sayfaya gitmek için TUNE'ı çevirin.

EXIT ile TV ekranına geri dönün.

#### İlgili bilgiler

- [Infotainment sistemin çalıştırılması \(s. 28\)](#page-29-0)
- $TV^*(s, 77)$
- [Uzaktan kumanda](#page-81-0)\* (s. 80)

## TV**\*** kanalı sinyali kaybedildi

Gösterilmekte olan TV kanalı alımı kaybolursa görüntü donacaktır. Sinyal geri geldiğinde, görüntü tekrar oynamaya başlar.

Gösterilmekte olan TV kanalı alımı kaybolursa görüntü donacaktır. Bundan kısa bir süre sonra mevcut TV kanalının yayınının kesildiğini bildiren bir mesaj gösterilir ve yeni kanal arama işlemi devam eder. Yayın tekrar başladığında TV kanalının gösterimi derhal başlar. Mesaj gösterildiğinde kanalın herhangi bir anda değiştirilmesi mümkündür.

Sinyal yok mesajı gösterilirse bunun sebebi, sistemin, tüm TV kanalları için tam alım olmadığını tespit etmesidir.

### İlgili bilgiler

- [Infotainment sistemin çalıştırılması \(s. 28\)](#page-29-0)
- $TV^*$  [\(s. 77\)](#page-78-0)
- TV\* [kanalları/ön ayar listesi \(s. 78\)](#page-79-0)

#### <span id="page-81-0"></span>Uzaktan kumanda**\***

Uzaktan kumanda [ses veya medya sistemi](#page-27-0) dahilindeki tüm fonksiyonlar için kullanılabilir. Uzaktan kumandanın düğmeleri orta konsoldaki veya direksiyon simidi tuş takımındaki düğmelerle aynı işlevlere sahiptir.

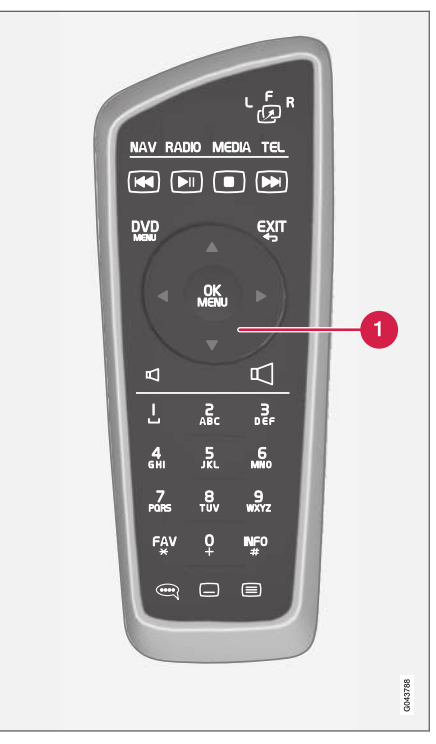

Orta konsoldaki TUNE düğmesine karşılık gelir.

Uzaktan kumandayı kullanırken ilk önce F konumu için uzaktan kumandanın dan düğmesine basın. Daha sonra uzaktan kumandayı orta konsoldaki INFO [düğmesinin \(s. 28\)](#page-29-0) sağındaki IR alıcısına yöneltin.

#### **UYARI**  $\Lambda$

Cep telefonu , kamera, aksesuar vb. için uzaktan kumandalar gibi hareketli nesneleri torpido gözü veya diğer eşya gözlerinde tutunuz. Aksi takdirde, ani bir frenleme veya çarpışma durumunda arabadaki yolcuların yaralanmalarına sebep olabilirler.

#### $\mathbf{\hat{i}}$ [DİKKAT](https://voice.cbg.com:443/cmsweb/workspace/item/metadata/details.do?io=e1cce449a24dd10dc0a801e800d8dbbf&version=1&language=tr&variant=TR)

Uzaktan kumandanın doğrudan güneş ışığına maruz kalmasına izin vermeyin (örn. gösterge paneli üzerinde) - aksi takdirde pillerle ilgili sorunlar meydana gelebilir.

#### İlgili bilgiler

• [Infotainment - sistemin çalıştırılması \(s. 28\)](#page-29-0)

## Uzaktan kumanda**\*** - fonksiyonlar

Uzaktan kumanda kullanılarak kumanda edilebilecek olası fonksiyonlar.

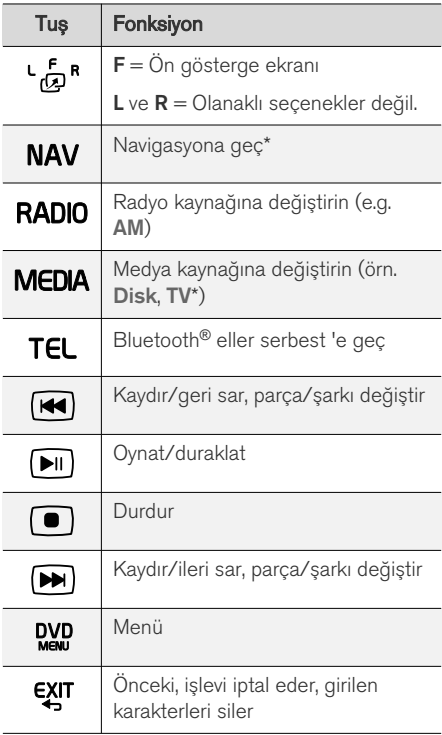

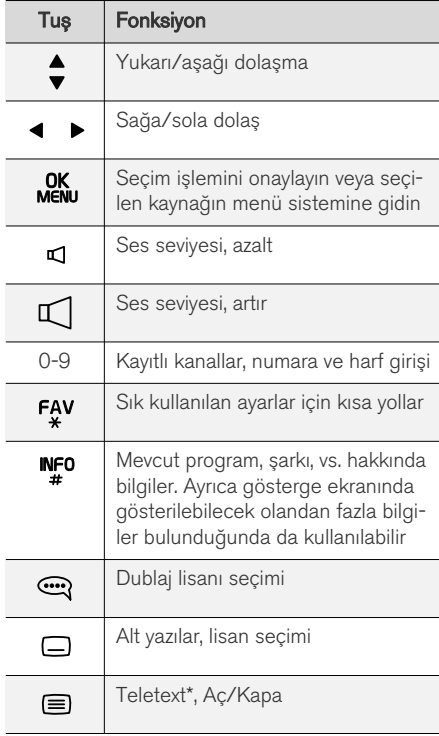

#### İlgili bilgiler

• [Infotainment - sistemin çalıştırılması \(s. 28\)](#page-29-0)

#### Uzaktan kumanda**\*** - pilin değiştirilmesi

Infortainment sistemi için uzaktan kumanda pillerinin değiştirilmesi.

## **G** [DİKKAT](https://voice.cbg.com:443/cmsweb/workspace/item/metadata/details.do?io=09df7c4807406317c0a801e8008f5d56&version=1&language=tr&variant=TR)

Pilin ömrü normalde 1 - 4 yıl arasındadır ve bu süre uzaktan kumandanın nasıl kullanıldığına bağlıdır.

Uzaktan kumanda dört AA/LR6 tipi pille çalışır. Seyahat boyunca yanınızda ekstra pil bulundurun.

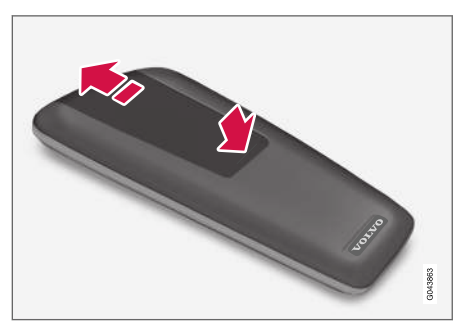

- 1. Pil kapağının tırnağını aşağıya ittirin ve pil kapağını infrared merceği yönünde kaydırın.
- 2. Kullanılmış pilleri çıkarınız ve pil bölmesindeki simgelere göre yeni pilleri takınız.
- 3. Kapağı geri takın.

#### <span id="page-83-0"></span> $\mathbf{\Omega}$ [DİKKAT](https://voice.cbg.com:443/cmsweb/workspace/item/metadata/details.do?io=f57762d00c5b5556c0a801e8011085c8&version=1&language=tr&variant=TR)

Bitmiş pilleri çevresel olarak güvenli bir şekilde atık toplamaya kazandırın.

## Infotainment- menüye genel bakış

Infotainment sistemi menülerindeki olası seçenekler ve ayarlara genel bakış.

Bir menü çubuğu üstündeki metin griyse, bu seçeneği tercih etmek mümkün değildir. Bunun nedeni araçta bu fonksiyonun bulunmaması, kaynağın etkin veya bağlı olmaması veya kaynak içinde herhangi bir şey olmaması olabilir.

#### RADYO

- AM  $(s, 83)^{32}$
- [FM \(s. 83\)](#page-84-0)
- $\bullet$  DAB  $*(s, 84)$

#### **MEDYA**

- [CD/DVD Ses \(s. 84\)](#page-85-0)
- [DVD Video \(s. 85\)](#page-86-0)
- [Sabit disk sürücüsü \(HDD\) \(s. 85\)](#page-86-0)
- $\bullet$  [iPod \(s. 86\)](#page-87-0)
- [USB \(s. 86\)](#page-87-0)
- [Medya Bluetooth](#page-88-0)® (s. 87)
- $AUX (s. 87)^{33}$  $AUX (s. 87)^{33}$
- $\bullet$  TV\* [\(s. 90\)](#page-91-0)

#### TEL.

● Bluetooth ® [eller serbest \(s. 88\)](#page-89-0)

#### 32 V60 Twin Engine ve S60L Twin Engine için uygulanamaz.

• [Web tarayıcı \(s. 88\)](#page-89-0)

#### İlgili bilgiler

• [Infotainment - sistemin çalıştırılması \(s. 28\)](#page-29-0)

<sup>33</sup> Sadece bazı modeller için geçerlidir.

#### INFOTAİNMENT

## <span id="page-84-0"></span>Menüye genel bakış - AM

AM radyo için olası seçeneklere ve ayarlara genel bakış.

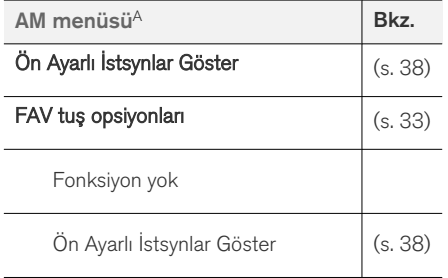

A V60 Twin Engine ve S60L Twin Engine için uygulanamaz.

#### İlgili bilgiler

• Infotainment - sistemin calıştırılması (s. 28)

## Menüye genel bakış - FM

FM radyo için olası seçeneklere ve ayarlara genel bakış.

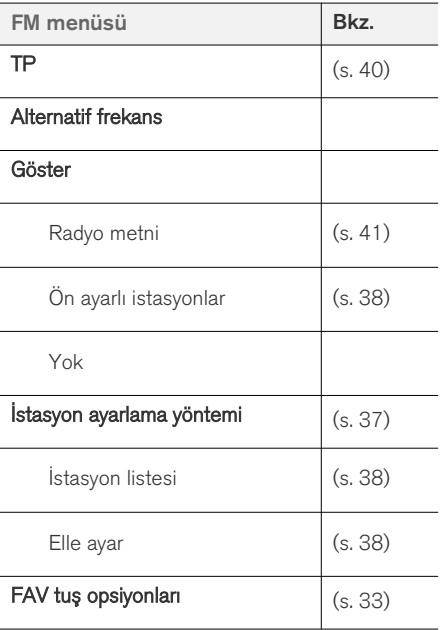

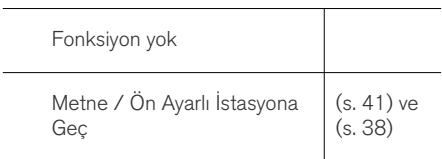

#### İlgili bilgiler

 $\overline{\phantom{0}}$ 

• [Infotainment - sistemin çalıştırılması \(s. 28\)](#page-29-0)

#### <span id="page-85-0"></span>Menü genel görünümü - Dijital radyo (DAB)**\***

DAB radyo için olası seçeneklere ve ayarlara genel bakış.

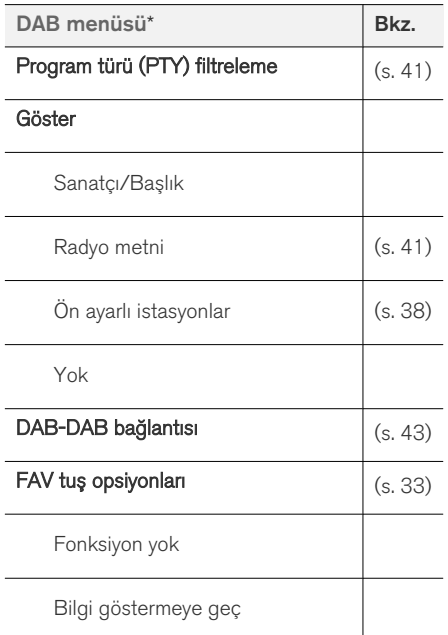

#### İlgili bilgiler

• Infotainment - sistemin calıştırılması (s. 28)

## Menüye genel bakış - CD/DVD Ses

CD/DVD Ses için olası seçeneklere ve ayarlara genel bakış.

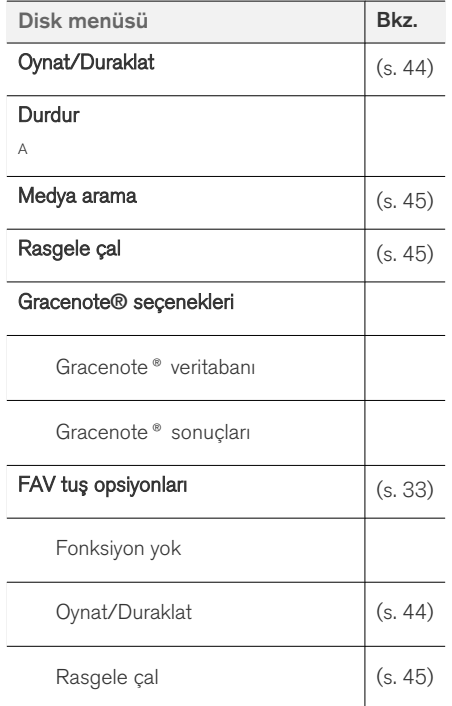

#### İlgili bilgiler

• Infotainment - sistemin calıstırılması (s. 28)

A Sadece DVD disklerinde geçerlidir.

## <span id="page-86-0"></span>Menüye genel bakış - DVD Video

DVD Video için olası seçeneklere ve ayarlara genel bakış.

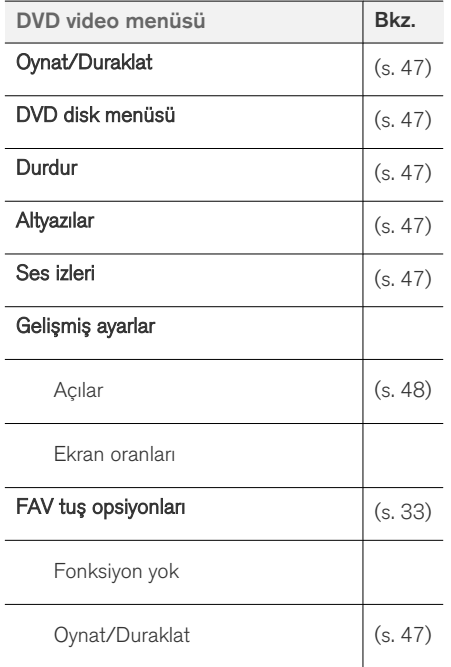

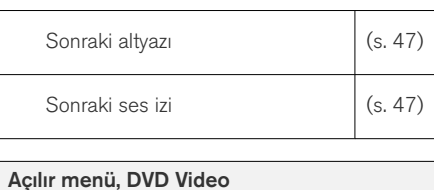

Bir video dosyası gösterilirken açılır menüye erişmek için OK/MENU düğmesine basın.

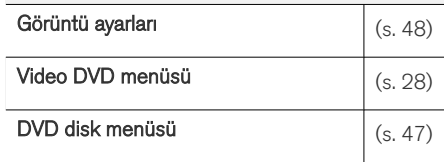

#### İlgili bilgiler

L

• [Infotainment - sistemin çalıştırılması \(s. 28\)](#page-29-0)

#### Menüye genel bakış - sabit disk sürücüsü (HDD)

Sabit disk sürücüsü (HDD) için olası seçeneklere ve ayarlara genel bakış.

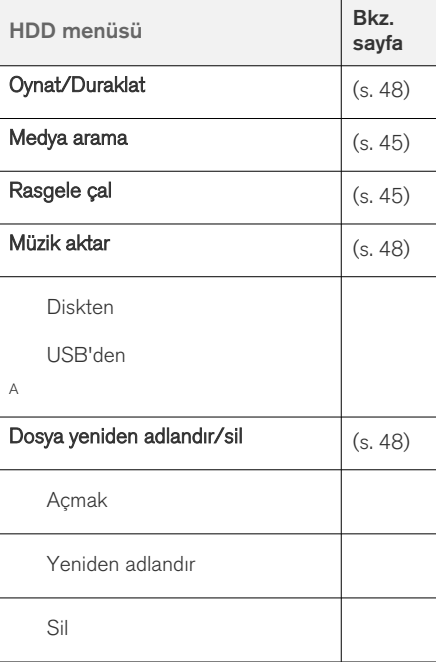

}}

<span id="page-87-0"></span> $\blacktriangleleft$ 

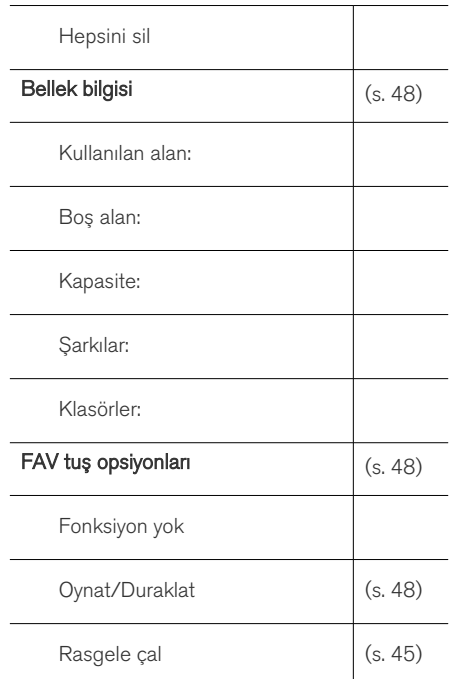

## Menüye genel bakış - iPod®

iPod® için olası seçeneklere ve ayarlara genel bakış.

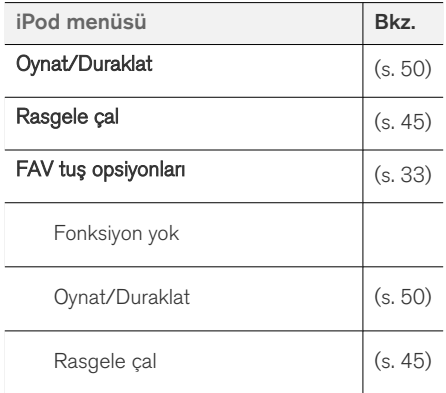

## İlgili bilgiler

• [Infotainment - sistemin çalıştırılması \(s. 28\)](#page-29-0)

## Menüye genel bakış - USB

USB için olası seçeneklere ve ayarlara genel bakış.

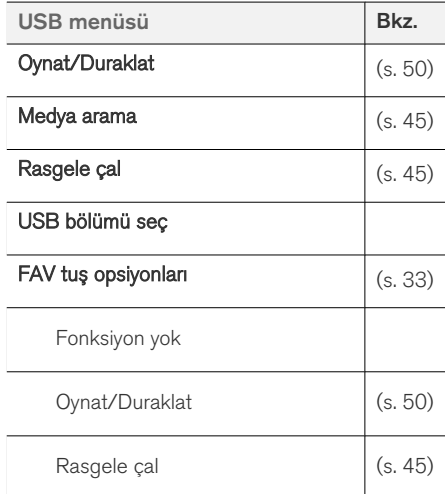

#### İlgili bilgiler

• [Infotainment - sistemin çalıştırılması \(s. 28\)](#page-29-0)

A Pazara bağlı olarak değişir.

#### İlgili bilgiler

• [Infotainment - sistemin çalıştırılması \(s. 28\)](#page-29-0)

### <span id="page-88-0"></span>Menüye genel bakış - Media Bluetooth®

Medya Bluetooth® için olası seçeneklere ve ayarlara genel bakış.

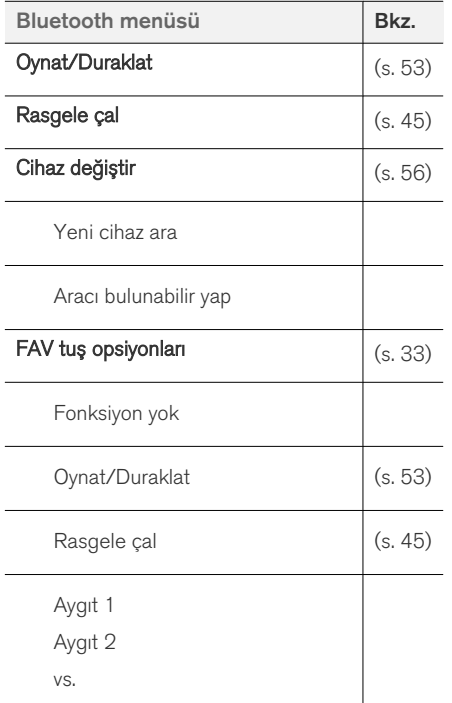

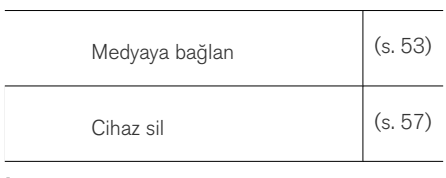

## İlgili bilgiler

• [Infotainment - sistemin çalıştırılması \(s. 28\)](#page-29-0)

## Menüye genel bakış - AUX

AUX34 için olası seçeneklere ve ayarlara genel bakış.

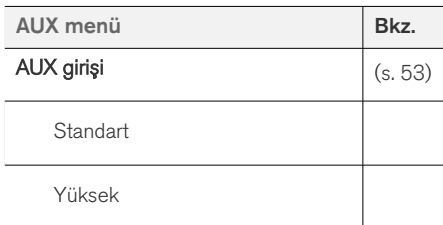

## İlgili bilgiler

• [Infotainment - sistemin çalıştırılması \(s. 28\)](#page-29-0)

#### <span id="page-89-0"></span>Menüye genel bakış - Bluetooth® handsfree

Bluetooth® ahizesiz için olası seçeneklere ve ayarlara genel bakış.

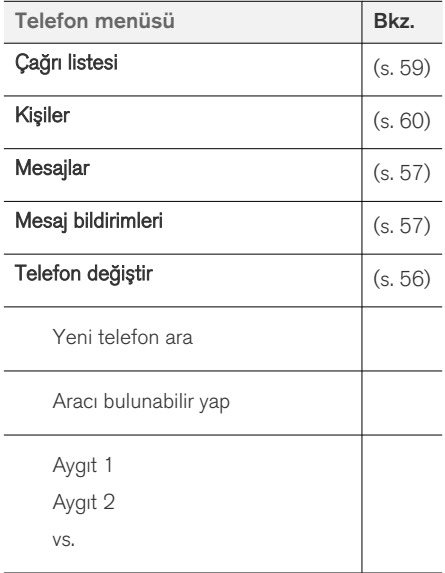

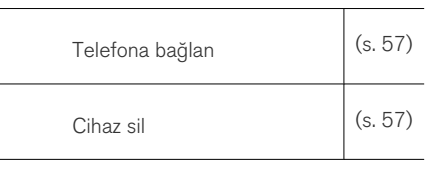

## İlgili bilgiler

 $\sim$ 

 $\overline{\phantom{a}}$ 

ш,

• [Infotainment - sistemin çalıştırılması \(s. 28\)](#page-29-0)

#### Menü genel görünümü - web tarayıcısı<sup>35</sup>

Web tarayıcısı için olası seçeneklere ve ayarlara genel bakış.

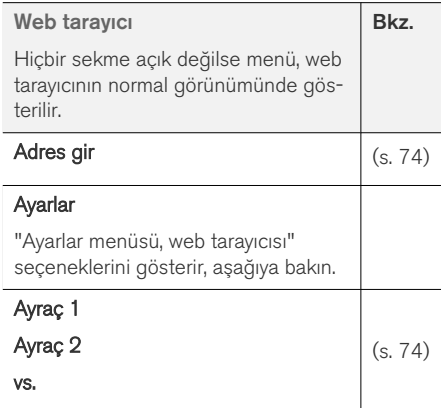

<sup>34</sup> AUX sadece bazı modeller için geçerlidir.

<sup>35</sup> Belirli pazarlarda geçerlidir

#### INFOTAİNMENT

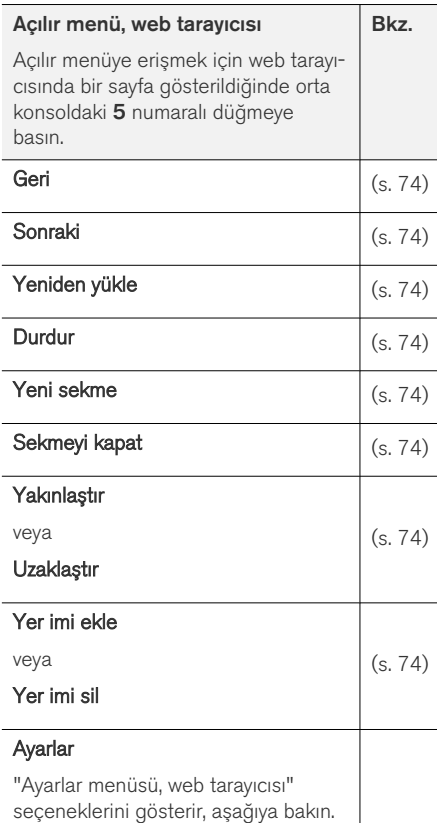

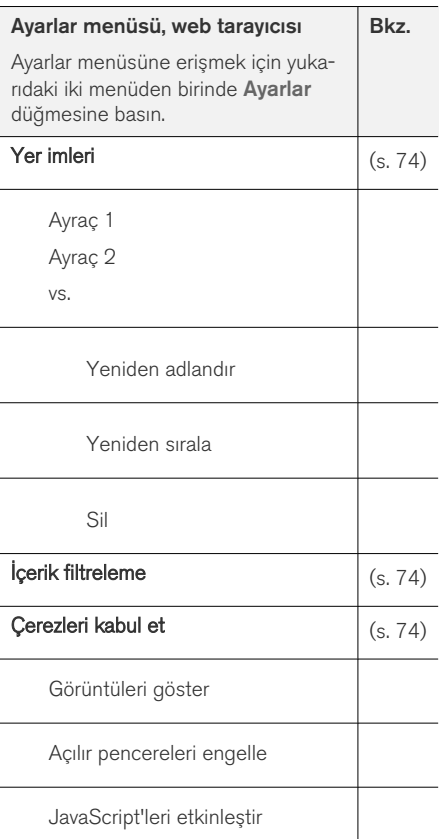

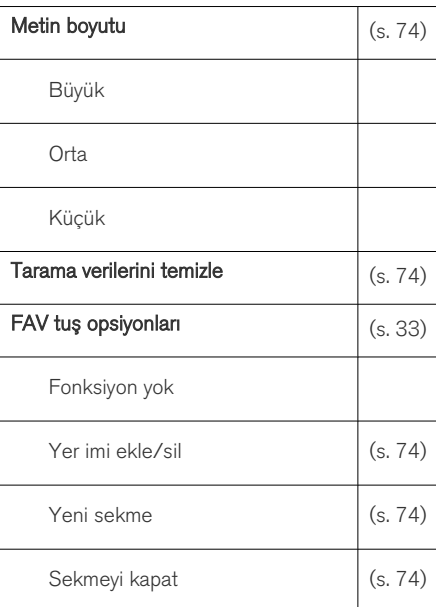

## İlgili bilgiler

- [Infotainment sistemin çalıştırılması \(s. 28\)](#page-29-0)
- [Infotainment- menüye genel bakış \(s. 82\)](#page-83-0)

## <span id="page-91-0"></span>Menüye genel bakış - TV**\***

TV için olası seçeneklere ve ayarlara genel bakış.

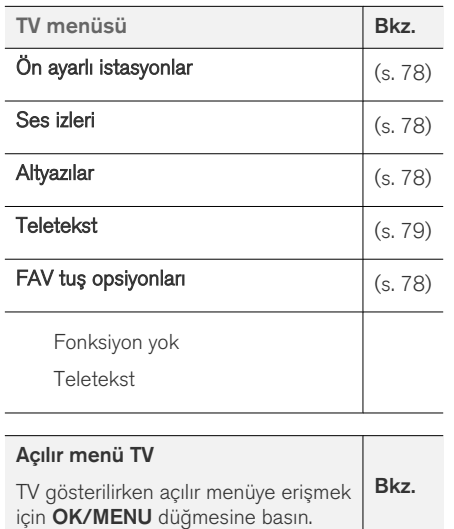

Görüntü ayarları  $|(s, 48)|$ 

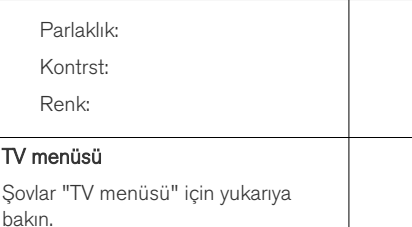

#### İlgili bilgiler

• Infotainment - sistemin calıştırılması (s. 28)

#### Lisanslar - ses ve ortam

Bir lisans belirli bir faaliyeti uygulama veya belirli bir kişinin yetkisini sözleşmedeki hüküm ve şartlara uygun olarak kullanma hakkına dönük bir sözleşmedir. Aşağıdaki metinler Volvo'nun üretici/ geliştiricilerle yaptığı sözleşmedir ve metinlerin çoğu İngilizcedir.

#### Sensus software

This software uses parts of sources from clib2 and Prex Embedded Real-time OS - Source (Copyright (c) 1982, 1986, 1991, 1993, 1994), and Quercus Robusta (Copyright (c) 1990, 1993), The Regents of the University of California. All or some portions are derived from material licensed to the University of California by American Telephone and Telegraph Co. or Unix System Laboratories, Inc. and are reproduced herein with the permission of UNIX System Laboratories, Inc. Redistribution and use in source and binary forms, with or without modification, are permitted provided that the following conditions are met: Redistributions of source code must retain the above copyright notice, this list of conditions and the following disclaimer. Redistributions in binary form must reproduce the above copyright notice, this list of conditions and the following disclaimer in the documentation and/or other materials provided with the distribution. Neither the name of the <ORGANIZATION> nor the names of its contributors may be used to endorse or promote

products derived from this software without specific prior written permission. THIS SOFTWARE IS PROVIDED BY THE COPYRIGHT HOLDERS AND CONTRIBUTORS "AS IS" AND ANY EXPRESS OR IMPLIED WARRANTIES, INCLUDING, BUT NOT LIMITED TO, THE IMPLIED WARRANTIES OF MERCHANTABILITY AND FITNESS FOR A PARTICULAR PURPOSE ARE DISCLAIMED. IN NO EVENT SHALL THE COPYRIGHT OWNER OR CONTRIBUTORS BE LIABLE FOR ANY DIRECT, INDIRECT, INCIDENTAL, SPECIAL, EXEMPLARY, OR CONSEQUENTIAL DAMAGES (INCLUDING, BUT NOT LIMITED TO, PROCUREMENT OF SUBSTITUTE GOODS OR SERVICES; LOSS OF USE, DATA, OR PROFITS; OR BUSINESS INTERRUPTION) HOWEVER CAUSED AND ON ANY THEORY OF LIABILITY, WHETHER IN CONTRACT, STRICT LIABILITY, OR TORT (INCLUDING NEGLIGENCE OR OTHERWISE) ARISING IN ANY WAY OUT OF THE USE OF THIS SOFTWARE, EVEN IF ADVISED OF THE POSSIBILITY OF SUCH DAMAGE.

This software is based in part on the work of the Independent JPEG Group.

This software uses parts of sources from "libtess". The Original Code is: OpenGL Sample Implementation, Version 1.2.1, released January 26, 2000, developed by Silicon Graphics, Inc. The Original Code is Copyright (c) 1991-2000 Silicon Graphics, Inc. Copyright in any portions created by third parties is as indicated elsewhere herein.

All Rights Reserved. Copyright (C) [1991-2000] Silicon Graphics, Inc. All Rights Reserved. Permission is hereby granted, free of charge, to any person obtaining a copy of this software and associated documentation files (the "Software"), to deal in the Software without restriction, including without limitation the rights to use, copy, modify, merge, publish, distribute, sublicense, and/or sell copies of the Software, and to permit persons to whom the Software is furnished to do so, subject to the following conditions: The above copyright notice including the dates of first publication and either this permission notice or a reference to [http://](http://oss.sgi.com/projects/FreeB/) [oss.sgi.com/projects/FreeB/](http://oss.sgi.com/projects/FreeB/) shall be included in all copies or substantial portions of the Software. THE SOFTWARE IS PROVIDED "AS IS", WITHOUT WARRANTY OF ANY KIND, EXPRESS OR IMPLIED, INCLUDING BUT NOT LIMITED TO THE WARRANTIES OF MERCHANTABILITY, FITNESS FOR A PARTICULAR PURPOSE AND NONINFRINGEMENT. IN NO EVENT SHALL SILICON GRAPHICS, INC. BE LIABLE FOR ANY CLAIM, DAMAGES OR OTHER LIABILITY, WHETHER IN AN ACTION OF CONTRACT, TORT OR OTHERWISE, ARISING FROM, OUT OF OR IN CONNECTION WITH THE SOFTWARE OR THE USE OR OTHER DEALINGS IN THE SOFTWARE. Except as contained in this notice, the name of Silicon Graphics, Inc. shall not be used in advertising or otherwise to promote the sale, use or other dealings in this Software

without prior written authorization from Silicon Graphics, Inc.

This software is based in parts on the work of the FreeType Team.

This software uses parts of SSLeay Library: Copyright (C) 1995-1998 Eric Young (eay@cryptsoft.com). All rights reserved

#### Linux software

This product contains software licensed under GNU General Public License (GPL) or GNU Lesser General Public License (LGPL), etc.

You have the right of acquisition, modification, and distribution of the source code of the GPL/ LGPL software.

You may download Source Code from the following website at no charge: [http://](http://www.embedded-carmultimedia.jp/linux/oss/download/TVM_8351_013) [www.embedded-carmultimedia.jp/linux/oss/](http://www.embedded-carmultimedia.jp/linux/oss/download/TVM_8351_013) [download/TVM\\_8351\\_013](http://www.embedded-carmultimedia.jp/linux/oss/download/TVM_8351_013)

The website provides the Source Code "As Is" and without warranty of any kind.

By downloading Source Code, you expressly assume all risk and liability associated with downloading and using the Source Code and complying with the user agreements that accompany each Source Code.

Please note that we cannot respond to any inquiries regarding the source code.

#### $\blacktriangleleft$ Gracenote® Nihai Kullanıcı Lisans **Sözlesmesi**

Bu program veya aygıt, Gracenote, Inc. of Emeryville, California, ABD ("Gracenote") üretimi yazılım içerir. Gracenote üretimi yazılım ("Gracenote yazılımı") disk ve/veya dosya tanımlamayı gerçekleştirmek ve çevrimiçi sunuculardan veya gömülü veritabanlarından (birlikte "Gracenote sunucuları" adı verilir) isim, sanatçı, parça ve başlık dahil müzikle ilgili bilgileri temin etmek ve başka işlemleri yapmak üzere bu programı etkinleştirir. Gracenote yazılımlarını sadece bu program veya bu aygıt için tasarlanan nihai kullanıcı işlevleri uyarınca kullanabilirsiniz.

Gracenote verilerini, Gracenote yazılımını ve Gracenote sunucularını sadece kendi kişisel ticari olmayan amaçlarınızla kullanmayı kabul edersiniz. Bu Gracenote yazılımını veya herhangi bir Gracenote verisini üçüncü bir tarafa atamamayı, kopyalamamayı, aktarmamayı veya göndermemeyi kabul edersiniz. BU SÖZLEŞMEDE AÇIK BİR ŞEKİLDE BELİRTİLEN DURUMLAR HARİÇ GRACENOTE VERİLERİNİ, GRACENOTE YAZILIMINI VEYA GRACENOTE SUNUCULARINI KULLANMAMAYI VEYA SUİİSTİMAL ETMEMEYİ KABUL EDERSİ-NİZ.

Bu kısıtlamalara uymadığınız takdirde Gracenote verilerini, Gracenote yazılımını ve Gracenote sunucularını kullanma yönündeki münhasır olmayan hakkınızın sonlandırılacağını kabul edersiniz. Lisansınızın sonlandırılması durumunda Gracenote verilerini, Gracenote yazılımını ve Gracenote

sunucularını tüm kullanımınızı sonlandırmayı kabul edersiniz. Gracenote tüm mülkiyet hakları da dahil olmak üzere tüm Gracenote verilerinin, tüm Gracenote yazılımının ve tüm Gracenote sunucularının münhasır hakkını elinde tutar. Gracenote hiçbir koşulda sunduğunuz bilgiler için size ödeme yapma yükümlülüğünde değildir. Gracenote Inc.'in bu sözleşme kapsamında kendi adına doğrudan size karşı şirket haklarını uygulayabileceğini kabul edersiniz.

Gracenote hizmeti, istatistiksel amaçlı olarak sorgulamaları takip etmek üzere özgün bir tanımlayıcı kullanır. Rastgele atanan rakamsal tanımlayıcının amacı, Gracenote hizmetinin kim olduğunuzu bilmeden sorgulamaları saymasını sağlamaktır. Gracenote hizmeti için Gracenote gizlilik politikası ile ilgili ilave bilgi web sayfasında mevcuttur.

Gracenote yazılımı ve Gracenote verilerinde yer alan her şey, size "olduğu gibi" lisanslanmıştır. Gracenote, Gracenote sunucularında yer alan Gracenote verilerinin doğruluğu hakkında açık veya zımni taahhüt veya garanti sunmaz. Gracenote, kendisinin yeterli bulduğu herhangi bir sebeple Gracenote sunucularından veri silme veya veri kategorilerini değiştirme hakkını saklı tutar. Gracenote yazılımının veya Gracenote sunucularının hatasız olduğuna veya Gracenote yazılımının veya Gracenote sunucularının kesinti olmaksızın çalışacağına dair hiçbir garanti sunulmaz. Gracenote gelecekte sunabileceği yeni, iyileştirilmiş veya ilave veri türleri veya kategorilerini size sunma yükümlülüğüne sahip değildir ve şir-

ket, hizmetlerini herhangi bir anda sonlandırma hakkını saklı tutar.

GRACENOTE AÇIK VEYA ZIMNİ PAZARLANA-BİLİRLİK, BELİRLİ BİR AMACA UYGUNLUK, FİKRİ MÜLKİYET HAKLARININ İHLAL EDİLME-MESİ DAHİL ANCAK BUNLARLA SINIRLI OLMAMAK KAYDIYLA TÜM GARANTİLERDEN FERAGAT EDER. GRACENOTE, GRACENOTE YAZILIMINI VEYA GRACENOTE SUNUCUSUNU KULLANMANIZ SONUCU ELDE EDİLEN SONUÇLARI GARANTİ ETMEZ. GRACENOTE HİÇBİR ŞEKİLDE DOLAYLI HASARDAN VEYA KAR YA DA GELİR KAYBINDAN YÜKÜMLÜ DEĞİLDİR.

© Gracenote, Inc. 2009

#### camellia:1.2.0

Copyright (c) 2006, 2007

NTT (Nippon Telegraph and Telephone Corporation). All rights reserved.

Redistribution and use in source and binary forms, with or without modification, are permitted provided that the following conditions are met:

- 1. Redistributions of source code must retain the above copyright notice, this list of conditions and the following disclaimer as the first lines of this file unmodified.
- 2. Redistributions in binary form must reproduce the above copyright notice, this list of conditions and the following disclaimer in

the documentation and/or other materials provided with the distribution.

THIS SOFTWARE IS PROVIDED BY NTT ``AS IS'' AND ANY EXPRESS OR IMPLIED WARRANTIES, INCLUDING, BUT NOT LIMITED TO, THE IMPLIED WARRANTIES OF MERCHANTABILITY AND FITNESS FOR A PARTICULAR PURPOSE ARE DISCLAIMED. IN NO EVENT SHALL NTT BE LIABLE FOR ANY DIRECT, INDIRECT, INCIDENTAL, SPECIAL, EXEMPLARY, OR CONSEQUENTIAL DAMAGES (INCLUDING, BUT NOT LIMITED TO, PROCUREMENT OF SUBSTITUTE GOODS OR SERVICES; LOSS OF USE, DATA, OR PROFITS; OR BUSINESS INTERRUPTION) HOWEVER CAUSED AND ON ANY THEORY OF LIABILITY, WHETHER IN CONTRACT, STRICT LIABILITY, OR TORT (INCLUDING NEGLIGENCE OR OTHERWISE) ARISING IN ANY WAY OUT OF THE USE OF THIS SOFTWARE, EVEN IF ADVISED OF THE POSSIBILITY OF SUCH DAMAGE.

#### Unicode: 5.1.0

COPYRIGHT AND PERMISSION NOTICE

Copyright c 1991-2013 Unicode, Inc. All rights reserved. Distributed under the Terms of Use in [http://www.unicode.org/copyright.html.](http://www.unicode.org/copyright.html)

Permission is hereby granted, free of charge, to any person obtaining a copy of the Unicode data files and any associated documentation (the "Data Files") or Unicode software and any

associated documentation (the "Software") to deal in the Data Files or Software without restriction, including without limitation the rights to use, copy, modify, merge, publish, distribute, and/or sell copies of the Data Files or Software, and to permit persons to whom the Data Files or Software are furnished to do so, provided that (a) the above copyright notice(s) and this permission notice appear with all copies of the Data Files or Software, (b) both the above copyright notice(s) and this permission notice appear in associated documentation, and (c) there is clear notice in each modified Data File or in the Software as well as in the documentation associated with the Data File(s) or Software that the data or software has been modified.

THE DATA FILES AND SOFTWARE ARE PROVIDED "AS IS", WITHOUT WARRANTY OF ANY KIND, EXPRESS OR IMPLIED, INCLUDING BUT NOT LIMITED TO THE WARRANTIES OF MERCHANTABILITY, FITNESS FOR A PARTICULAR PURPOSE AND NONINFRINGEMENT OF THIRD PARTY RIGHTS. IN NO EVENT SHALL THE COPYRIGHT HOLDER OR HOLDERS INCLUDED IN THIS NOTICE BE LIABLE FOR ANY CLAIM, OR ANY SPECIAL INDIRECT OR CONSEQUENTIAL DAMAGES, OR ANY DAMAGES WHATSOEVER RESULTING FROM LOSS OF USE, DATA OR PROFITS, WHETHER IN AN ACTION OF CONTRACT, NEGLIGENCE OR OTHER TORTIOUS ACTION, ARISING OUT

#### OF OR IN CONNECTION WITH THE USE OR PERFORMANCE OF THE DATA FILES OR **SOFTWARE**

Except as contained in this notice, the name of a copyright holder shall not be used in advertising or otherwise to promote the sale, use or other dealings in these Data Files or Software without prior written authorization of the copyright holder.

#### İlgili bilgiler

• [Volvo Sensus \(s. 6\)](#page-7-0)

#### Tip onayı - infotainment

Radyo, telekom ve bilgisayar donanımı için tip onayı.

#### Wi-Fi

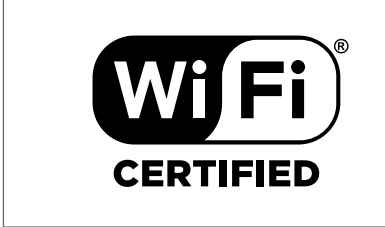

360

#### Ses ve navigasyon ünitesi için Uygunluk Beyanı

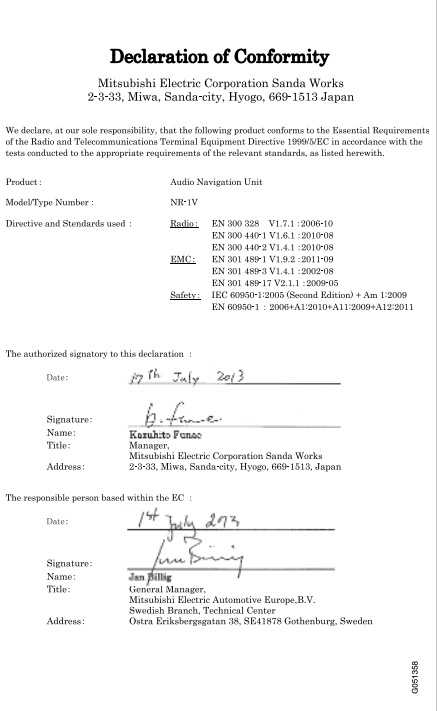

#### İlgili bilgiler

- [Infotainment \(s. 26\)](#page-27-0)
- [İnternete bağlı araç \(s. 68\)](#page-69-0)

# İNTERNET HARİTASI

## <span id="page-97-0"></span>İnternet haritası<sup>1</sup>

İnternet haritası, internet tabanlı harita ekranını etkinleştiren bir fonksiyondur.

Sistem uygun rotayı hesaplayabilir ve aracın haritadaki rotayla ilgili olarak konumunu belirtir. Planlanan rotadan sapma olması durumunda sistem otomatik olarak rotayı ayarlar ve varış yerine kılavuzluk yapmaya devam eder. Haritada, normal harita verilerine ek olarak [trafik bilgileri \(s. 105\)](#page-106-0) ve seçilen [ilgi çekici noktalar \(POI\) \(s. 102\)](#page-103-0) için semboller görüntülenir.

İnternet bağlantısı yetersiz olduğunda veya sinyal düşük olduğunda yol hesaplama fonksiyonu durabilir. Harita verilerinin ne kadarının indirildiğine bağlı olarak bazı harita ölçekleri eksik olabilir.

#### $\left( \widehat{\mathbf{i}}\right)$ [DİKKAT](https://voice.cbg.com:443/cmsweb/workspace/item/metadata/details.do?io=77fe09f721b24291c0a801e800be601c&version=2&language=tr&variant=TR)

İnternet (veri trafiği) kullanılırken veriler aktarılır ve bu durum maliyetli olabilir.

Veri dolaşımının etkinleştirilmesi durumunda ekstra ücretler uygulanabilir.

Veri trafiği maliyeti için ağ operatörünüze danışın.

Volvo, sabit disk temelli haritaları, sesli kılavuzları, trafik bilgilerini dikkate alan gelişmiş rota hesaplamayı, internet araması ve çeşitli ara nokta seçeneklerini kullanan tam ölçekli bir navigasyon sistemi (Sensus Navigation) sunar. Sensus Navigation sürüm güncellemesi için bayinizle temas kurun. İnternet haritası güncelleme sırasında değiştirilir.

İnternet haritası, önceden seçilmiş bir varış noktasına yönlendiren yol bilgilerini sağlar. Bununla birlikte, tavsiye edilen bütün güzergah bilgileri güvenilir olmayabilir çünkü hava durumundaki ani değişiklikler gibi navigasyon sisteminin kapasitesinin ve karar verme gücünün dışındaki bazı durumlar meydana gelebilir.

## UYARI

Aşağıdaki gözetin.

- Tüm dikkatinizi yola verin ve yalnızca sürüşe odaklanın.
- Bütün geçerli trafik kurallarına uyun ve aracı sağduyulu kullanın.
- Hava koşullarına veya bazı dönemlerdeki yol koşullarına bağlı olarak, bazı tavsiyeler daha az güvenilir olabilir.

#### İlgili bilgiler

• [İnternet haritası - ekrandaki metin ve sembol](#page-99-0)[ler \(s. 98\)](#page-99-0)

## İnternet haritası<sup>2</sup> - çalıştırma

Yolculuğunuzu belirli bir varış yerine kılavuzluk dahilinde planlamak için internet haritasını başlatmak üzere aşağıdaki şekilde devam edin.

Temel çalışma için [sistem yönetimi ve menü navi](#page-29-0)[gasyonu \(s. 28\)](#page-29-0) bölümlerini okuyun. Daha ayrıntılı açıklamalar her bir ilgili bölümde gösterilmektedir.

İnternet haritasını girmek ve aramak için [karakter](#page-98-0) [çarkı ve rakam klavyesi \(s. 97\)](#page-98-0) seçeneğini kullanın.

- 1. İnternet haritasının kullanılması için araç öncelikle [İnternete bağlı \(s. 68\)](#page-69-0) olmalıdır.
- 2. Orta konsoldaki NAV düğmesine basarak internet haritasını başlatın.
- 3. Araç konum paylaşımını kabul edin.

#### $\mathbf{\hat{i}}$ [DİKKAT](https://voice.cbg.com:443/cmsweb/workspace/item/metadata/details.do?io=7c373c6d047926e4c0a8015137ceb76a&version=1&language=tr&variant=TR)

İnternet haritası onaysız çalışmaz.

Paylaşımı devre dışı bırakmak için kaynağın normal görünümünde OK/MENU tuşuna basın, Ayarlar öğesini seçin ve Konum paylaşımı seçimini kaldırın.

- 4. [Varış yeri girin \(s. 100\).](#page-101-0)
- 5. [rota seçenekleri \(s. 104\)](#page-105-0) öğesini seçin (örn. yol tipi, tüneller, feribotlar).

<sup>1</sup> Belirli pazarlarda geçerlidir.

- <span id="page-98-0"></span>6. [harita seçenekleri \(s. 105\)](#page-106-0) öğesini seçin (örn. tam ekran, harita tipi, konum bilgileri).
	- > Aracın konumu trafik bilgileri ve seçilen ilgi çekici noktalarla (POI) birlikte internet haritasında gösterilir.

#### Rotayı göster

Rota haritasına genel bakışı göstermek üzere, kaynak normal görünümünde OK/MENU tuşuna basın ve Rota  $\rightarrow$  Kalan rotanın haritası öğesini seçin.

[ayrıntılı rota bilgisini \(s. 103\)](#page-104-0) göster.

#### Varış yerini değiştirmek

Varış yerini değiştirmek için: [varış yerini girin](#page-101-0) [\(s. 100\)](#page-101-0).

#### Kılavuz iptal/devam

Kaynağın normal görünümünde OK/MENU tuşuna basın ve Kılavuzluğu İptal et/Devam et öğesini seçin.

#### Araç sahipliğinin değiştirilmesi

Mülkiyet sahibinin değişmesi durumunda, tüm kullanıcı verilerini ve sitem ayarlarını orijinal fabrika ayarlarına sıfırlamak önemlidir, bkz. [Mülkiyet](#page-11-0) [sahibinin değişmesi \(s. 10\).](#page-11-0)

#### İnternet haritası<sup>3</sup> - karakter çarkı ve klavye

Seçeneklerin girilmesi ve seçilmesi için karakter çarkını veya orta konsol tuş takımını kullanın. Örneğin bir adres veya bir tesis hakkındaki bilgileri girin.

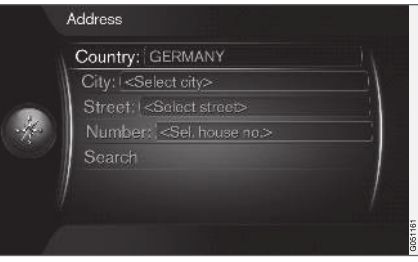

Metin alanına sahip ekran görünümü.

Bu sistemde, örneğin POI türü, şehir/işçe, alan/ bölge, adres, sokak veya posta kodu gibi belirli bilgileri girmek için bir "karakter çarkı" kullanılır.

#### Bir seçeneği etkinleştirme

Ayar düğmesi veya TUNE düğmesini kullanarak istenen fonksiyon/menü çubuğunu seçtikten sonra fonksiyonlar/seçeneklerin sonraki seviyesini görmek için ayar düğmesi/OK seçeneğine basın.

#### Karakter çarkıyla metnin girilmesi

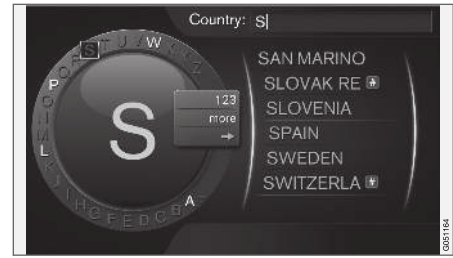

karakter çarkı.

- 1. Bir metin alanını vurgulayın.
- 2. Karakter çarkının gelmesini sağlamak için OK tuşuna basın.
- 3. Ayar düğmesiTUNE düğmesini kullanarak karakterleri seçin ve ayar düğmesiOK tuşuna bir kez basarak onları girin.

<sup>2</sup> Belirli pazarlarda geçerlidir.

<sup>3</sup> Belirli pazarlarda geçerlidir.

#### <span id="page-99-0"></span>|| Nümerik klavyeyle girin

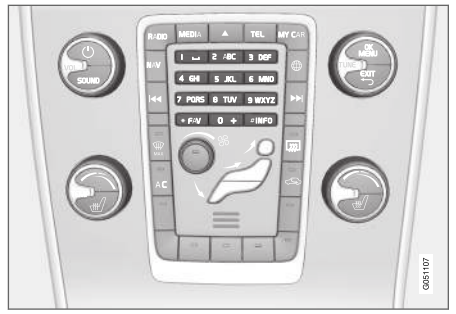

Nümerik klavye.

Karakterleri girmenin bir diğer yolu da orta konsol düğmelerini 0-9, \* ve # kullanmaktır.

Örneğin 9 tuşuna basıldığında örneğin W, x, y, z ve **9** düğmelerinin altında tüm karakterleri<sup>4</sup> içeren bir çubuk belirir. Düğmeye hızlı basışlar imleci bu karakterlere götürür.

- İstenen karakteri seçmek için imleci üzerine getirerek durdurun - karakter giriş çizgisinde gösterilir.
- **EXIT** kullanarak silin/değiştirin.

Bir rakam girmek için ilgili rakam tuşunu basılı tutunuz.

#### Daha fazla seçenek

Diğer şeylerin yanı sıra daha fazla karakter ve rakam sağlayan ilave seçenekler karakter çarkının ilave menüsünde mevcuttur:

- 123/ABC + OK karakter çarkı sayılar ve karakterler arasında geçiş sağlar.
- DAHA + OK alternatif karakterler tekerde gösterilir.
- $\Rightarrow$  + OK imleci OK ile secimlerin vapılabileceği sağ taraftaki ekran listesine taşır.

#### Seçenekleri içeren liste

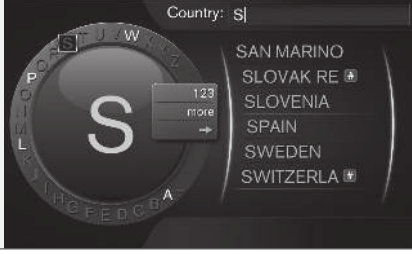

Girilen karakterlerle eşleşen liste.

Ülkeler için arama yaparken kullanılabilir seçenekler girilen harfe göre listelenir. Diğer arama seçenekleri için herhangi bir liste yoktur fakat bunun yerine arama etkinleştirildiğinde yapılır.

#### İnternet haritası<sup>5</sup> - ekrandaki metin ve semboller

Haritada görünebilecek metin ve sembollerin açıklaması.

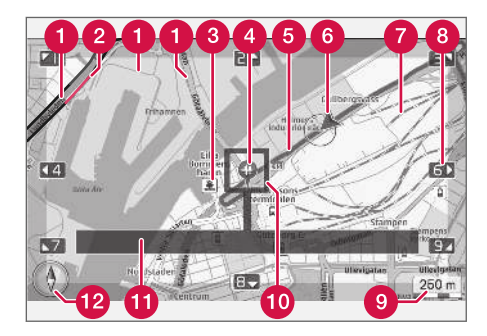

- Yol tipleri boyut ve renk yolun büyüklüğü, seçilen harita ölçeği ve harita rengine bağlı olarak değişir
- [Trafik bilgileri \(s. 105\)](#page-106-0) yolun kenarındaki bir satırla vurgulanır.
- [İlgi çekici noktalar \(s. 102\)](#page-103-0) A
- Varış yeri/nihai varış yeri sembolü
- **A** Planlanan rota mavi

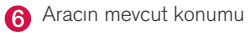

<sup>4</sup> Her bir düğmenin karakteri pazar/ülke/dile göre değişir.

<sup>5</sup> Belirli pazarlarda geçerlidir.

#### <span id="page-100-0"></span>Demiryolu

- [nümerik klavye\(s. 97\) ü](#page-98-0)zerinde denk gelen rakamları kullanarak haritayı ok yönünde kaydırır/hareket ettirir
- Harita ölçeği  $\bullet$
- Ortada bulunan artı işaretine sahip odak kutusu
- **Mevcut yol/sokak adı veya koordinatlar veya** ilgi çekici nokta (POI) hakkındaki bilgiler
- [Pusula \(s. 105\)](#page-106-0)

#### İnternet haritası<sup>6</sup> - kaydırma menüsü

Kaydırma modunda harita resmi [orta konsol](#page-97-0) [\(s. 96\)](#page-97-0) nümerik tuşlarıyla hareket eder.

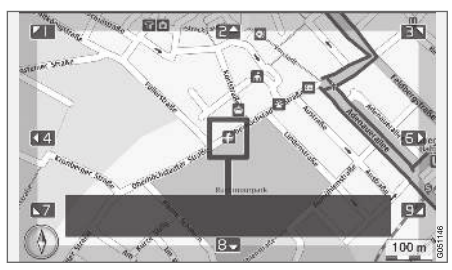

Artı göstergeli kaydırma modu<sup>7</sup> .

#### Kaydırma modunu normal harita modunda etkinleştirmek

• Rakam tuslarından birine basın 0-9.

#### Kaydırmak için

• Rakam tuşlarından birine basın 1-2-3-4-6-7-8-9- haritayı istenen yönde ilerletmek için kullanılabilecek rakamla birlikte bir yön oku kenar boşluklarında gösterilir.

### Yakınlaştırmak için

• TUNE düğmesini çevirin.

#### Rakam tuşu "5"

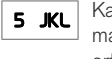

Kaydırma modunda 5 rakamına basılması haritayı aracın konumu etrafında ortalar.

#### Kaydırma modundan çıkmak için

• EXIT veya NAV düğmesine basın.

#### Artı gösterge

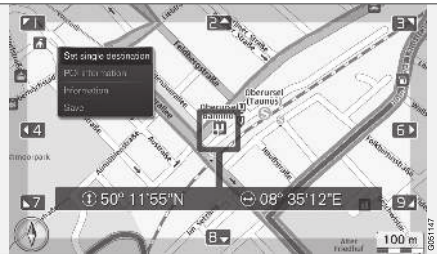

Harita üzerindeki bir nokta için artı göstergenin işaret edeceği yönde bir menü göstermek için OK tuşuna bir kez basın:

- Tek hedef ayarla Yol rehberindeki önceki tüm konumları siler ve harita üzerinde kılavuzu başlatır.
- POI bilgisi artı göstergeye en yakın konumdaki POI için ekranda adını ve adresini gösterir. POI hakkında daha fazla bilgi için, bkz. [\(s. 102\).](#page-103-0)

<sup>6</sup> Belirli pazarlarda geçerlidir.

<sup>7</sup> Artı gösterge/imleç konumunun adı veya GPS koordinatlarıyla birlikte görüntülenip görüntülenmeyeceğini seçin, bkz. [harita seçenekleri \(s. 105\)](#page-106-0).

#### <span id="page-101-0"></span>İNTERNET HARİTASI

- Bilgi Seçilen konum hakkında mevcut olan bilgileri gösterir.
- Kaydet Seçilen konumu bellekte kaydetmenizi sağlar.

## İnternet haritası<sup>8</sup> - varış yerini girin

Varış yerini girerek bir yolculuk planı yapın.

Aşağıdaki seçeneklere erişim için, kaynağın normal görünümünde OK/MENU've basın ve Hedef ayarla öğesini seçin.

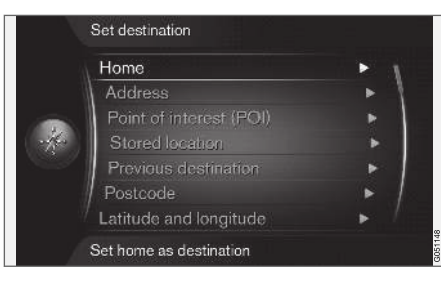

#### Ana sayfa

Sistem Ev menü seçeneği altındaki tüm konumları kaydeder. Bu fonksiyon, bir konum her kaydedildiğinde gösterilir.

 $\bullet$  pozisyonu ev olarak kaydet + OK.

Ev varış yeriyle kılavuzu etkinleştirmek için:

 $\bullet$  Ev + OK seçeneğini vurgulayın.

#### Adres

Kılavuz bilgileri içeren bir yol rehberi için bir şehir/ ilçe adını girmeniz yeterlidir - kılavuz sizi şehir/ilçe merkezine yönlendirir.

#### $\mathbf{r}$ [DİKKAT](https://voice.cbg.com:443/cmsweb/workspace/item/metadata/details.do?io=c40439ff8ba1e114c0a801510edc5a41&version=2&language=tr&variant=TR)

Bir şehir veya bölgenin tanımı ülkeden ülkeye, hatta aynı ülke içerisinde bile değişebilir. Bazı durumlarda bir belediyeyi ifade ederken bazen tek bir şehir bölgesini ifade edebilir.

Adreste bir varış yerini aramak için aşağıdaki arama kriterleri kullanılabilir:

- Ülke: Bir ülke adı girin.
- Sehir: Sehir/ilceyi girin.
- Sokak: Sokak adresini girin.
- Numara: Sokaktaki ev numaralarından birini seçin.

#### İlgi çekici noktalar (POI)

Aşağıdaki menü seçeneklerinden herhangi birini girerek POI seçenekleri için arama yapmak mümkündür:

- İsimle
- Kategoriye göre
- Araç etrafında
- Varış yeri yakınında
- Haritadaki nokta etrafında

Harita görüntüsü okumayı zorlaştırmamak için ekranda aynı anda görüntülenebilecek POI seçeneklerinin sayısı sınırlıdır - bir bölgenin yakınlaştı-

<sup>8</sup> Belirli pazarlarda geçerlidir.

rılması çeşitli POI seçeneklerini görüntüleme olanağı sağlar.

POI secenekleriyle ilgili ekran secenekleri hakkında bilgi için bkz. [harita seçenekleri \(s. 105\).](#page-106-0)

Farklı POI seçeneklerine ait sembol örnekleri için bkz. [\(s. 102\).](#page-103-0)

#### Kaydedilen konum

"Kaydet" menü seceneğinde kaydedilen yarış yerleri ve konumlar burada toplanır.

Kaydedilen varış yeri ve konum sırasıyla ayarlanabilir:

- Tek hedef ayarla
- Düzenle
- Sil
- Hepsini sil.

#### Önceki varış yerleri

Önceden kullanılan varış yerleri burada kaydedilir. Bunlardan birini +  $OK$  öğesini seçin ve ardından şunlar arasından seçim yapın:

- Tek hedef ayarla
- Bilgi
- Kaydet
- Sil
- Hepsini sil.

#### Posta kodu

Varış yerini posta koduna göre ara.

#### $\left( \widehat{\mathbf{I}}\right)$ [DİKKAT](https://voice.cbg.com:443/cmsweb/workspace/item/metadata/details.do?io=442a85069b8eef02c0a8015161a637a6&version=1&language=tr&variant=TR)

Post kodu sunumu farklı pazarlar/bölgelerde farklı olabilir.

#### Enlem ve boylam

Varış yerini GPS koordinatlarıyla girin.

Öncelikle Format: + OK öğelerini secerek GPS koordinatlarını girmek için kullanacağınız yöntemi kararlaştırın. Ardından aşağıdaki seçeneklerden birini + OK öğesini seçin:

- DD°MM'SS'' Dereceler, Dakikalar ve Saniyelerle konumlandırın.
- Ondalık Ondalık sayılarla konumlandırın.

Ardından GPS koordinatlarını girin ve aşağıdaki seçeneklerden birisini seçin:

- Tek hedef avarla
- Kaydet

#### Haritadaki nokta

Haritayı mevcut konum bir imleçle belirtilir şekilde gösterir.

Harita ölçeğini değiştirmek için TUNE düğmesini çevirin.

- 1. Rakam tuşlarıyla haritayı oynatın (kaydırın), bkz. [\(s. 99\)](#page-100-0).
- 2. İstenen konum bulunduğunda OK tuşuna basın.

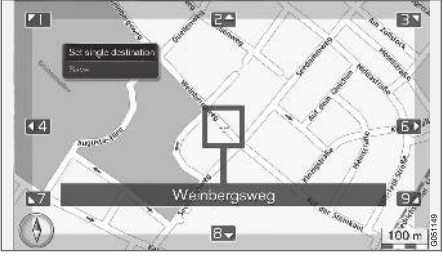

İmleç konumu isimle belirtilir.

Aşağıdaki seçenekler arasında seçim yapın ve OK ile etkinleştirin:

- Tek hedef avarla
- **Kaydet**

#### İlgili bilgiler

• [İnternet haritası - çalıştırma \(s. 96\)](#page-97-0)

#### <span id="page-103-0"></span>İnternet haritası<sup>9</sup> - ilgi çekici noktalar (POI) sembolleri

Burada farklı birimlerin sembollerinin nasıl görüntüleneceğine dair örnekler gösterilir.

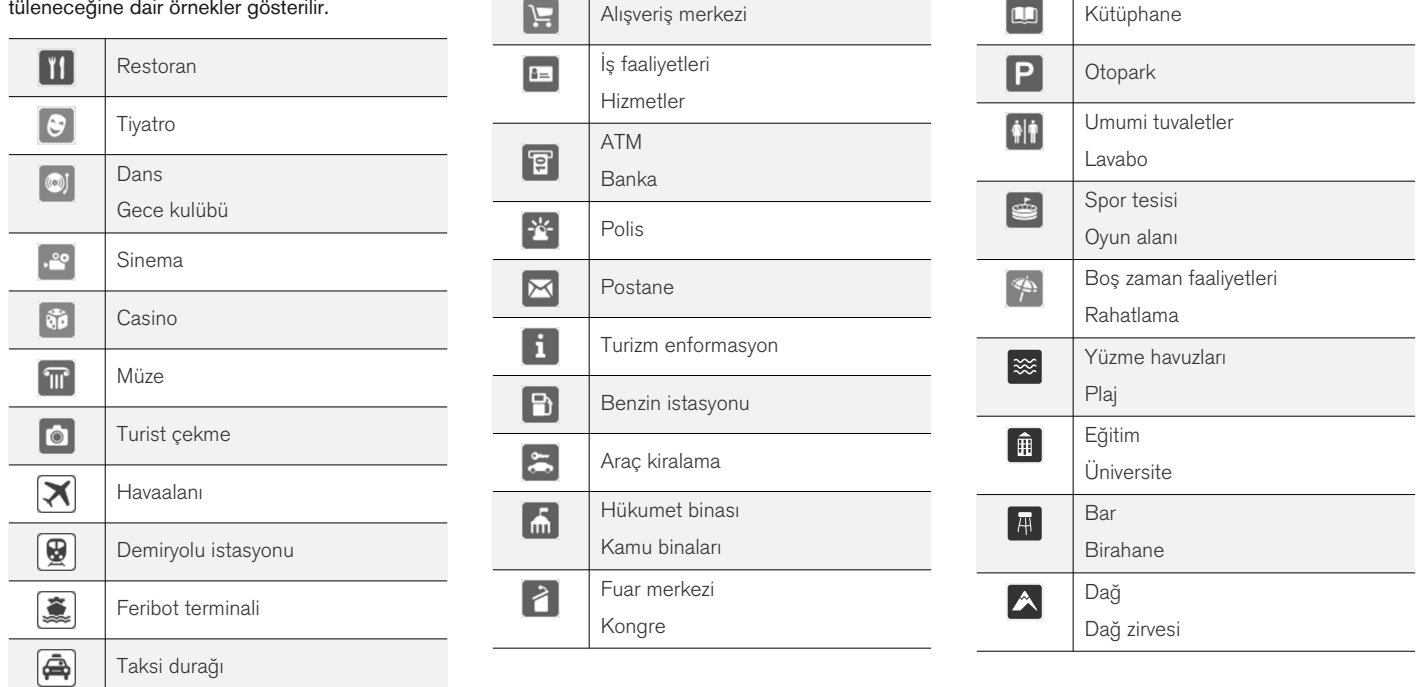

Konaklama Otel

 $\overline{a}$ 

Hastane Tıbbi bina

回

9 Belirli pazarlarda geçerlidir.

<span id="page-104-0"></span>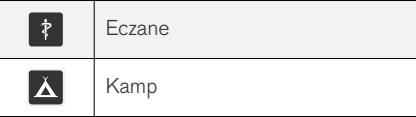

#### İlgili bilgiler

• [İnternet haritası - varış yerini girin \(s. 100\)](#page-101-0)

#### İnternet haritası<sup>10</sup> - ayrıntılı rota bilgileri

Burada, örneğin çıkışlar ve kavşakları içeren her bir rota bölümünün içerdiği kılavuz noktası görüntülenir.

Ayrıntılı rota bilgilerini kaynağın normal görünümünde görüntülemek için, OK/MENU tuşuna basın ve Rota - Rota genel görünümü öğesini seçin.

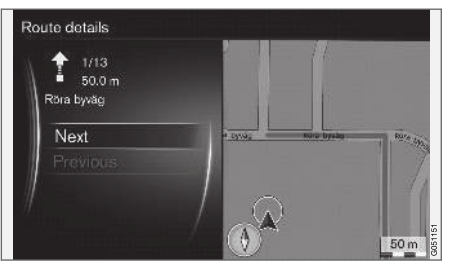

Ayrıntılı rota bilgileri.

Varış noktasına olan rota düz bölümler, çıkışlar, kavşaklar, tali yollar vb. farklı kılavuz noktalar içeren bir dizi alt bölümden oluşur. SonrakiÖnceki ile al bölümler arasında kaydırın.

Haritadaki konum, nominal değer, mesafe ve ilgi noktaları görüntülenir. Görüntülenen mesafe iki kılavuz noktanın arasındakidir ve bu nedenle araç kılavuz noktasına yaklaşırken sayılmaz.

## İlgili bilgiler

- [İnternet haritası rota seçenekleri \(s. 104\)](#page-105-0)
- [İnternet haritası ilgi çekici noktalar \(POI\)](#page-103-0) [sembolleri \(s. 102\)](#page-103-0)

<sup>10</sup> Belirli pazarlarda geçerlidir.

#### <span id="page-105-0"></span> $internet$  haritası<sup>11</sup> - rotaya genel bakış

Bir genel bakış haritasında kalan rotaya bakma seçeneği vardır.

Rota haritasına genel bakışı göstermek için, kaynak normal görünümünde OK/MENU tuşuna basın ve Rota  $\rightarrow$  Kalan rotanın haritası öğesini seçin.

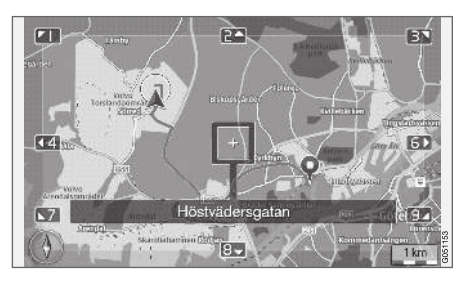

Aksi takdirde [kaydırma menüsü \(s. 99\)](#page-100-0) ile aynı fonksiyonlar mevcuttur.

#### İlgili bilgiler

• [İnternet haritası - varış yerini girin \(s. 100\)](#page-101-0)

## İnternet haritası<sup>12</sup> - rota seçenekleri

Rota seçenekleri rota tipi ayarları ve rotayı ayarlamak için seçenekleri içerir.

#### Rota tipi

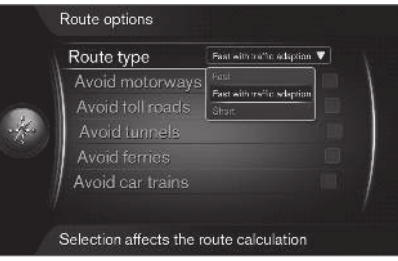

Rota tipine kaynağın normal görünümünde erişmek için, OK/MENU tuşuna basın ve Ayarlar  $\rightarrow$ Rota seçenekleri - Rota türü öğesini seçin.

Burada farklı rota tipleri seçilebilir. İstediğiniz seceneği OK ile etkinleştirin.

- Trafik adaptasyonu ile hızlı en düşük trafik kuyruklarıyla kısa seyahat süresi.
- Hızlı kısa seyahat süresi öncelikli.
- Kısa kısa rota öncelikli. Rota aynı zamanda tali yollarla da yönlendirilebilir.

#### Rotayı uyarla

Rotayı navigasyon kaynağının normal görünümünde uyarlamak için, OK/MENU tuşuna basın ve Ayarlar  $\rightarrow$  Rota seçenekleri öğesini seçin.

Rota boyunca ekranda listelenen öğelerden bir veya birkaçını engellemek için öğe + OK seçimini yapın.

- Otoyollardan kaçın
- Ücretli yollardan kaçın
- Tünellerden kaçın
- Feribotlardan kaçın
- Araç taşıyan trenlerden kaçın

#### $\mathbf{\hat{i}}$ [DİKKAT](https://voice.cbg.com:443/cmsweb/workspace/item/metadata/details.do?io=f184ebe68bb6975cc0a801511011106f&version=1&language=tr&variant=TR)

- Bir yol kılavuzu girilirse, bu seçimler yapıldığında, yol kılavuzu yeniden hesaplanacağından bir seçenek işaretlendiğinde/ işareti kaıdırıldığında belirli bir gecikme olabilir.
- Tüneller, paralı yol ve otobanlar seçilmemişse mümkün olduğunca bunlardan kaçınılır ve ancak başka makul bir alternatif olmadığı sürece kullanılır.

### İlgili bilgiler

• [İnternet haritası - varış yerini girin \(s. 100\)](#page-101-0)

<sup>11</sup> Belirli pazarlarda geçerlidir.

<sup>12</sup> Belirli pazarlarda geçerlidir.

#### <span id="page-106-0"></span>İnternet haritası<sup>13</sup> - harita seçenekleri

Farklı harita seçeneklerinin ayarları.

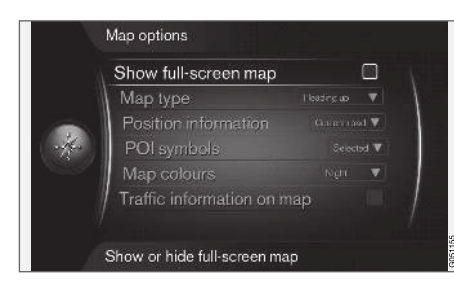

#### Tam ekran harita

Haritayı tam ekranda göstermek için, kaynak normal görünümünde OK/MENU tuşuna basın ve Avarlar → Harita secenekleri → Tam ekran harita göster öğesini seçin. Vurgulanan seçenek + OK haritayı, örneğin ekranın alt ve üst kenarındaki yolcu bölmesi sıcaklığı veya aktif radyo vericisi gibi araçla ilgili diğer bilgiler olmaksızın tam ekranda gösterir.

#### Harita modu pusula yönü

Pusuyla yönünü kaynağın normal görünümünde ayarlamak için, OK/MENU tuşuna basın ve

Ayarlar → Harita seçenekleri → Map type öğesini seçin.

Burası haritanın ekranda nasıl görüntüleneceğini seçme yeridir. İstediğiniz seçeneği OK ile etkinleştirin.

- Kuzeye doğru harita daima ekranın en üstünde Kuzey yönünde gösterilir. Araç sembolü ekrandaki mevcut pusula yönünde ilerler.
- Map heading up araç sembolü ortadadır ve daima ekranda yukarıyı gösterir. Harita resmi yolun ne şekilde ilerlediğine bağlı olarak araç sembolünün altında döner.
- 3D Kabartma Map heading up ile aynı fakat 3D harita. Görüntü yakınlaştırmaya bağlı değişir.

#### Mevcut konum hakkında bilgi

Mevcut konum hakkında bilgileri kaynağın normal görünümünde ayarlamak için, OK/MENU tuşuna basın ve Avarlar -> Harita secenekleri -> Konum bilgileri öğesini seçin.

İstediğiniz seceneği OK ile etkinleştirin.

- Şu anki yol ekranda aracın/imlecin bulunduğu yol/sokak adı gösterilir.
- Enlem/Boylam ekranda aracın/imlecin bulunduğu konumun koordinatları gösterilir.
- Yok ekranda aracın/imlecin bulunduğu konumun bilgileri gösterilir.

#### Harita üzerinde ilgi çekici nokta (POI)

Hangi POI seçeneklerinin haritada görüntülenmesi gerektiğini kaynağın normal görünümünde ayarlamak için, OK/MENU tuşuna basın ve Ayarlar → Harita secenekleri → POI simgeleri öğesini seçin.

Burası hangi POI seçeneklerinin haritada görüntüleneceğini seçme yeridir. İstediğiniz seçeneği OK ile etkinleştirin.

- Varsayılan Seçilen fonksiyonuyla belirlenen POI seçenekleri gösterilir.
- Seçilen ekranda gerekli her bir POI seçeneği için TUNE düğmesi + OK ile seçim yapın.
- Yok herhangi bir POI seçeneği görüntülenmez.

POI örnekleri için bkz. [İnternet haritası - ilgi çekici](#page-103-0) [noktalar \(POI\) sembolleri \(s. 102\)](#page-103-0).

#### Harita renkleri

Harita renklerini kaynağın normal görünümünde ayarlamak için, OK/MENU tuşuna basın ve Ayarlar → Harita secenekleri → Harita renkleri öğesini seçin.

İstediğiniz seçeneği OK ile etkinleştirin.

<sup>13</sup> Belirli pazarlarda geçerlidir.

- $\blacktriangleleft$ • Otomatik - o sırada gece mi gündüz mü olduğunu algılayan ve ekranı otomatik olarak uyarlayan bir ışık sensörü.
	- Gün ekran renkleri ve kontrastı daha açık ve net hale gelir.
	- Gece ekran renkleri ve kontrastı sürücüye en iyi gece görüşü sağlayacak şekilde adapte olur.

#### Haritadaki trafik bilgileri

Trafik bilgilerini içeren haritada yolların kenarında yeşil, sarı ve kırmızı renkte belirtilir. Yeşil herhangi bir kesilme olmadığını, sarı yavaş akan trafiği ve kırmızı trafik sıkışıklığı/kazayı ifade eder.

#### $\mathbf{\hat{i}}$ [DİKKAT](https://voice.cbg.com:443/cmsweb/workspace/item/metadata/details.do?io=4366fa008bb36178c0a8015157a36de8&version=1&language=tr&variant=TR)

Trafik bilgileri tüm bölgeler/ülkelerde mevcut değildir.

Trafik bilgilerinin aktarım alanları sürekli artmaktadır.

Trafik bilgilerini kaynağın normal görünümünde ayarlamak için, OK/MENU tuşuna basın ve Ayarlar → Harita secenekleri → Haritada trafik öğesini seçin.

#### İlgili bilgiler

• [İnternet haritası - ekrandaki metin ve sembol](#page-99-0)[ler \(s. 98\)](#page-99-0)
## ALFABETİK İNDEKS

#### ALFABETİK İNDEKS

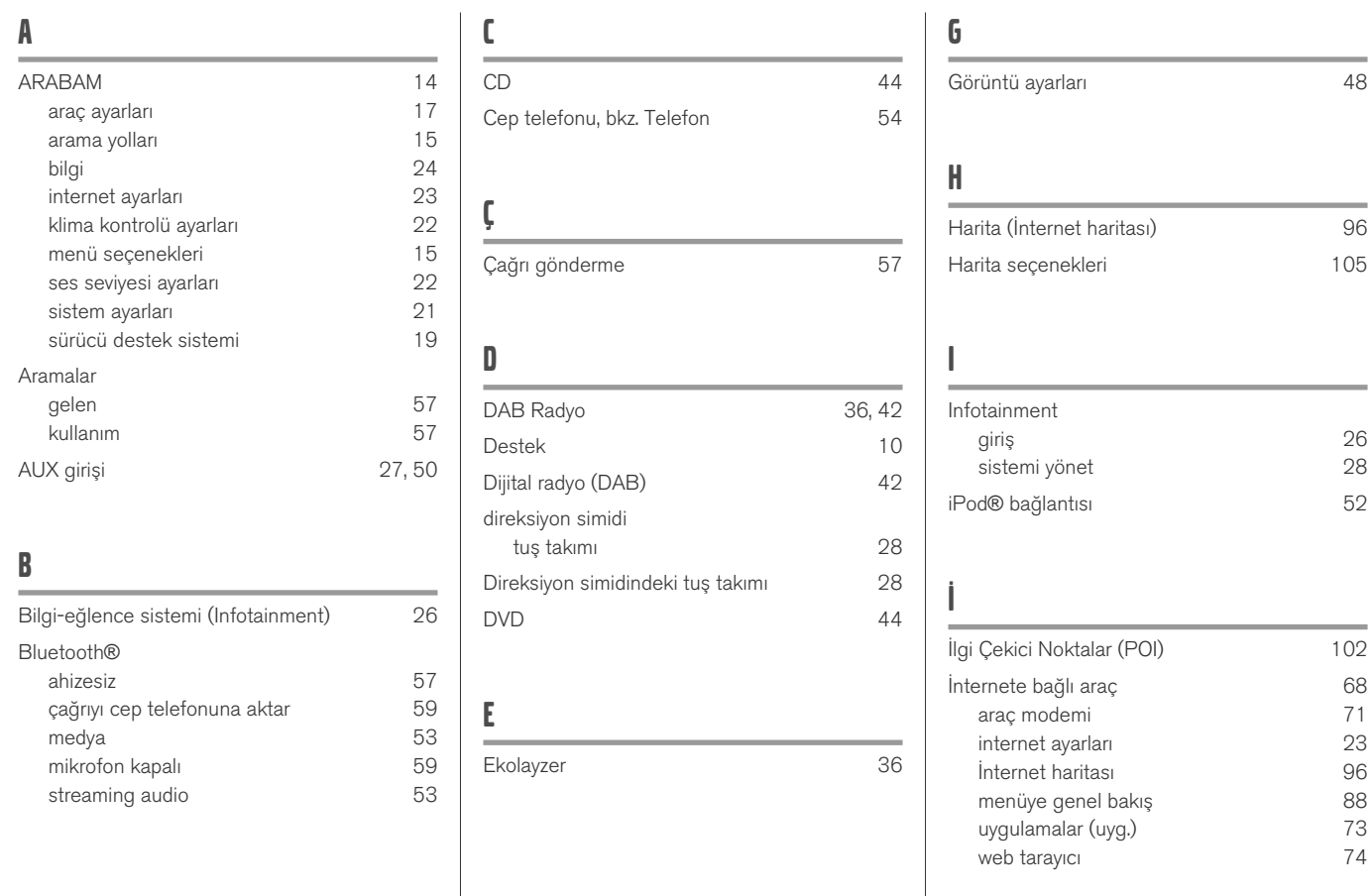

### ALFABETİK İNDEKS

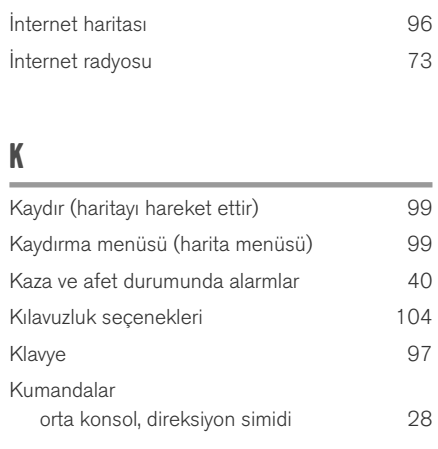

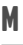

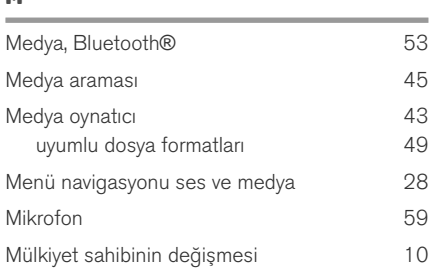

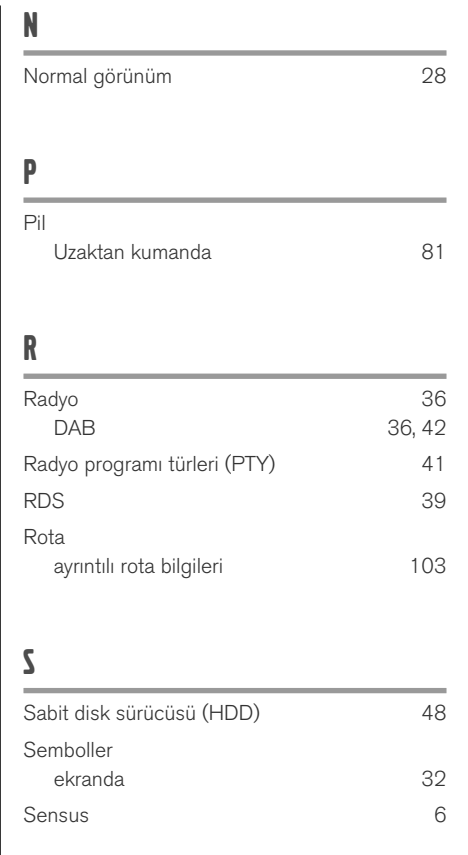

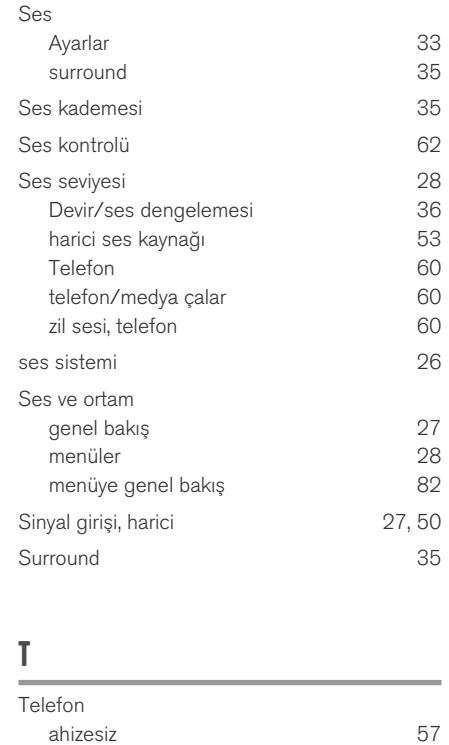

bağlayın [54](#page-55-0)<br>bir çağrı alma bir çağrı alma<br>Cağrı yapma 57

gelen arama [57](#page-58-0)

çağrı yapma [57](#page-58-0)

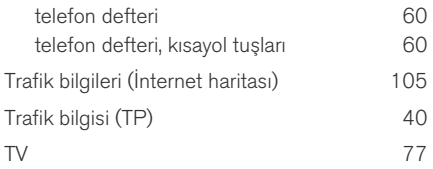

### U

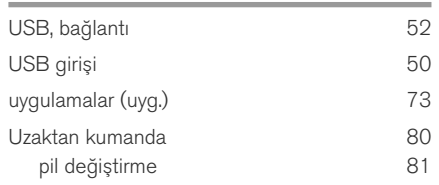

### V

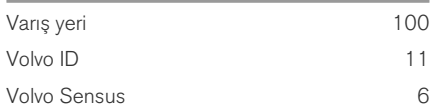

### W

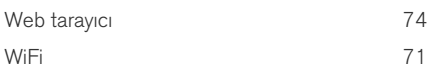

ALFABETİK İNDEKS

# **VOLVO**

TP 26740 (Turkish), AT 1817, MY19, Copyright © 2000-2018 Volvo Car Corporation